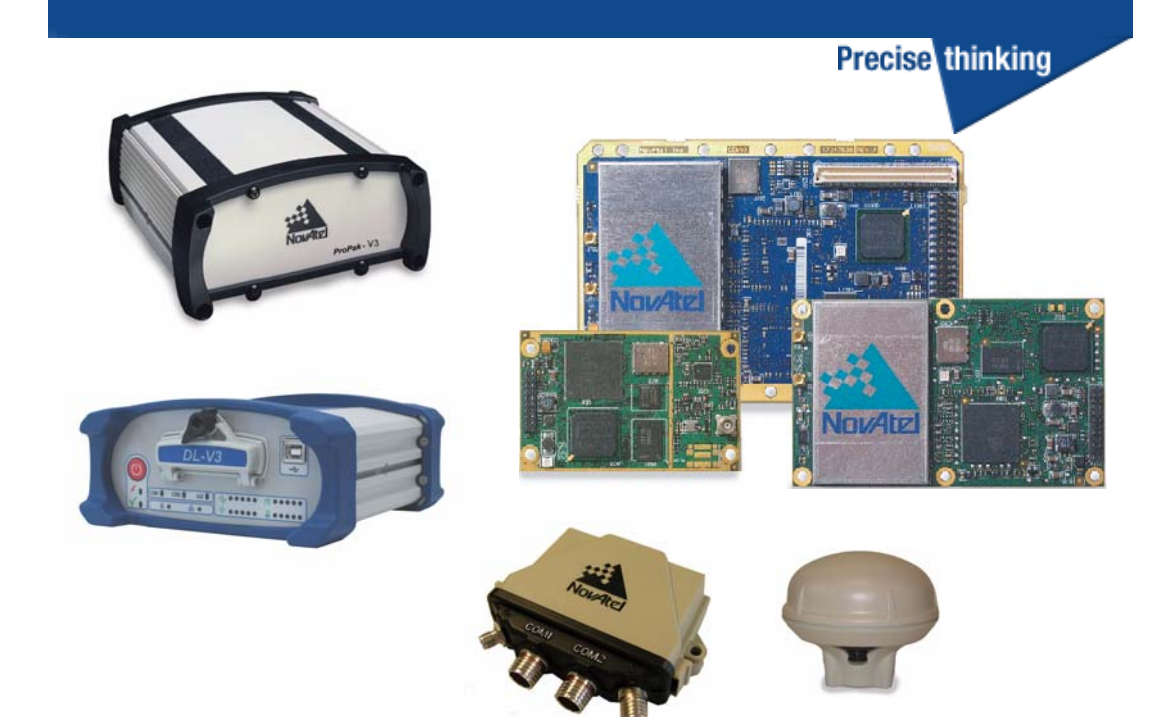

# **OEMV Family Installation and Operation User Manual**

#### **OEMV Family Installation and Operation User Manual**

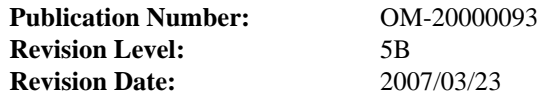

#### **Proprietary Notice**

Information in this document is subject to change without notice and does not represent a commitment on the part of NovAtel Inc. The software described in this document is furnished under a licence agreement or non-disclosure agreement. The software may be used or copied only in accordance with the terms of the agreement. It is against the law to copy the software on any medium except as specifically allowed in the license or non-disclosure agreement.

No part of this manual may be reproduced or transmitted in any form or by any means, electronic or mechanical, including photocopying and recording, for any purpose without the express written permission of a duly authorized representative of NovAtel Inc.

The information contained within this manual is believed to be true and correct at the time of publication.

NovAtel, ProPak, RT-2 and RT-20 are registered trademarks of NovAtel Inc.

PAC, AdVance RTK, FlexPak-V1, FlexPak-V1G, FlexPak-V2, DL-V3 and SMART-V1 are trademarks of NovAtel Inc.

All other brand names are trademarks of their respective holders.

Manufactured and protected under U.S. Patent:

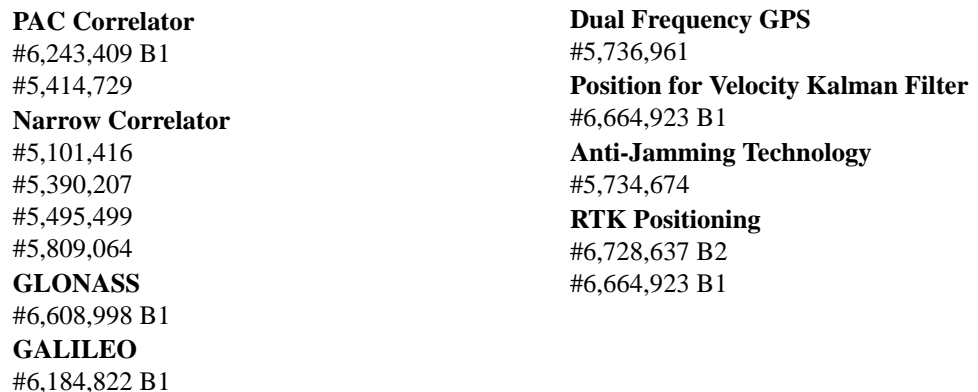

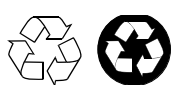

© Copyright 2006-2007 NovAtel Inc. All rights reserved. Unpublished rights reserved under International copyright laws. Printed in Canada on recycled paper. Recyclable.

# **Table of Contents**

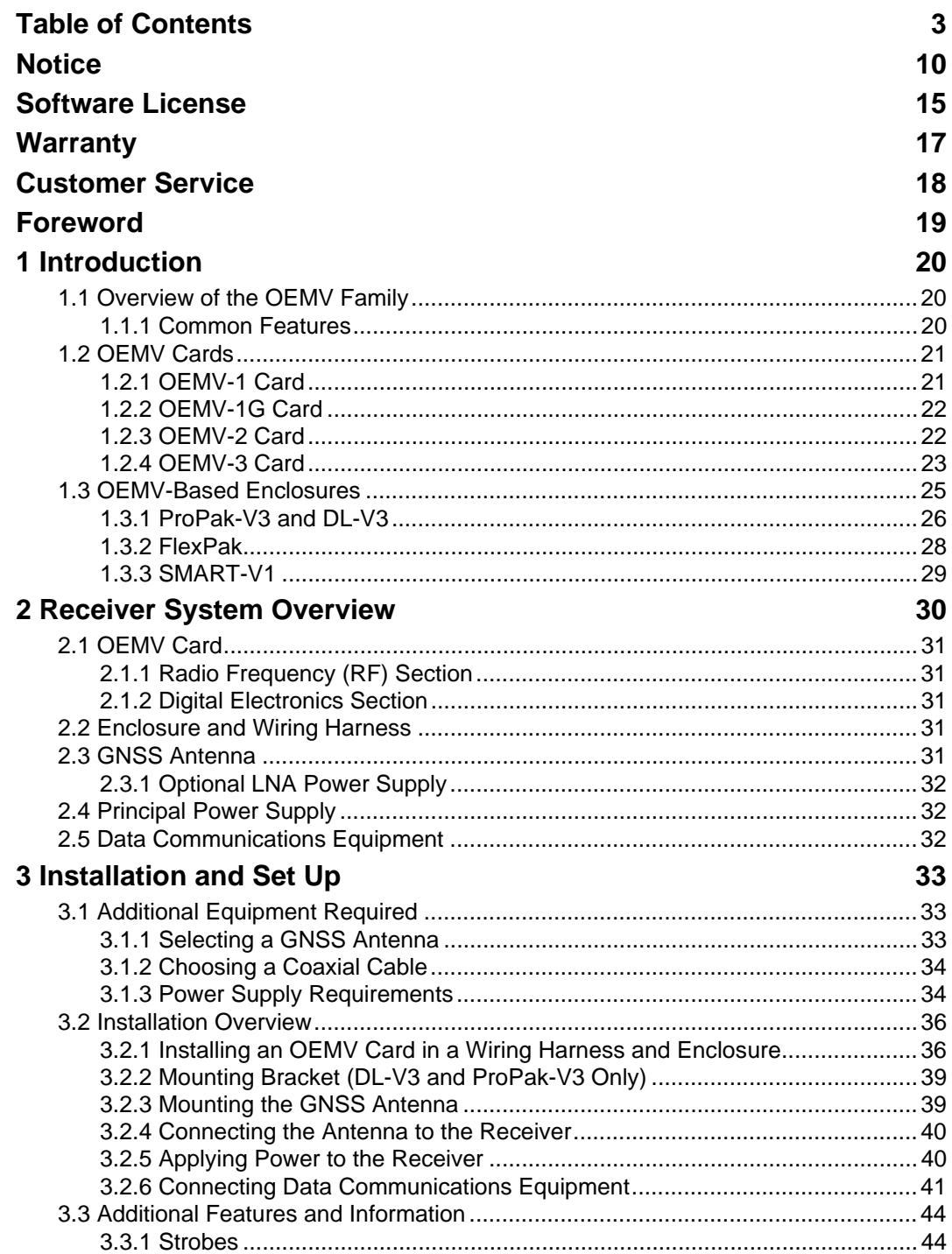

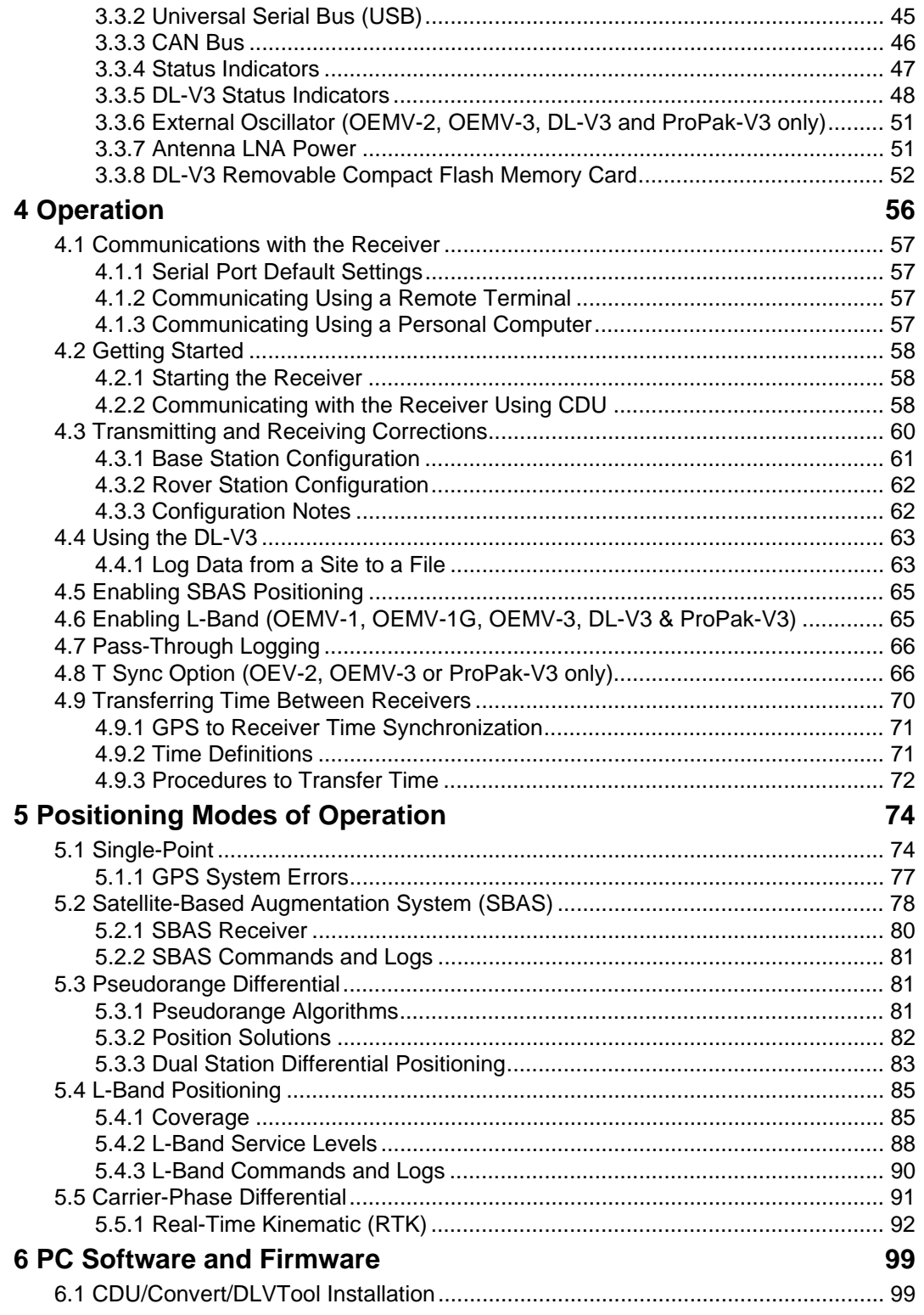

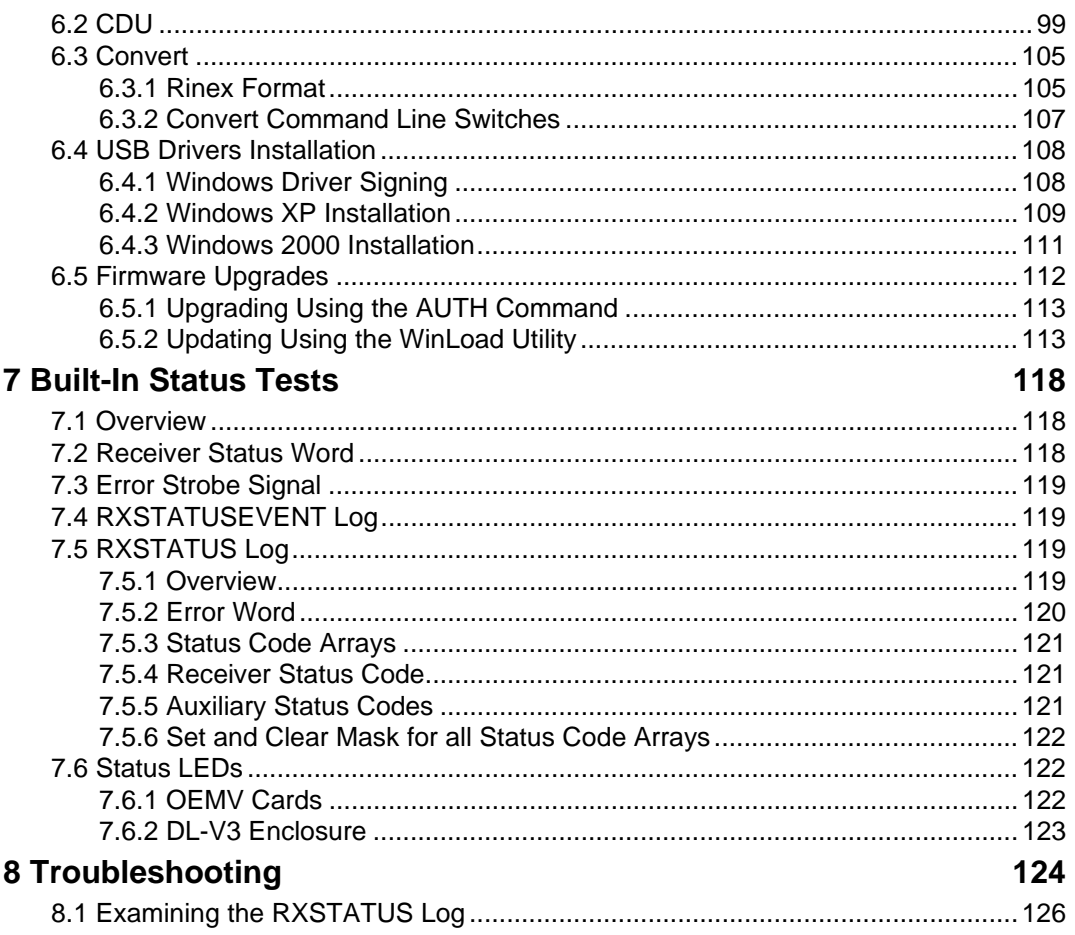

# **APPENDICES**

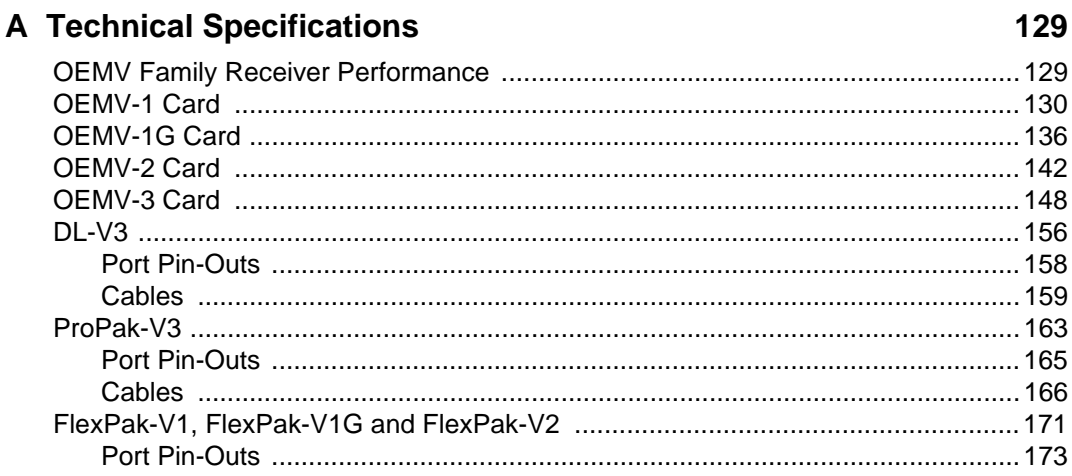

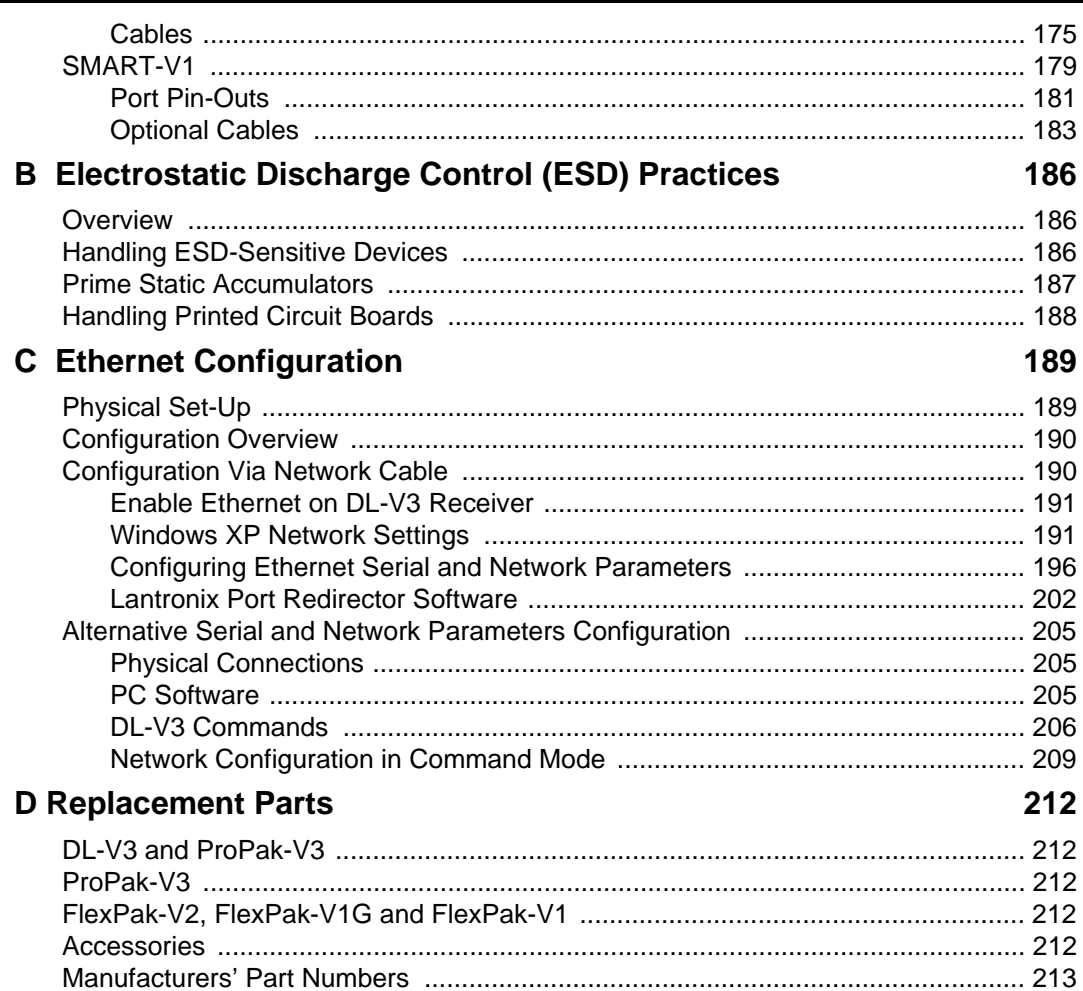

# **Figures**

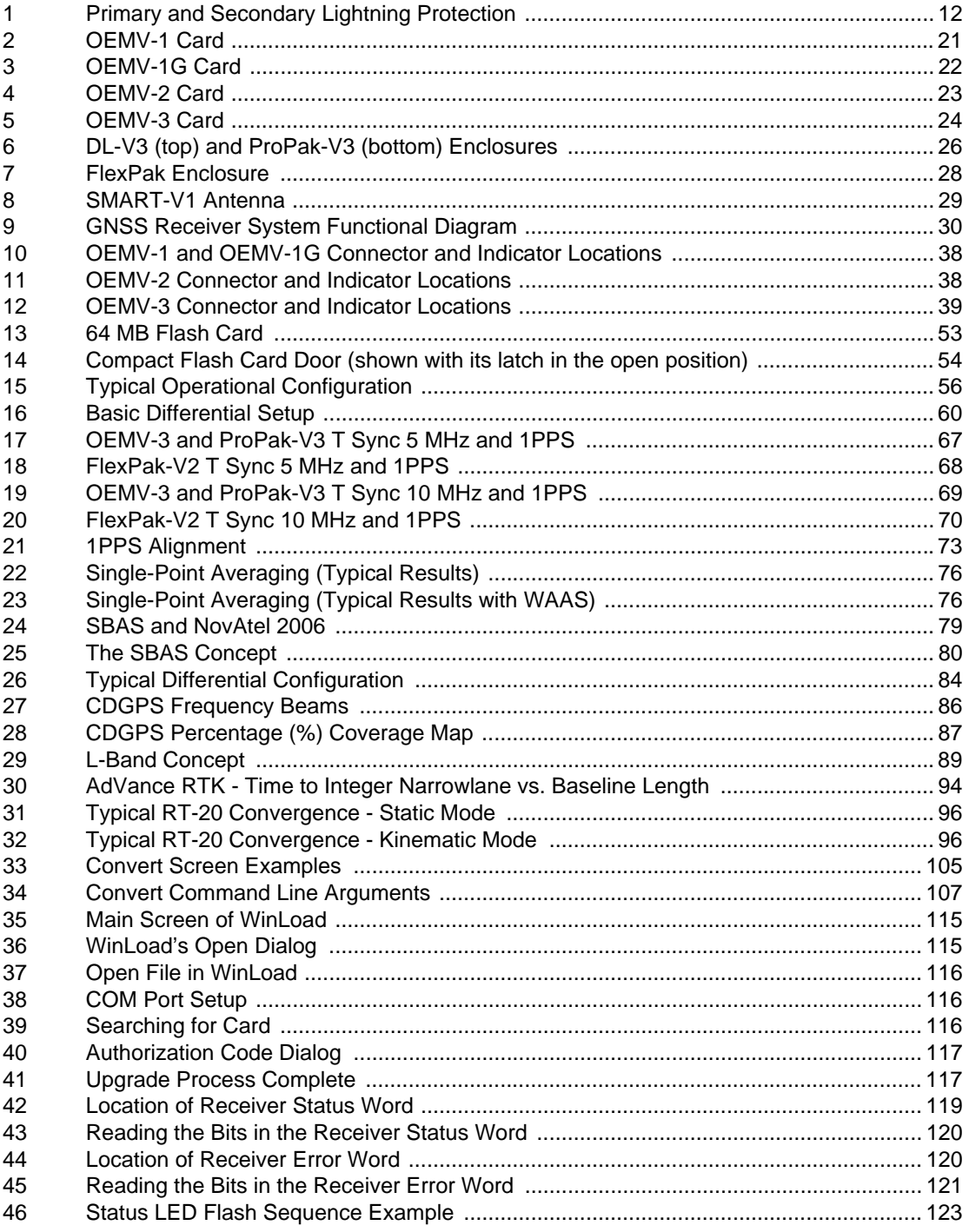

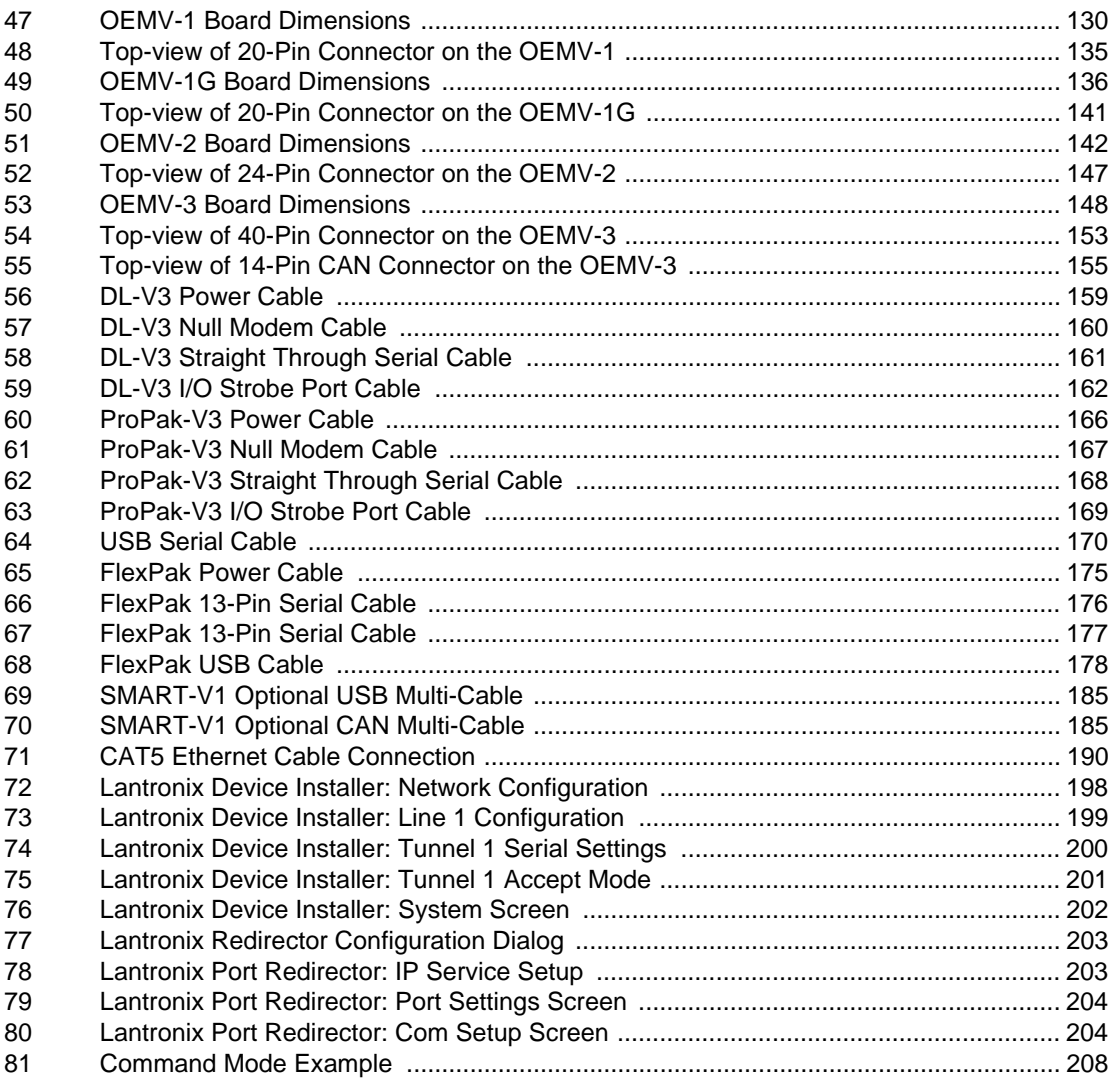

# **Tables**

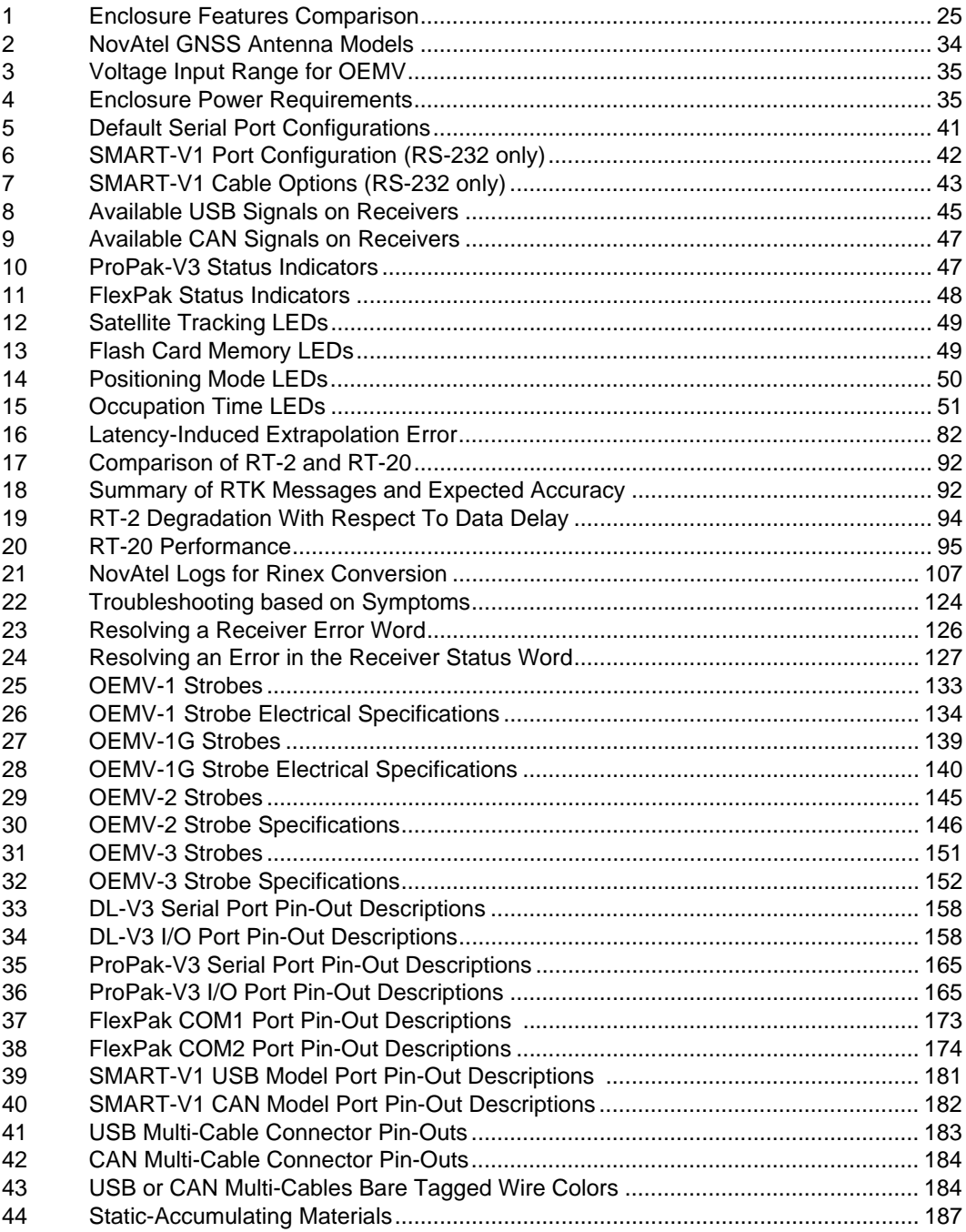

The following notices apply to the DL-V3, ProPak-V3, FlexPak-V2, FlexPak-V1G, FlexPak-V1, and SMART-V1*.* An OEMV card might not pass emissions testing by itself. For example, the ProPak-V3 passes regulatory emissions as shown in this Notice. For more information on emissions testing, please refer to the regulatory body in your geographic area. For example, in the US that is the Federal Communications Commission (FCC) and in Europe the Conformité Européenne (CE).

# **FCC NOTICES**

This device complies with part 15 of the FCC Rules. Operation is subject to the following two conditions: (1) this device may not cause harmful interference, and (2) this device must accept any interference received, including interference that may cause undesired operation.

This equipment has been tested and found to comply with the radiated and conducted emission limits for a Class B digital device, Class A for the SMART-V1 and DL-V3, for both CISPR 22 and Part 15 of the FCC rules. These limits are designed to provide reasonable protection against harmful interference in a residential installation. This equipment generates, uses, and can radiate radio frequency energy and, if not installed and used in accordance with the instructions, may cause harmful interference to radio communications. However, there is no guarantee that interference will not occur in a particular installation. If this equipment does cause harmful interference to radio or television reception, which can be determined turning the equipment off and on, the user is encouraged to try to correct the interference by one or more of the following measures:

- Re-orient or relocate the receiving antenna
- Increase the separation between the equipment and the receiver
- Connect the equipment to an outlet on a circuit different from that to which the receiver is connected
- Consult the dealer or an experienced radio/TV technician for help

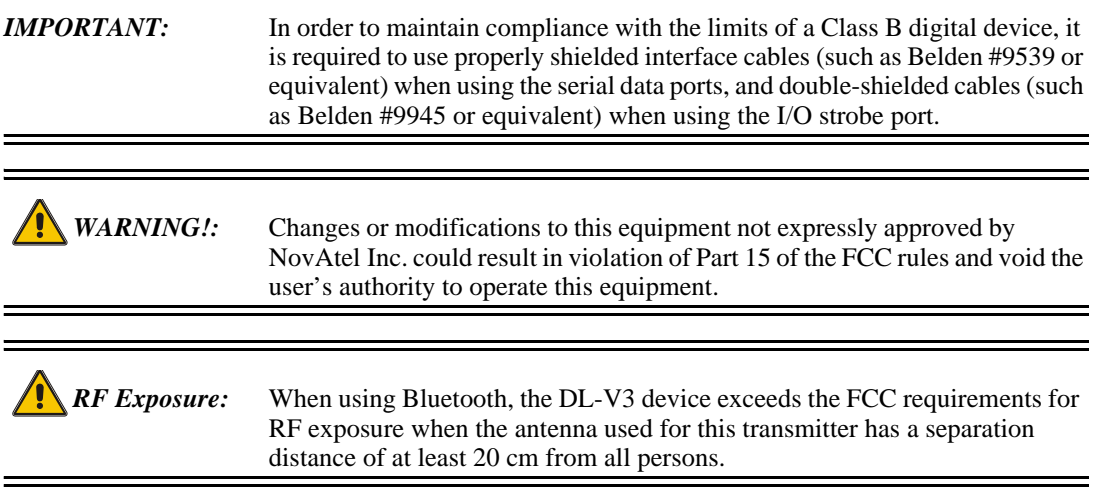

# **CE NOTICE**

The enclosures carry the CE mark.

*WARNING:* This is a Class A product. In a domestic environment this product may cause radio interference in which case the user may be required to take adequate measures.

"Hereby, NovAtel Inc. declares that this DL-V3, ProPak-V3, FlexPak-V2, FlexPak-V1G, FlexPak-V1 and SMART-V1 is in compliance with the essential requirements and other relevant provisions of Directive 1999/5/EC."

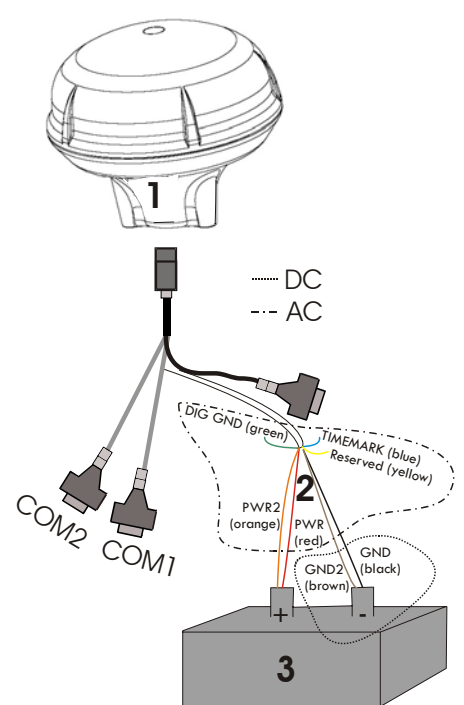

# **SMART-V1 Power Warning**

When connecting power to the SMART-V1 (1), it is recommended that you use a battery source (3). In this case, it is *important* that you tie together the bare wires (2) tagged as GND2 (brown) and GND (black) to the battery's negative terminal. Tie the bare wires tagged as PWR (red) and PWR2 (orange) to the battery's positive terminal.

*WARNING: If you do not use a battery, you must tie together the bare wires tagged as GND2 (brown), GND (black) and DIGGND (green) to the DC power supply's negative ground connector.* 

> *Failure to tie the appropriate grounds, as explained in this section, may result in your SMART-V1 becoming permanently damaged and void your warranty.*

# **Lightning Protection Notice**

#### **What is the hazard?**

A lightning strike into the ground causes an increase in the earth's potential causing a high voltage potential between the centre conductor and shield of the coax cable. Voltages directly applied onto the centre conductor "roll off" and arrive after the shield pulse producing a high voltage potential between the centre conductor and shield of the coax cable.

#### **Hazard Impact**

A lightning strike causes the ground potential in the area to rise to dangerous levels resulting in personnel harm or destruction of electronic equipment in an unprotected environment. It also conducts a portion of the strike energy down the inner conductor of the coax cable to the connected equipment.

#### **Actions to Mitigate Lightning Hazards**

- 1. Do not install the external antenna lines extra-building during a lightning storm.
- 2. It is not possible to avoid overvoltages caused by lightning, but a lightning protection device may be used to shunt a large portion of the transient energy to the building ground reducing the over voltage condition as quickly as possible.
- 3. Primary lightning protection must be provided by the operator/customer according to local building codes as part of the extra-building installation.
- 4. NovAtel recommends installing a secondary lightning protection device. The coaxial cable entering the building is connected to protective ground through the primary and secondary lightning protection.

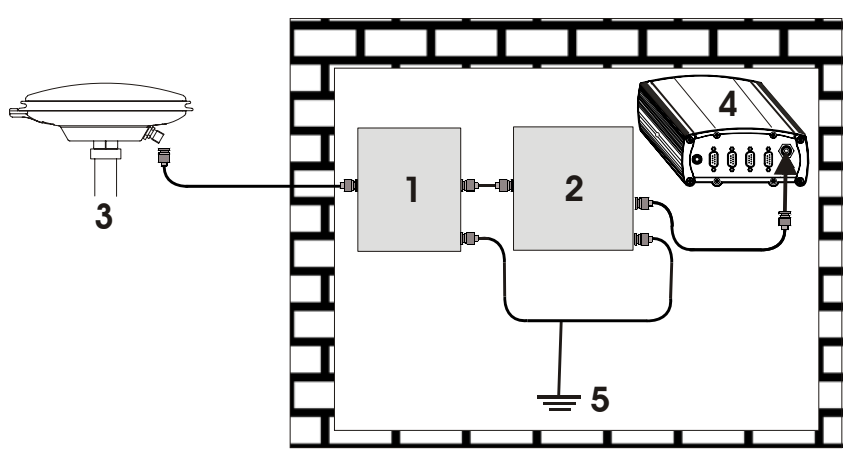

 **Figure 1: Primary and Secondary Lightning Protection**

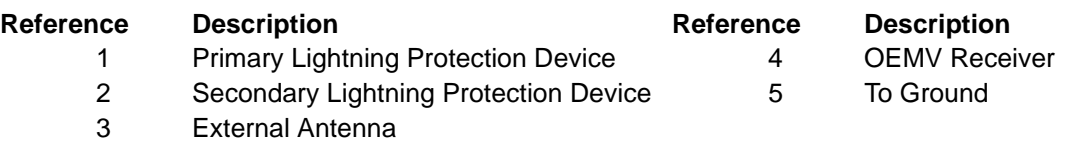

# **Electromagnetic Compatibility (EMC) and Safety**

#### **Regulatory Testing (DL-V3)**

- FCC, Part 15 Radiated Emissions, Class A
- EN 55022 Emissions, Class A
- EN 55024 Immunity
	- EN 61000-4-2 Electrostatic Discharge Immunity
	- EN 61000-4-3 Radiated RF EM Field Immunity Test
	- EN 61000-4-4 Electrical Fast Transient/Burst Test
	- EN 61000-4-6 Conducted Immunity
	- EN 61000-4-8 Magnetic Field Immunity
- EN 60950 Safety of Information Technology Equipment

#### **Regulatory Testing (ProPak-V3)**

- FCC, Part 15 Radiated Emissions, Class B
- EN 55022 Radiated Emissions, Class B
- EN 61000-6-2 Generic Immunity, Industrial Environment
	- EN 61000-4-2 Electrostatic Discharge Immunity
	- EN 61000-4-3 Radiated RF EM Field Immunity Test
	- EN 61000-4-4 Electrical Fast Transient/Burst Test
	- EN 61000-4-6 Conducted Immunity
	- EN 61000-4-8 Magnetic Field Immunity
- EN 60950 Safety of Information Technology Equipment

#### **Regulatory Testing (FlexPak-V1/FlexPak-V1G/FlexPak-V2)**

- FCC, Part 15 Radiated Emissions, Class B
- EN 55022 Emissions: FlexPak-V1G, Class B or FlexPak-V1/FlexPak-V2, Class A
- EN 61000-6-2 Generic Immunity, Industrial Environment
	- EN 61000-4-2 Electrostatic Discharge Immunity
	- EN 61000-4-3 Radiated RF EM Field Immunity Test
	- EN 61000-4-4 Electrical Fast Transient/Burst Test
	- EN 61000-4-5 Surge Immunity
	- EN 61000-4-6 Conducted Immunity
	- EN 61000-4-8 Magnetic Field Immunity
- EN 60950-1 Safety of Information Technology Equipment

#### **Regulatory Testing (SMART-V1)**

- FCC, Part 15 Radiated Emissions, Class A
- EN 55022 Emissions, Class A
- EN 61000-6-2 Generic Immunity, Industrial Environment
- EN 60950-1 Safety of Information Technology Equipment
- American Society of Agricultural Engineers (ASAE) Engineering Practice (EP) Vibration (Random) MIL-STD-801F 514.5 C17 and Vibration (Sine) SAE EP455
- Military Standard (MIL STD) 810 F: 7.7 g RMS Random Vibration, Shock, Sand and Dust, and Salt Spray

# **WEEE Notice**

If you purchased your OEMV family product in Europe, please return it to your dealer or supplier at the end of its life. The objectives of the European Community's environment policy are, in particular, to preserve, protect and improve the quality of the environment, protect human health and utilise natural resources prudently and rationally. Sustainable development advocates the reduction of wasteful consumption of natural resources and the prevention of pollution. Waste electrical and electronic equipment (WEEE) is a regulated area. Where the generation of waste cannot be avoided, it should be reused or recovered for its material or energy. WEEE products may be recognised by their wheeled bin label ( $\widetilde{\mathbb{X}}$ ). <sup>1</sup>

# **RoHS Notice**

The DL-V3, ProPak-V3, FlexPak-V2, FlexPak-V1G, FlexPak-V1, and SMART-V1 are compliant with the European Union (EU) Restriction of Hazardous Substances (RoHS) Directive 2002/95/EC. (The OEMV-1, OEMV-1G, OEMV-2 and OEMV-3 cards are also compliant.)  $<sup>1</sup>$ </sup>

<sup>1.</sup> Please visit the NovAtel website at<http://www.novatel.com/support/weee.htm>for more information on WEEE and RoHS.

# **Software License**

BY INSTALLING, COPYING, OR OTHERWISE USING THE SOFTWARE PRODUCT, YOU AGREE **TO BE BOUND BY THE TERMS OF THIS AGREEMENT. IF YOU DO NOT AGREE WITH THESE TERMS OF USE, DO NOT INSTALL, COPY OR USE THIS ELECTRONIC PRODUCT (SOFTWARE, FIRMWARE, SCRIPT FILES, OR OTHER ELECTRONIC PRODUCT WHETHER EMBEDDED IN THE HARDWARE, ON A CD OR AVAILABLE ON THE COMPANY WEB SITE)** (hereinafter referred to as "Software").

**1. License**: NovAtel Inc. ("NovAtel") grants you a non-exclusive, non-transferable license (not a sale) to, where the Software will be used on NovAtel supplied hardware or in conjunction with other NovAtel supplied software, use the Software with the product(s) as supplied by NovAtel. You agree not to use the Software for any purpose other than the due exercise of the rights and licences hereby agreed to be granted to you.

**2. Copyright**: NovAtel owns, or has the right to sublicense, all copyright, trade secret, patent and other proprietary rights in the Software and the Software is protected by national copyright laws, international treaty provisions and all other applicable national laws. You must treat the Software like any other copyrighted material except that you may make one copy of the Software solely for backup or archival purposes (one copy may be made for each piece of NovAtel hardware on which it is installed or where used in conjunction with other NovAtel supplied software), the media of said copy shall bear labels showing all trademark and copyright notices that appear on the original copy. You may not copy the product manual or written materials accompanying the Software. No right is conveyed by this Agreement for the use, directly, indirectly, by implication or otherwise by Licensee of the name of NovAtel, or of any trade names or nomenclature used by NovAtel, or any other words or combinations of words proprietary to NovAtel, in connection with this Agreement, without the prior written consent of NovAtel.

**3. Patent Infringement**: NovAtel shall not be liable to indemnify the Licensee against any loss sustained by it as the result of any claim made or action brought by any third party for infringement of any letters patent, registered design or like instrument of privilege by reason of the use or application of the Software by the Licensee or any other information supplied or to be supplied to the Licensee pursuant to the terms of this Agreement. NovAtel shall not be bound to take legal proceedings against any third party in respect of any infringement of letters patent, registered design or like instrument of privilege which may now or at any future time be owned by it. However, should NovAtel elect to take such legal proceedings, at NovAtel's request, Licensee shall co-operate reasonably with NovAtel in all legal actions concerning this license of the Software under this Agreement taken against any third party by NovAtel to protect its rights in the Software. NovAtel shall bear all reasonable costs and expenses incurred by Licensee in the course of co-operating with NovAtel in such legal action.

#### **4. Restrictions: You may not:**

- (a) copy (other than as provided for in paragraph 2), distribute, transfer, rent, lease, lend, sell or sublicense all or any portion of the Software except in the case of sale of the hardware to a third party;
- (b) modify or prepare derivative works of the Software;
- (c) use the Software in connection with computer-based services business or publicly display visual output of the Software;
- (d) transmit the Software over a network, by telephone or electronically using any means (except when downloading a purchased up[grade from the NovAtel web site); or
- (e) reverse engineer, decompile or disassemble the Software.

You agree to keep confidential and use your best efforts to prevent and protect the contents of the Soft-

ware from unauthorized disclosure or use.

**5. Term and Termination**: This Agreement and the rights and licences hereby granted shall continue in force in perpetuity unless terminated by NovAtel or Licensee in accordance herewith. In the event that the Licensee shall at any time during the term of this Agreement: i) be in breach of its obligations hereunder where such breach is irremediable or if capable of remedy is not remedied within 30 days of notice from NovAtel requiring its remedy; then and in any event NovAtel may forthwith by notice in writing terminate this Agreement together with the rights and licences hereby granted by NovAtel. Licensee may terminate this Agreement by providing written notice to NovAtel. Upon termination, for any reasons, the Licensee shall promptly, on NovAtel's request, return to NovAtel or at the election of NovAtel destroy all copies of any documents and extracts comprising or containing the Software. The Licensee shall also erase any copies of the Software residing on Licensee's computer equipment. Termination shall be without prejudice to the accrued rights of either party, including payments due to NovAtel. This provision shall survive termination of this Agreement howsoever arising.

**6. Warranty**: NovAtel does not warrant the contents of the Software or that it will be error free. The Software is furnished "AS IS" and without warranty as to the performance or results you may obtain by using the Software. The entire risk as to the results and performance of the Software is assumed by you. See product enclosure, if any for any additional warranty.

**7. Indemnification**: NovAtel shall be under no obligation or liability of any kind (in contract, tort or otherwise and whether directly or indirectly or by way of indemnity contribution or otherwise howsoever) to the Licensee and the Licensee will indemnify and hold NovAtel harmless against all or any loss, damage, actions, costs, claims, demands and other liabilities or any kind whatsoever (direct, consequential, special or otherwise) arising directly or indirectly out of or by reason of the use by the Licensee of the Software whether the same shall arise in consequence of any such infringement, deficiency, inaccuracy, error or other defect therein and whether or not involving negligence on the part of any person. **8. Disclaimer and Limitation of Liability:** 

- **(a) THE WARRANTIES IN THIS AGREEMENT REPLACE ALL OTHER WARRANTIES, EXPRESS OR IMPLIED, INCLUDING ANY WARRANTIES OF MERCHANTABILITY OR FITNESS FOR A PARTICULAR PURPOSE. NovAtel DISCLAIMS AND EXCLUDES ALL OTHER WARRANTIES. IN NO EVENT WILL NovAtel's LIABILITY OF ANY KIND** 
	- **INCLUDE ANY SPECIAL, INCIDENTAL OR CONSEQUENTIAL DAMAGES, INCLUDING LOST PROFITS, EVEN IF NovAtel HAS KNOWLEDGE OF THE POTENTIAL LOSS OR DAMAGE.**
- (b) NovAtel will not be liable for any loss or damage caused by delay in furnishing the Software or any other performance under this Agreement.
- (c) NovAtel's entire liability and your exclusive remedies for our liability of any kind (including liability for negligence) for the Software covered by this Agreement and all other performance or non-performance by NovAtel under or related to this Agreement are to the remedies specified by this Agreement.

**9. Governing Law**: This Agreement is governed by the laws of the Province of Alberta, Canada. Each of the parties hereto irrevocably attorns to the jurisdiction of the courts of the Province of Alberta.

**10. Customer Support**: For Software UPDATES and UPGRADES, and regular customer support, contact the NovAtel GPS Hotline at 1-800-NOVATEL (U.S. or Canada only), or +1-403-295-4900, Fax +1-403-295-4901, e-mail to support@novatel.ca,

website: http://www.novatel.com or write to: NovAtel Inc. Customer Service Department 1120 - 68 Avenue NE, Calgary, Alberta, Canada T2E 8S5

NovAtel Inc. warrants that its products are free from defects in materials and workmanship, subject to the conditions set forth below, for the following periods of time, from the date of sale:

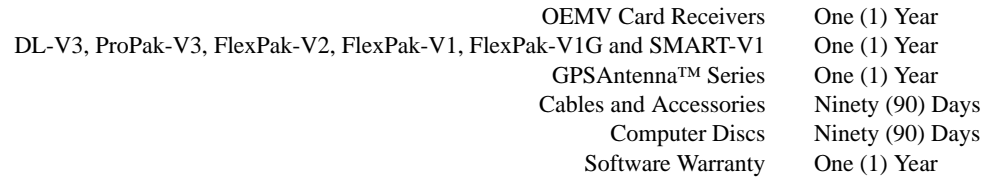

Date of sale shall mean the date of the invoice to the original customer for the product. NovAtel's responsibility respecting this warranty is solely to product replacement or product repair at an authorized NovAtel location, or in the case of software, provision of a software revision for implementation by the customer.

Determination of replacement or repair will be made by NovAtel personnel or by technical personnel expressly authorized by NovAtel for this purpose.

**THE FOREGOING WARRANTIES DO NOT EXTEND TO (I) NONCONFORMITIES, DEFECTS OR ERRORS IN THE PRODUCTS DUE TO ACCIDENT, ABUSE, MISUSE OR NEGLIGENT USE OF THE PRODUCTS OR USE IN OTHER THAN A NORMAL AND CUSTOMARY MANNER, ENVIRONMENTAL CONDITIONS NOT CONFORMING TO NOVATEL'S SPECIFICATIONS, OR FAILURE TO FOLLOW PRESCRIBED INSTALLA-TION, OPERATING AND MAINTENANCE PROCEDURES, (II) DEFECTS, ERRORS OR NONCONFORMI-TIES IN THE PRODUCTS DUE TO MODIFICATIONS, ALTERATIONS, ADDITIONS OR CHANGES NOT MADE IN ACCORDANCE WITH NOVATEL'S SPECIFICATIONS OR AUTHORIZED BY NOVATEL, (III) NOR-MAL WEAR AND TEAR, (IV) DAMAGE CAUSED BY FORCE OF NATURE OR ACT OF ANY THIRD PER-SON, (V) SHIPPING DAMAGE; OR (VI) SERVICE OR REPAIR OF PRODUCT BY THE DEALER WITHOUT PRIOR WRITTEN CONSENT FROM NOVATEL. IN ADDITION, THE FOREGOING WARRANTIES SHALL NOT APPLY TO PRODUCTS DESIGNATED BY NOVATEL AS BETA SITE TEST SAMPLES, EXPERIMENTAL, DEVELOPMENTAL, PREPRODUCTION, SAMPLE, INCOMPLETE OR OUT OF SPECIFICATION PROD-UCTS OR TO RETURNED PRODUCTS IF THE ORIGINAL IDENTIFICATION MARKS HAVE BEEN REMOVED OR ALTERED. THE WARRANTIES AND REMEDIES ARE EXCLUSIVE AND ALL OTHER WAR-RANTIES, EXPRESS OR IMPLIED, WRITTEN OR ORAL, INCLUDING THE IMPLIED WARRANTIES OF MERCHANTABILITY OR FITNESS FOR ANY PARTICULAR PURPOSE ARE EXCLUDED. NOVATEL SHALL NOT BE LIABLE FOR ANY LOSS, DAMAGE, EXPENSE, OR INJURY ARISING DIRECTLY OR INDIRECTLY OUT OF THE PURCHASE, INSTALLATION, OPERATION, USE OR LICENSING OR PRODUCTS OR SER-VICES. IN NO EVENT SHALL NOVATEL BE LIABLE FOR SPECIAL, INDIRECT, INCIDENTAL OR CONSE-QUENTIAL DAMAGES OF ANY KIND OR NATURE DUE TO ANY CAUSE.**

There are no user serviceable parts in the NovAtel receiver and no maintenance is required. When the status code indicates that a unit is faulty, replace with another unit and return the faulty unit to NovAtel Inc.

Before shipping any material to NovAtel or Dealer, please obtain a Return Material Authorization (RMA) number from the point of purchase. You may also visit our website at http://www.novatel.com and select *Support | Repair Requests* from the top menu.

Once you have obtained an RMA number, you will be advised of proper shipping procedures to return any defective product. When returning any product to NovAtel, please return the defective product in the original packaging to avoid ESD and shipping damage.

# **Customer Service**

Firmware *upgrades* are firmware releases, which increase basic functionality of the receiver from one model to a higher level model type. When available, *upgrades* may be purchased at a price, which is the difference between the two model types on the current NovAtel Inc. Price List plus a nominal service charge.

Firmware upgrades are accomplished through NovAtel authorized dealers.

Contact your local NovAtel dealer first for more information. To locate a dealer in your area or if the problem is not resolved, contact NovAtel Inc. directly using one of the following methods:

Call the NovAtel Hotline at 1-800-NOVATEL (U.S. & Canada), or +1-403-295-4900 (international)

Fax: +1-403-295-4901

E-mail: [support@novatel.ca](mailto:support@novatel.ca)

Website:<http://www.novatel.com>

Write:

NovAtel Inc. Customer Service Department 1120 - 68 Avenue NE Calgary, AB Canada, T2E 8S5

- $\boxtimes$  Before contacting NovAtel Customer Service regarding software concerns, please do the following:
	- 1. Issue a FRESET command
	- 2. Log the following data to a file on your PC for 30 minutes

RXSTATUSB once

RAWEPHEMB onchanged

RANGEB ontime 1

BESTPOSB ontime 1

RXCONFIGA once

VERSIONB once

3. Send the file containing the log to NovAtel Customer Service, using either the NovAtel ftp site at ftp://ftp.novatel.ca/incoming or the support@novatel.com [e](mailto://support@novatel.com)-mail address.

If there is a hardware problem that has not been resolved, please send a list of the troubleshooting steps you have taken and their result. See also *Chapter 8, Troubleshooting* on *Page 124*.

### **Foreword**

Thank you for purchasing a NovAtel receiver card. Whether it is stand-alone or in an enclosure, this manual will help you get the hardware operational and provide further general information. Afterwards, the *OEMV Firmware Reference Manual* will be your primary OEMV family command and logging reference source.

### **Scope**

The *OEMV Family Installation and Operation User Manual* contains sufficient information on the installation and operation of the OEMV-1, OEMV-1G, OEMV-2 and OEMV-3 cards to allow you to effectively integrate and fully operate them. Enclosures for the OEMV Family cards, the DL-V3, ProPak-V3, FlexPak-V2, FlexPak-V1G, FlexPak-V1 and the SMART-V1 Antenna, are also described in this manual. All are RoHS compliant. Please call your distributor, or NovAtel directly, for updated information on model availability.

After the addition of accessories, user-supplied data communications equipment and a power supply, the receiver is ready to go.

The OEMV family receivers utilize a comprehensive user-interface command structure, which requires communications through its communications (COM) ports. The *OEMV Firmware Reference Manual,* lists and describes the various receiver commands and logs referenced in this manual. Please remember that since each receiver is shipped from the distributor with a customer-specific list of features, such as L-Band, Satellite-Based Augmentation System (SBAS) or GLONASS availability, some commands or logs may not be applicable to your model. Other supplementary manuals may be included on CD or as quick start guides to accommodate special models and software features with unique functionality. It is recommended that you keep these documents and CDs together for easy reference.

It is beyond the scope of this manual to provide details on service or repair. Please contact your local NovAtel dealer for any customer-service related inquiries, see *Customer Service* on *Page 18*.

### **What's New in Rev 6 of this Manual?**

This manual has been revised to include information on the following:

- OEMV-1G and FlexPak-V1G GLONASS products are new to the OEMV Family
- OEMV GLONASS models have software capable of full code and real-time kinematic (RTK) positioning with the 3.200 firmware release

The most up-to-date version of this manual and any related addendum can be downloaded from the Documentation Updates section of the NovAtel website at www.novatel.com.

### **Prerequisites**

The OEMV-1, OEMV-1G, OEMV-2 and OEMV-3 are OEM products requiring the addition of an enclosure and peripheral equipment before becoming fully functional Global Navigation Satellite Systems (GNSS) receivers. The installation chapters of this document provide information concerning the installation requirements and considerations for the OEMV family cards.

# **Chapter 1** Introduction

### **1.1 Overview of the OEMV Family**

The OEMV family offers single, dual and triple-frequency GNSS receivers and the first integrated Lband capability without the need for a separate board. The OEMV-based products are GLONASSenabled and are capable of full code and real-time kinematic (RTK) positioning.

This family is a group of high-performance GNSS receivers capable of receiving and tracking different combinations of GPS L1 C/A, L2C, L2 P(Y) and L5 code and carrier, GLONASS L1 and L2 code and carrier, and L-Band (CDGPS and OmniSTAR) on a maximum of 72 channels. SBAS support is standard on all OEMV family receivers. OEMV adaptability offers multi-system, frequency, and size configurations for any application requirement. Refer to the *GPS+ Reference Manual* for an overview of each of the above signal types, available from our website at http://www.novatel.com/ support/docupdates.htm[.](http://www.novatel.com/support/docupdates.htm)

Patented Pulse Aperture Correlator (PAC) with multipath mitigation technologies, and a powerful 32 bit processor, enable the OEMV family of receivers to offer multipath-resistant processing at high data update rates. Excellent acquisition and re-acquisition times allow the receivers to operate in environments where very high dynamics and frequent interruption of signals can be expected.

The OEMV-2 and OEMV-3 are equipped with our new AdVance RTK engine for RT-2. This means a lower ambiguity error rate, faster narrow lane convergence (even at long baseline lengths) and more fixes in a wider range of conditions.

In addition, the OEMV family offers system integrators unparalleled flexibility in areas such as configuration and specification of output data and control signals. Multiple software models are available, allowing you to better fit the receiver performance to the application while maintaining the option for a compatible upgrade path.

The RoHS-compliant OEMV family includes the OEMV-1, OEMV-1G, OEMV-2 and OEMV-3 cards, the DL-V3, ProPak-V3, FlexPak-V2, FlexPak-V1G and FlexPak-V1 enclosures, and the SMART-V1 Antenna. The cards, provided as printed circuit boards, are ideal for custom integration.

#### *1.1.1 Common Features*

All OEMV family receivers have the following standard features:

- 14 L1 and 2 SBAS channels
- PAC technology, refer to the *Multipath* section of the *GPS+ Reference Manual*
- Fast reacquisition
- Fully field-upgradeable firmware
- Low power consumption
- 20 Hz raw data and position output rates
- Two mark inputs for triggering the output of logs on external events
- Auxiliary strobe signals, including a configurable PPS output for time synchronization and mark inputs
- An extensive command and log set for maximum customization
- Outputs to drive external LEDs

# **1.2 OEMV Cards**

The OEMV family cards consist of a single printed circuit board with integrated radio frequency (RF) and digital sections. They are designed for flexibility of integration and configuration. After installation with a power source, mounting structure, GNSS, and data communications equipment, NovAtel's OEMV cards are ready for the most demanding surveying, positioning, and navigation applications.

### *1.2.1 OEMV-1 Card*

The OEMV-1 is a compact, low-power, single frequency L1 GPS card with integrated L-Band (OmniSTAR/CDGPS). In addition to the functionality given in *Section 1.1.1* on *Page 20*, the OEMV-1 offers:

- 1 Controller Area Network (CAN) Bus port (without transceiver), 1 USB 1.1 communication port and 2 LV-TTL communication ports
- Integrated L-Band (OmniSTAR VBS and CDGPS)
- Auxiliary strobe signals for status and synchronization
- Software load compatibility with other OEMV family products
- Optional Application Program Interface (API) software for loading a custom application

Included with the OEMV is a wrist-grounding strap to prevent ESD damage when handling the card and a CD containing NovAtel's PC utilities and product documentation.

For technical specifications on the OEMV-1, please see *Section A.2* starting on *Page 130*.

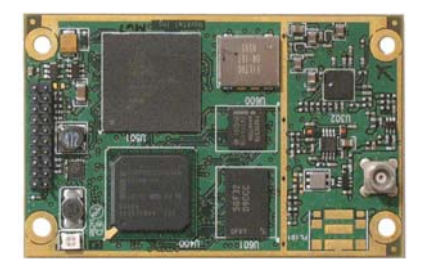

 **Figure 2: OEMV-1 Card**

### *1.2.2 OEMV-1G Card*

The OEMV-1G is a compact, low-power, single frequency L1 GPS card with integrated GLONASS L1. In addition to the functionality given in *Section 1.1.1* on *Page 20* and *Section 1.2.1* on *Page 21*, the OEMV-1G offers:

- 12 GLONASS L1 channels
- GPS real-time 20 cm (RT20) capability, see *RT-20 Performance* starting on *Page 95*
- GPS plus GLONASS RTK positioning

Included with the OEMV-1G is a wrist-grounding strap to prevent ESD damage when handling the card and a CD containing NovAtel's PC utilities and product documentation.

For technical specifications on the OEMV-1G, please see *Section A.2* starting on *Page 130*.

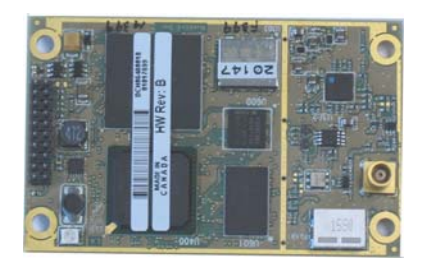

 **Figure 3: OEMV-1G Card**

### *1.2.3 OEMV-2 Card*

The OEMV-2 is a GPS plus GLONASS L1/L2 card that is a drop-in replacement for the OEM4-G2L. In addition to the functionality given in *Section 1.1.1* on *Page 20*, the OEMV-2 offers:

- 14 L2 P(Y) or L2C channels
- 12 GLONASS L1 channels
- 12 GLONASS L2 channels
- AdVance RTK real-time 2 cm (RT-2) positioning capability
- 2 LV-TTL, 1 RS-232 and 1 USB 1.1 communication ports
- CAN Bus (without transceiver) or a second Event line can be software configured
- An external oscillator input
- Auxiliary strobe signals for status and synchronization
- Temperature monitoring and reporting
- Software load compatibility with other OEMV family products
- Optional Application Program Interface (API) software for loading a custom application

Included with the OEMV is a wrist-grounding strap to prevent ESD damage when handling the card and a CD containing NovAtel's GPS PC utilities and product documentation.

For technical specifications on the OEMV-2, please see *Section A.4* starting on *Page 142*.

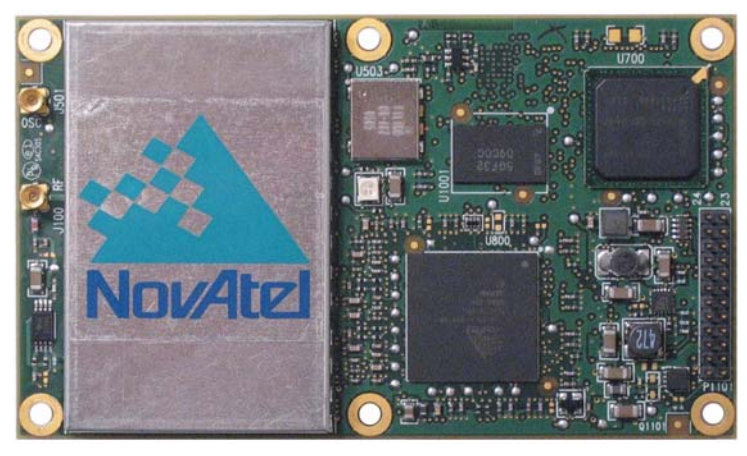

 **Figure 4: OEMV-2 Card**

#### *1.2.4 OEMV-3 Card*

The OEMV-3 is a GPS L1/L2/L5 plus GLONASS L1/L2 card that is a drop-in replacement for the OEM4-G2. Triple-frequency capabilities will make the following possible: longer baselines in differential positioning mode due to the reduction of atmospheric errors, faster resolution of carrierphase ambiguities when performing RTK positioning and enhanced positioning precision due to the additional measurements.

 $\boxtimes$  The OEMV-3 is hardware-capable for tracking L5 but requires a future firmware upgrade to enable L5 positioning. This will be available when a usable number of satellites are in orbit.

In addition to the functionality given in *Section 1.1.1* on *Page 20*, the OEMV-3 offers:

- 14 L2 P(Y) or L2C channels
- 12 GLONASS L1 channels
- 12 GLONASS L2 channels
- 6 L5 channels
- Integrated L-Band (OmniSTAR VBS, HP or XP and CDGPS)
- AdVance RTK real-time 2 cm (RT-2) positioning capability
- 2 CAN Bus (including transceivers), 1 RS-232/RS-422, 1 RS-232, 1 USB 1.1 and 1 LV-TTL communication ports
- An external oscillator input
- Auxiliary strobe signals for status and synchronization
- On-board power conversion, eliminating the need for external power conditioning
- Voltage and temperature monitoring and reporting
- Software load compatibility with other OEMV family products
- Increased memory size and processor speed
- Optional Application Program Interface (API) software for loading a custom application

Included with the OEMV is a wrist-grounding strap to prevent ESD damage when handling the card and a CD containing NovAtel's PC utilities and product documentation.

For technical specifications on the OEMV-3 please see *Section A.5* starting on *Page 148*.

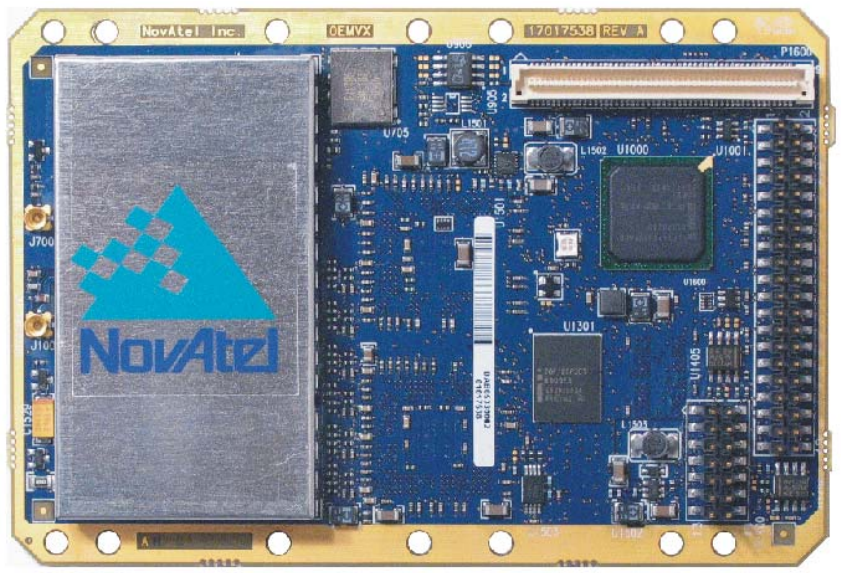

 **Figure 5: OEMV-3 Card**

### **1.3 OEMV-Based Enclosures**

The OEMV-3 can be housed in a DL-V3 or ProPak-V3 enclosure to provide a complete receiver solution. The OEMV-2, OEMV-1 and OEMV-1G cards can be housed in a FlexPak. The OEMV-1 card can also be housed in a SMART-V1.

When connected to an antenna and a power source, the enclosure and associated OEMV card together form a fully functioning GNSS receiver.

The enclosures offer protection against environmental conditions and RF interference. In addition, they provides an easy-to-use interface to the card's data, power, and status signals.

The table below provides a comparison between the features available on the various enclosures. The sections that follow give details on each of them.

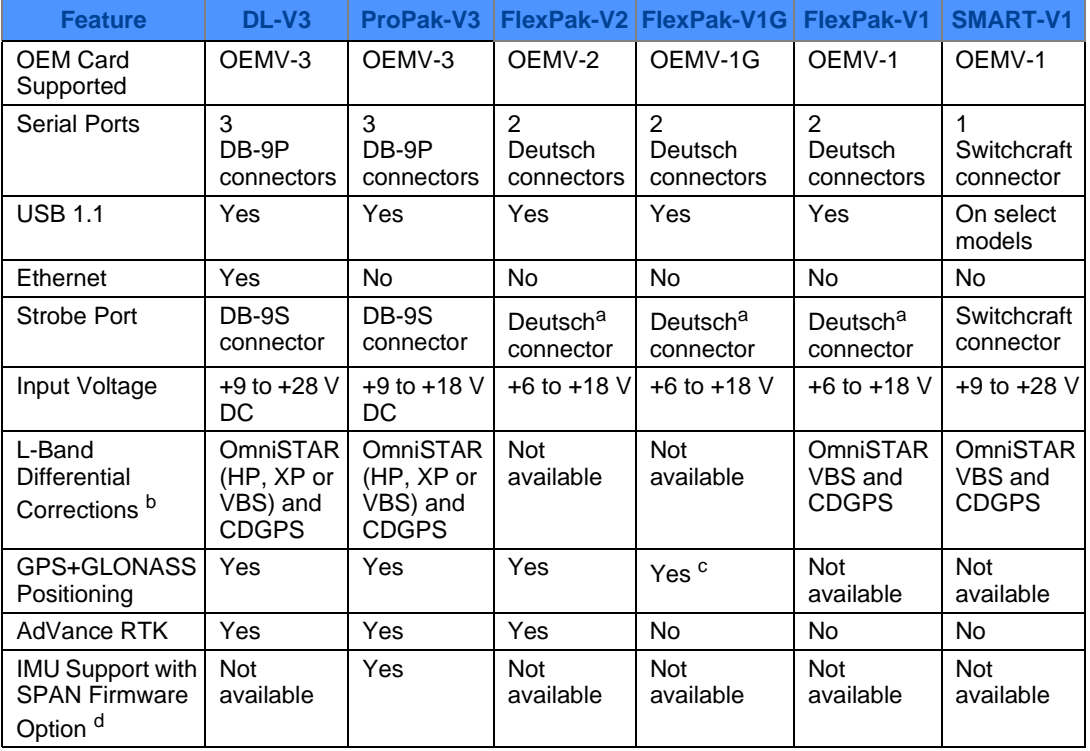

#### **Table 1: Enclosure Features Comparison**

a. If Pin# 1 on the Deutsch connector is grounded, the COM2 communications mode is set to RS-422.

b. A subscription to the OmniSTAR service, or use of the free CDGPS service, is required. Both services are regional, see *Section 5.4* starting on *Page 85*.

c. The OEMV-1G-based products have 12 GLONASS L1 channels

d. If applicable, refer also to your *SPAN for OEMV User Manual*

### *1.3.1 ProPak-V3 and DL-V3*

The features of the OEMV-3 are available within the DL-V3 and ProPak-V3. These enclosures, see *Figure 6* below, offer GNSS integrators an effective, self-contained system for indoor applications while also providing a rugged, water, shock, and vibration resistant housing for outdoor applications. The DL-V3 is also capable of data logging (DL) using the removable Compact Flash (CF) card.

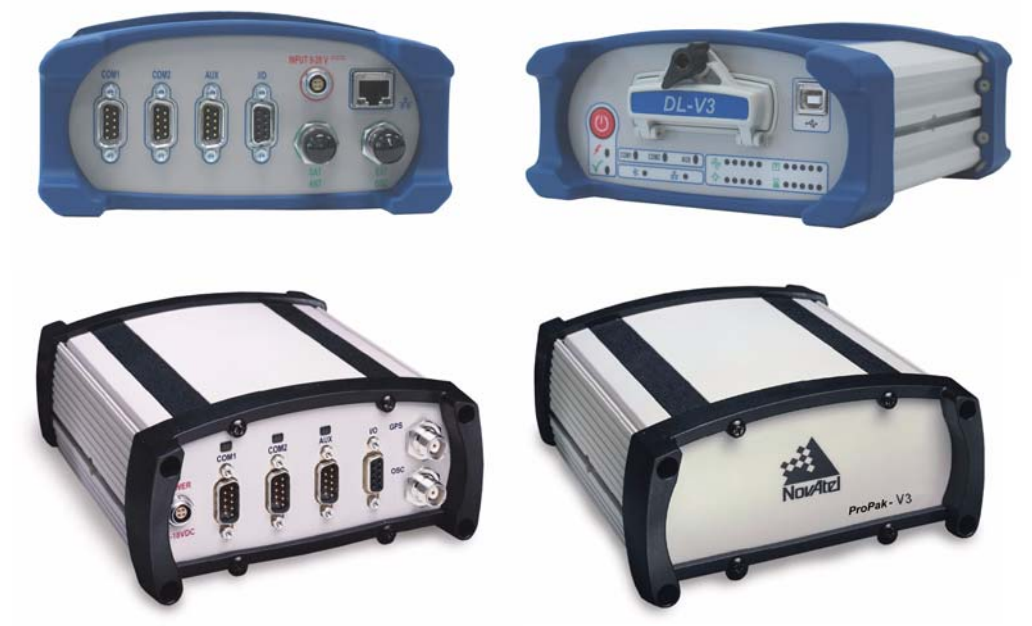

 **Figure 6: DL-V3 (top) and ProPak-V3 (bottom) Enclosures**

### *DL-V3*

The DL-V3 also offers the following features:

- Rugged waterproof aluminum enclosure with removable compact flash
- Auxiliary status and synchronization signals
- GNSS antenna and power ports
- Bluetooth interaction between the receiver and a user-supplied Bluetooth-equipped laptop/PDA/PC through COM3. Bluetooth is the default on COM3 but Ethernet capability is configurable. See also *Ethernet Configuration* starting on *Page 189*.
- External oscillator, USB, and Ethernet dedicated connectors
- LED indicators to provide power status, communication status, number of GPS satellites, CF memory, position mode, occupation time, Bluetooth status and Ethernet status

The following accessories are included with the DL-V3:

- Compact Flash Card for data storage
- Cables:
- straight through serial
- null modem serial
- $\cdot$  I/O
- 12 V power cable
- A CD containing NovAtel's PC utilities and product documentation

For technical specifications on the DL-V3, please see *Section A.6* starting on *Page 156*.

#### *PROPAK-V3*

The ProPak-V3 also offers the following features:

- A rugged waterproof enclosure
- Auxiliary status and synchronization signals
- GNSS antenna and power ports
- Support of peripheral devices, including an Inertial Measurement Unit (IMU) for combined GPS-inertial navigation, refer to the *SPAN for OEMV User Manual*
- An external oscillator connector
- Indicators to provide power and communication status

The following accessories are included with the ProPak-V3:

- Cables:
	- straight through serial
	- null modem serial
	- USB serial
	- 12 V power cable
- A CD containing NovAtel's PC utilities and product documentation

For technical specifications on the ProPak-V3, please see *Section A.7* starting on *Page 163*.

### *1.3.2 FlexPak*

NovAtel's FlexPak is a rugged, waterproof housing for the OEMV-2, OEMV-1G or OEMV-1 engine. As a result, the FlexPak can deliver centimeter-level positioning in a compact, lightweight enclosure. The FlexPak-V2 provides dual-frequency positioning with a USB interface and an API option for supporting custom applications. Each FlexPak receiver has two SBAS channels. FlexPak-V1G is a GPS + GLONASS model. There are also FlexPak-V1 GPS + L-Band and FlexPak-V2 GPS + GLONASS models available.

The FlexPak offers the following features:

- A waterproof, shock and dust resistant enclosure
- Low power consumption
- Two serial ports (COM1 is RS-232 and COM2 is RS-232/RS-422<sup>1</sup>)
- USB support
- PPS output
- Configurable event inputs
- Indicators for position, communication status and power

The following accessories are included with the FlexPak:

- 12 V power adapter cable
- Data cables
	- straight through serial
	- null modem serial
	- USB serial
	- 12V power adapter
- A CD containing NovAtel's PC utilities and product documentation

For technical specifications on the FlexPak, please see *Section A.8* on *Page 171*.

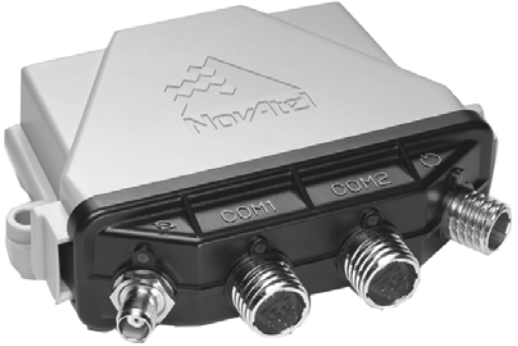

 **Figure 7: FlexPak Enclosure**

1. If Pin# 1 on the Deutsch connector is grounded, the COM2 communications mode is set to RS-422.

### *1.3.3 SMART-V1*

NovAtel's SMART-V1 is a rugged, self-contained GPS receiver and antenna. It is specially designed for harsh tracking environments in a number of applications.

The SMART is available in two side-mount configurations to suit your integration requirements: USB or CAN.

The SMART-V1 offers the following features:

- A waterproof, shock and dust resistant enclosure
- Environmentally sealed unit is designed to meet or exceed MIL-STD 810
- Low power consumption
- Two serial ports (RS-232)
- USB support on USB models
- CAN Bus support on CAN models
- Configurable event input
- Integrated L-Band capability for OmniSTAR VBS and CDGPS positioning

The following accessories are included with the SMART-V1:

- Quick Start Guide
- CD containing an installation program for NovAtel's **CDU** graphical user interface software, other PC utilities and product documentation, including user manuals

Cables are also available as optional accessories. For technical specifications on the SMART-V1, including optional cables, please see *Section A.9, SMART-V1* starting on *Page 179*.

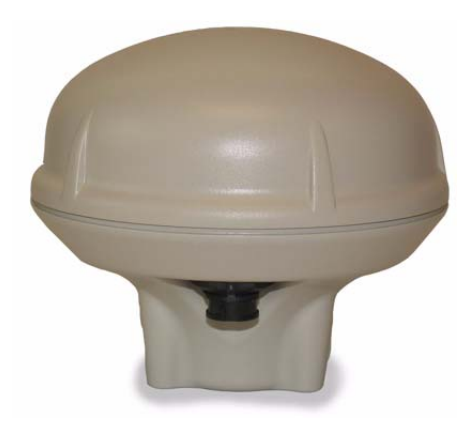

 **Figure 8: SMART-V1 Antenna**

# **Chapter 2 Receiver System Overview**

In addition to a NovAtel OEMV card, a complete GNSS receiver system typically contains four other major components:

- A custom enclosure and wiring harness
- A GNSS antenna (and optional LNA power supply)
- A power supply
- Data communications equipment

The overall system is represented in *Figure 9*. A brief description of the Radio Frequency (RF) and Digital Electronics sections follow the figure. The components above are also described. Details of installation and set up are provided in *Chapter 3, Installation and Set Up* on *Page 33*.

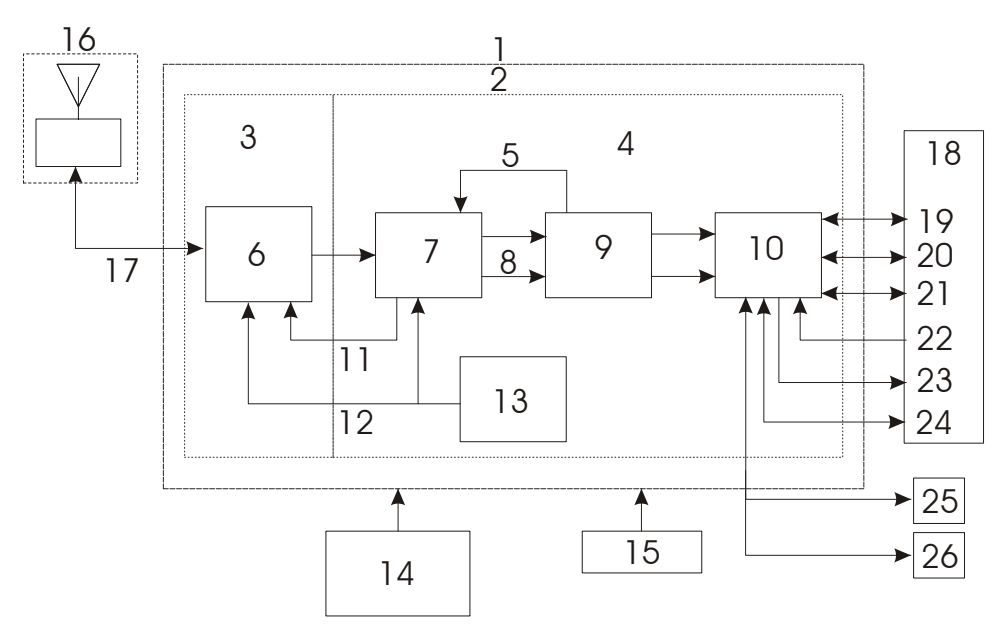

 **Figure 9: GNSS Receiver System Functional Diagram**

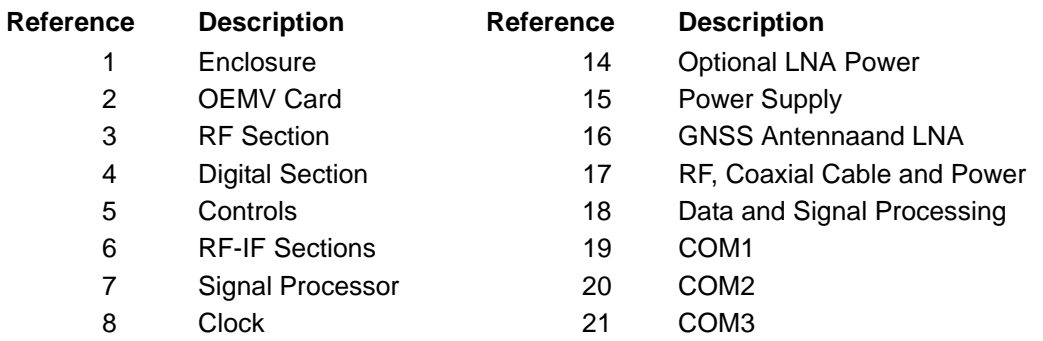

*30 OEMV Family Installation and Operation User Manual Rev 5B*

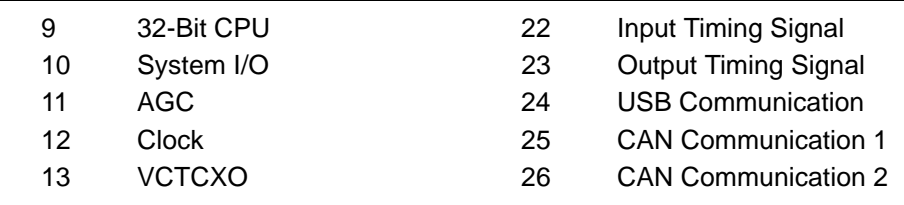

### **2.1 OEMV Card**

NovAtel's OEMV cards consist of a radio frequency (RF) and a digital electronics section.

#### *2.1.1 Radio Frequency (RF) Section*

The receiver obtains a filtered and amplified GNSS signal from the antenna via the coaxial cable. The RF section performs the translation of the incoming RF signal to an Intermediate Frequency (IF) signal usable by the digital section. It also supplies power to the active antenna's LNA through the coaxial cable while maintaining isolation between the DC and RF paths. The RF section can reject a high level of potential interference (for example, MSAT, Inmarsat, cellular phone, and TV subharmonic signals).

### *2.1.2 Digital Electronics Section*

The digital section of the receiver receives a down-converted, amplified GNSS signal which it digitizes and processes to obtain a GNSS solution (position, velocity and time). The digital section consists of an analog-to-digital converter, a 32-bit system processor, memory, control and configuration logic, signal processing circuitry, serial peripheral devices, and supporting circuitry.

The digital section performs the translations and calculations necessary to convert the IF analog signals into usable position and status information. It also handles all I/O functions, including the auxiliary strobe signals, which are described in detail in *Section 3.3.1 on Page 44.* For input and output levels please see *Appendix A, Table 31, OEMV-3 Strobes* on *Page 151, Table 29, OEMV-2 Strobes* on *Page 145* and *Table 25, OEMV-1 Strobes* on *Page 133.*

### **2.2 Enclosure and Wiring Harness**

An enclosure is necessary to protect the OEMV card from environmental exposure and RF interference. A user-supplied wiring harness is also required to provide an interface to the OEMV card's antenna and power inputs and data and status signals.

# **2.3 GNSS Antenna**

The purpose of the GNSS antenna is to convert the electromagnetic waves transmitted by the GNSS satellites into RF signals. An active GNSS antenna is required for the receiver to function properly. NovAtel's active antennas are recommended because of their precise phase centres and robust enclosures.

### *2.3.1 Optional LNA Power Supply*

Power for the antenna LNA is normally supplied by the receiver but not, for example, by the OEMV-2 card. If a different type of antenna is required that is incompatible with this supply, then you could connect an external power source to the receiver. See also *Antenna LNA Power* on *Page 51*.

# **2.4 Principal Power Supply**

A single external power supply capable of delivering the minimum receiver voltage necessary to operate the receiver. Minimum voltage varies per card, see *Table 3, Voltage Input Range for OEMV* on *Page 35* and *Appendix A, Technical Specifications* on *Page 129* for details.

*WARNING*: If the voltage supplied is below the minimum specification, the receiver will suspend operation. If the voltage supplied is above the maximum specification, the receiver may be permanently damaged, voiding your warranty.

### **2.5 Data Communications Equipment**

A PC, laptop or other data communications equipment is necessary to communicate with the receiver and, if desired, to store data generated by the receiver.

This chapter contains instructions and tips to set up your NovAtel receiver to create a GNSS receiver system similar to that described in *Chapter 2, Receiver System Overview* on *Page 30*.

### **3.1 Additional Equipment Required**

In order for the receiver to perform optimally, the following additional equipment is required:

- An interface for power, communications, and other signals and an enclosure to protect against the environment
- A NovAtel GNSS antenna
- A quality coaxial cable (and interconnect adapter cable as necessary)
- Data communication equipment capable of serial communication
- A serial cable (if not included with the receiver)
- A power supply
- A power cable (if not included with the receiver)

**CAUTION:** When the OEMV family receiver is installed in a permanent location, such as in a building, it should be protected by a lightning protection device according to local building codes. See also *Warranty* on *Page 17*.

#### *3.1.1 Selecting a GNSS Antenna*

An active antenna is required because its low-noise amplifier (LNA) boosts the power of the incoming signal to compensate for the line loss between the antenna and the receiver.

NovAtel offers a variety of single and dual-frequency GNSS antenna models, as indicated in *Table 2*  on *Page 34*. All include band-pass filtering and an LNA. The GNSS antenna you choose will depend on your particular application. Each of these models offer exceptional phase-center stability as well as a significant measure of immunity against multipath interference. Each one has an environmentallysealed radome. The ANT-532, ANT-533, ANT-534, ANT-536, ANT-537, ANT-538, GPS-702L, GPS-701GG and GPS-702GG are RoHS compliant.

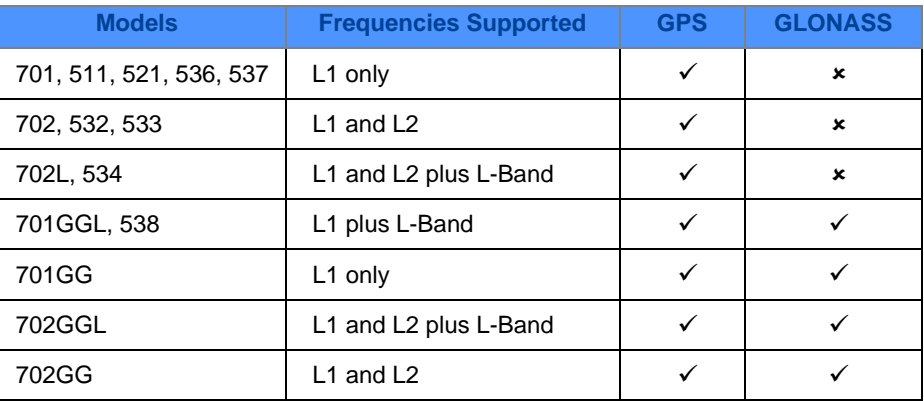

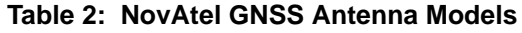

#### *3.1.2 Choosing a Coaxial Cable*

An appropriate coaxial cable is one that matches the impedance of the antenna and receiver being used (50 ohms), and whose line loss does not exceed 10.0 dB*.* If the limit is exceeded, excessive signal degradation occurs and the receiver may not be able to meet its performance specifications. NovAtel offers a variety of coaxial cables to meet your GNSS antenna interconnection requirements, including:

- 5, 15, or 30 m antenna cables with TNC male connectors on both ends (NovAtel part numbers C006, C016 and C032 respectively)
- 22 cm interconnect adapter cable between the MCX (OEMV-1/OEMV-1G) or MMCX (OEMV-2/OEMV-3) and the TNC connectors (NovAtel part #GPS-C002)

Note that a conversion is required between the female MCX connector on the OEMV-1 and OEMV-1G, the male MMCX connector on the OEMV-2, or the male MMCX connector on the OEMV-3, and the female TNC connector on NovAtel's GNSS antennas.

Your local NovAtel dealer can advise you about your specific configuration. If your application requires the use of cable longer than 30 m, refer to the application note *RF Equipment Selection and Installation* on our website at www.novatel.com, [or you can obtain it directly from NovAtel.](http://www.novatel.com)

High-quality coaxial cables should be used because a mismatch in impedance, possible with lower quality cable, produces reflections in the cable that increase signal loss. Though it is possible to use other high-quality antenna cables, the performance specifications of the OEMV family receivers are warranted only when used with NovAtel-supplied accessories.

### *3.1.3 Power Supply Requirements*

This section contains information on the requirements for the input power to the receiver. See *Appendix A, Technical Specifications* starting on *Page 129* for more power supply specifications.

*WARNING:* If the voltage supplied is below the minimum specification, the receiver will suspend operation. If the voltage supplied is above the maximum specification, the receiver may be permanently damaged, voiding your warranty.

#### **OEMV Cards**

The OEMV card contains a DC to DC converter that is very tolerant to noise and ripple at its input. A tightly regulated input supply to the OEMV-3 card is not required, as long as it falls within the given input range. A tightly regulated input supply to the OEMV-1, OEMV-1G or OEMV-2 card is required. The power supply used for any OEMV card should be capable of 5 W. The voltage input range for each the OEMV cards is given in *Table 3* on *Page 35*.

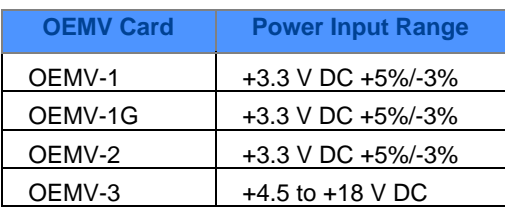

#### **Table 3: Voltage Input Range for OEMV**

All members of the OEMV family receivers are designed to prevent internal damage when subjected to a reverse polarity power connection. The OEMV also provides protection for a short duration during over-voltage events. It is recommended that appropriate fuses or current limiting be incorporated as a safety precaution on all power lines used. Use a sufficient gauge of wire to ensure that the voltage at the connector is within the OEMV card's requirements.

#### **DL-V3, ProPak-V3, FlexPak-V2, FlexPak-V1G, FlexPak-V1 or SMART-V1 Enclosures**

The DL-V3, ProPak-V3, FlexPak-V2, FlexPak-V1G and FlexPak-V1 enclosures are supplied with a 12V power adapter with a built-in 3 A slow-blow fuse for use with a standard 12 V DC power outlet. In the case of the DL-V3, you can choose to press its power button or wait for the power sequence, when it will monitor the serial ports, as long as a valid voltage is present at the power supply input, see *DL-V3 Power Down and the Power Button* on *Page 40*.

If a different supply is desired, the table below provides the input range and type of connector required to mate with the enclosure's power connector. The supply should be capable of 5 W.

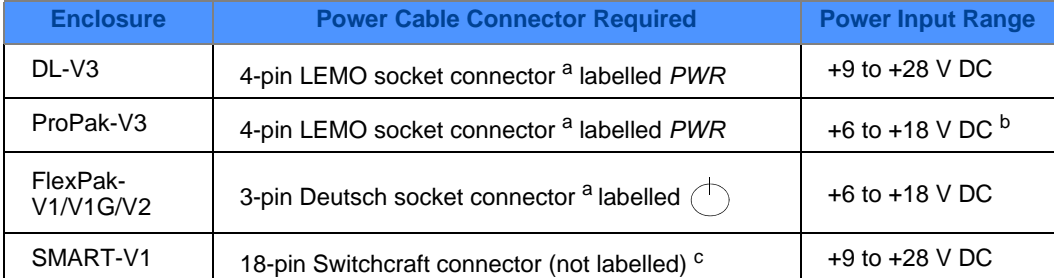

#### **Table 4: Enclosure Power Requirements**

a. See *Appendix D, Replacement Parts* on *Page 213* for connector part numbers.

b. +9 to +18 V DC when connected to an IMU. If applicable, see the *SPAN Technology User Manual* for more information.

c. Bare wires on the optional cables are labelled PWR, PWR2, GND and GND2, see also *Table 43* on *Page 184*

### **3.2 Installation Overview**

Once you have selected the appropriate equipment, complete the following steps to set up and begin using your NovAtel GNSS receiver.

- 1. Install the OEMV card in an enclosure with a wiring harness, as described in *Section 3.2.1* on *Page 36*.
- 2. Mount the GNSS antenna to a secure, stable structure, as described in *Section 3.2.3* on *Page 39*.
- 3. Connect the GNSS antenna to the receiver using an antenna RF cable, using the information given in *Section 3.2.4* on *Page 40*.
- 4. Apply power to the receiver, as described in *Section 3.2.5* on *Page 40*.
- 5. Connect the receiver to a PC or other data communications equipment by following the information given in *Section 3.2.6* on *Page 41*.

### *3.2.1 Installing an OEMV Card in a Wiring Harness and Enclosure*

To install an OEMV card, begin with the following:

- 1. Ensure you are taking the necessary precautions against ESD, as described in this section below.
- 2. Mount the OEMV card in a secure enclosure to reduce environmental exposure and RF interference, as described in this section in *Mounting the Printed Circuit Board* starting below.
- 3. Prepare a wiring harness to interface to the receiver's data, status, and power signals using the information given in *Preparing the Data, Signal & Power Harness* starting on *Page 37*.

#### **Electrostatic Discharge (ESD) Precautions**

Electrostatic discharge is a leading cause of failure of electronic equipment components and printed circuit boards containing ESD-sensitive devices and components. It is imperative that ESD precautions be followed when handling or installing an OEMV card. Refer to the *Anti-Static Practices*  section of the *GPS+ Reference Manual* for more information on ESD precautions.

Leave the OEMV card in its static-shielding bag or clamshell when not connected in its normal operating environment. When removing the OEMV card from the ESD protection, follow accepted standard anti-static practices. Failure to do so may cause damage to the OEMV card.

When you remove the OEMV card from the original packing box, it is recommended that you save the box and ESD protection for future storage or shipment purposes.

# **CAUTION**

- **Always wear a properly grounded anti-static wrist strap when handling the OEMV card.**
- Always hold the OEMV card by its corners or the RF shield, and avoid direct contact with any of the components.
- Do not let the OEMV card come in contact with clothing at any time because the grounding strap cannot dissipate static charges from fabrics.
- Failure to follow accepted ESD handling practices could cause damage to the OEMV card.
- Warranty may be voided if equipment is damaged by ESD.

### **Mounting the Printed Circuit Board**

The OEMV family cards are OEM products and therefore the printed circuit board is provided without a housing structure. This allows flexibility in creating a mounting environment to suit particular product and marketing requirements. The mounting and enclosure should provide the following:

- mounting of external connectors
- protection from hostile physical environments (for example, rain, snow, sand, salt, water, extreme temperatures)
- electromagnetic shielding to protect from hostile RF environments (for example, nearby transmitters)
- electromagnetic shielding so that the final product itself conforms to RF emissions specifications
- $\boxtimes$  Integrator note: The card can not pass emissions testing by itself. It must be in an enclosure. For example, the ProPak-V3 passes regulatory emissions as shown in the *Notice* starting on *Page 10*. For more information on emissions testing, please refer to the regulatory body in your geographic area. For example, in North America that is the Federal Communications Commission (FCC) and in Europe the Conformité Européenne (CE).
	- protection from ESD (see *Appendix B, Electrostatic Discharge Control (ESD) Practices* starting on *Page 186*)

The OEMV card can be held in place by screws when used in a custom assembly. Please see *Appendix A, Technical Specifications* starting on *Page 129* for mechanical drawings.

### **Preparing the Data, Signal & Power Harness**

The wiring harness serves the following interconnect functions:

- provide access to the serial communications ports
- provide access to input and output timing strobes
- provide power input( $s$ )
- provide access to control signals

For all OEMV cards, the power, status, and data inputs and outputs are accessed from a single connector. Therefore, the harness must be designed to mate with this connector.

As shown in *Figures 10*, *11* and *12*, the OEMV cards use a 20, 24 or 40-pin header for the data, power, and status signals. The RF input is a female MCX connector. An external oscillator input is available on the OEMV-2 and OEMV-3 dual frequency cards where the oscillator input is also a female MMCX connector. The pin outs for these connectors are specified in *Appendix A, Technical Specifications*  starting on *Page 129* for the OEMV-1, OEMV-1G, OEMV-2 and OEMV-3 while their manufacturers' part numbers are in *Section D.5* on *Page 213*.

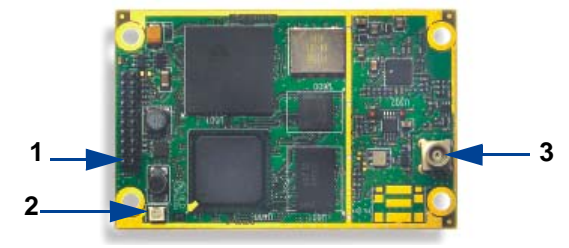

### **Figure 10: OEMV-1 and OEMV-1G Connector and Indicator Locations**

#### .**Reference Description**

- 1 J700 power, data, and signal connector (20 pin dual row male connector with a 2 mm straight 2 x 10 header)
- 2 LED status indicator
- 3 J100 RF signal input and LNA power output (MCX female connector)

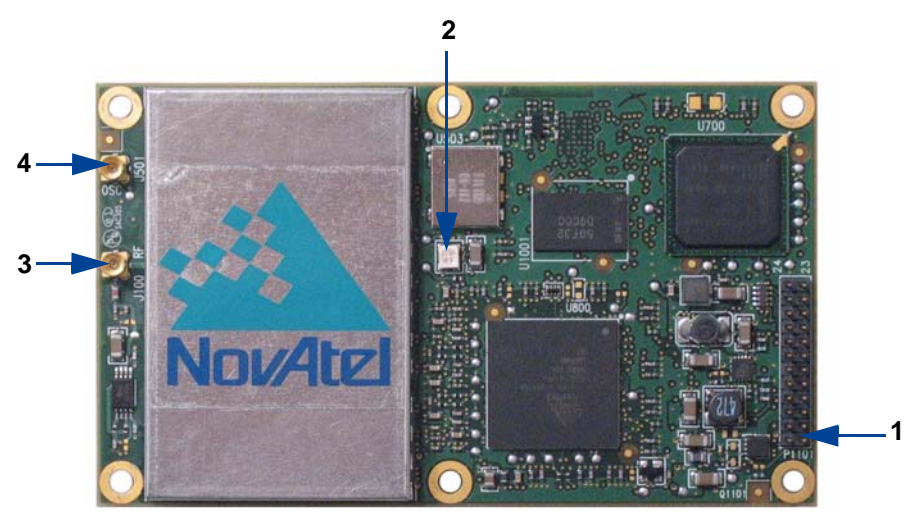

 **Figure 11: OEMV-2 Connector and Indicator Locations**

#### **Reference Description**

- 1 P1101 power, data, and signal connector (24 pin dual row male connector with a 2 mm straight 2 x 12 header)
- 2 LED status indicator
- 3 J100 RF signal input and LNA power output (MMCX female connector)
- 4 J501 external oscillator input (MMCX female connector)

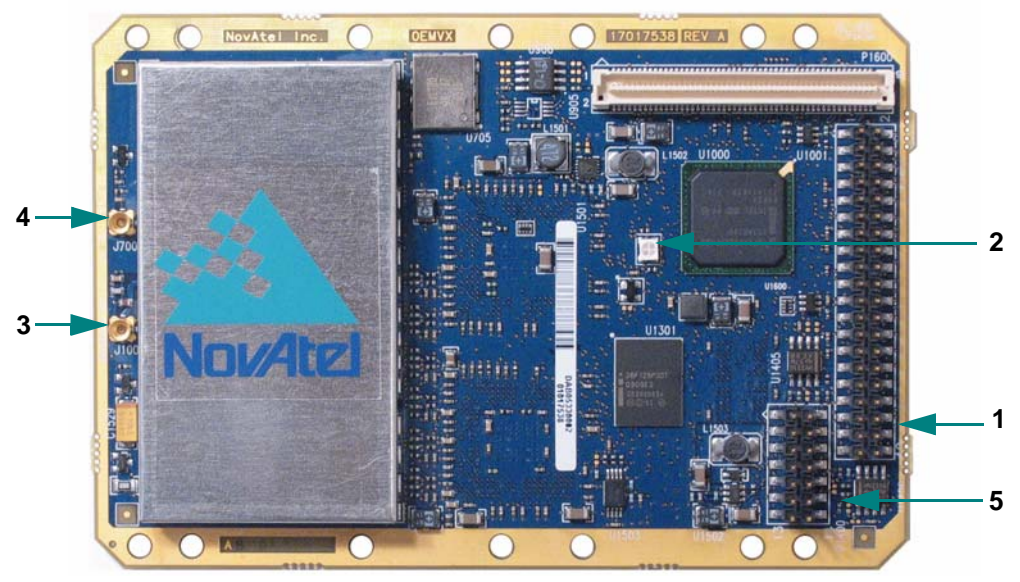

 **Figure 12: OEMV-3 Connector and Indicator Locations**

### **Reference Description**

- 1 P1601 power, data, and signal connector (40 pin dual row male connector with 0.025" square pins and 0.1" spacing)
- 2 LED status indicator
- 3 J100 RF signal input and LNA power output (MMCX female connector)
- 4 J700 external oscillator input (MMCX female connector)
- 5 P1400 CAN Bus connector with transceiver

# *3.2.2 Mounting Bracket (DL-V3 and ProPak-V3 Only)*

Along with the DL-V3 and ProPak-V3 enclosures, mounting kits are provided to facilitate mounting the receivers to a surface.

 $\boxtimes$  The mounting kits are not designed for use in high-dynamics/vibration environments. Contact NovAtel if your application needs the DL-V3 or ProPak-V3 to be mounted in this type of environment.

To install the mounting bracket provided with the DL-V3 or ProPak-V3, refer to the instructions provided with the mounting kit. *Page 164* provides the dimension information for the bracket.

# *3.2.3 Mounting the GNSS Antenna*

Once the OEMV card is installed in a wiring harness and enclosure, the antenna to be used with the receiver must be mounted. The GNSS receiver has been designed to operate with any of the NovAtel single-frequency or dual-frequency GNSS antenna models. See *Section 3.1.1* on *Page 33* for more

information.

When installing the antenna system:

- Choose an antenna location that has a clear view of the sky so that each satellite above the horizon can be tracked without obstruction. (Refer to the *Multipath* section in the *GPS+ Reference Manual*)*.*
- Mount the antenna on a secure, stable structure capable of safe operation in the specific environment.

# *3.2.4 Connecting the Antenna to the Receiver*

Connect the antenna to the receiver using high-quality coaxial cable, as discussed in *Section 3.1.2* on *Page 34*.

The DL-V3, ProPak-V3 and FlexPak enclosures provide a TNC female connector, which can be connected to the antenna directly with any of NovAtel's coaxial cables. For the OEMV cards, an interconnect adapter cable is required to convert the TNC male end of the coaxial cable to the card's MCX (OEMV-1/OEMV-1G) or MMCX (OEMV-2/OEMV-3) female RF input connector. The location of the RF connector for the each of the OEMV cards is shown in *Appendix A, Technical Specifications* starting on *Page 129*.

The SMART-V1 is a combined receiver and antenna, therefore no external antenna connection is necessary.

# *3.2.5 Applying Power to the Receiver*

Connect the power supply, set to the voltage given in *Table 3, Voltage Input Range for OEMV* on *Page 35*, to the wiring harness created previously.

For a DL-V3, ProPak-V3, FlexPak-V1, FlexPak-V1G, FlexPak-V2 or SMART-V1, connect a power supply to the power port. For the DL-V3 you can choose to press its power button or wait for the power sequence, see *DL-V3 Power Down and the Power Button* starting below. See also *Table 4, Enclosure Power Requirements* on *Page 35*.

### **DL-V3 Power Down and the Power Button**

DL-V3 incorporates a power button on its front end-cap, see *Figure 6* on *Page 26*. Pressing this switch, sends a signal to the microprocessor to turn on or off the GNSS receiver.

The DL-V3 has a low-power mode called power-down mode. To enter this low-power mode, press the power button for at least three but no more than seven seconds, then release it. This is also the mode the receiver enters into after applying power.

In the power-down mode, all logging is disabled.

While power consumption in power-down mode is minimal, less than  $10 \mu A$ , the DL-V3 is not completely off. If power conservation is important in your application, disconnect the power source from the DL-V3 when it is not in use.

Press the power button momentarily to turn the DL-V3 back on. Also, the DL-V3 monitors its serial ports, and becomes fully operational as soon as serial port activity is detected. For example, if a key is pressed on a handheld data logger that is plugged into one of the DL-V3's serial ports, the time required to come on is only a few seconds. However, it may require an additional few minutes to establish an initial time and position. During power-down and power-up time, the serial ports do not process data. You must wait until the receiver outputs an RXSTATUSA log with a BOOTOK message before typing any commands.

The automatic power-down feature is disabled when logging is in progress. However, if the power button is pressed while the DL-V3 is logging data autonomously, the DL-V3 saves any open data files and then goes into power-down mode.

An additional function of the power button is that it resets the DL-V3 if it is held depressed for at least 10 seconds. This system reset clears stored logging parameters and reverts to a factory configuration when the power button is released.

# *3.2.6 Connecting Data Communications Equipment*

In order to communicate with the receiver by sending commands and obtaining logs, a connection to some form of data communications equipment is required. In the case of the DL-V3, your laptop/PC can also communicate with the receiver using the Bluetooth interface. The default configuration available for each of the receiver types, except for the SMART-V1, is given in *Table 5* on *Page 41*. Details on the SMART-V1 port can be seen in *Table 6*, at the bottom of this page, and its pin-out tables, in *Appendix A* on *Page 181*, for both USB and CAN models.

However, if desired, on some of the receivers, the serial ports can be factory configured for either RS-232, RS-422, or LVTTL operation. Consult NovAtel Customer Service for more details on factory configuration. See *Appendix A, Technical Specifications* starting on *Page 129* for data connection details.

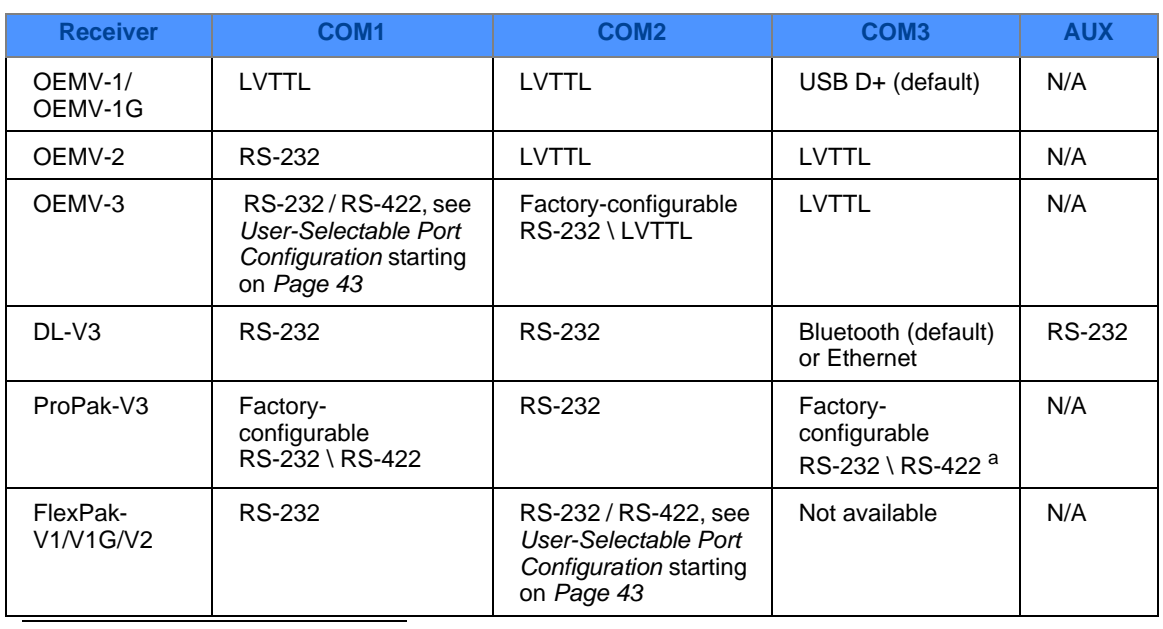

### **Table 5: Default Serial Port Configurations**

a. The COM3 port on the ProPak-V3 is labelled AUX.

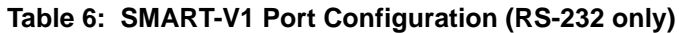

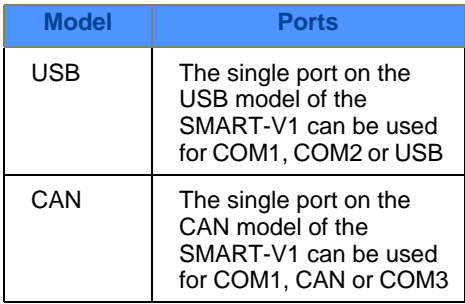

Each port may support some, or all, of the following signals:

- Data Terminal Ready (DTR)
- Clear To Send (CTS)
- Transmitted Data (TXD)
- Request To Send (RTS)
- Received Data (RXD)
- Data Carrier Detect (DCD)

On many of the receivers, extra control lines are provided on COM2 for use with modems or other differential correction data links.

The DL-V3, ProPak-V3 and FlexPak enclosures are Data Terminal Equipment (DTE) so that TXD, RTS and DTR are outputs while RXD, CTS and DCD are inputs. A null modem cable, supplied with the receiver, is required to connect to another DTE like a terminal or a PC, while a straight cable is used to connect to another receiver.

The port settings (bit rate, parity, and so on) are software-configurable. These are further described in *Chapter 4, Operation* on *Page 56.* See *Appendix A, Technical Specifications* starting on *Page 129* for further information on data communications characteristics.

The SMART-V1 multi-cable is available in four configurations: two for the USB and two for the CAN model. All 4 cables are 3 m in length. *Table 7* on *Page 43* illustrates the models and their cable options. See also the SMART-V1 antenna cable pinouts and drawings in *Appendix A, Technical Specifications* starting on *Page 183*.

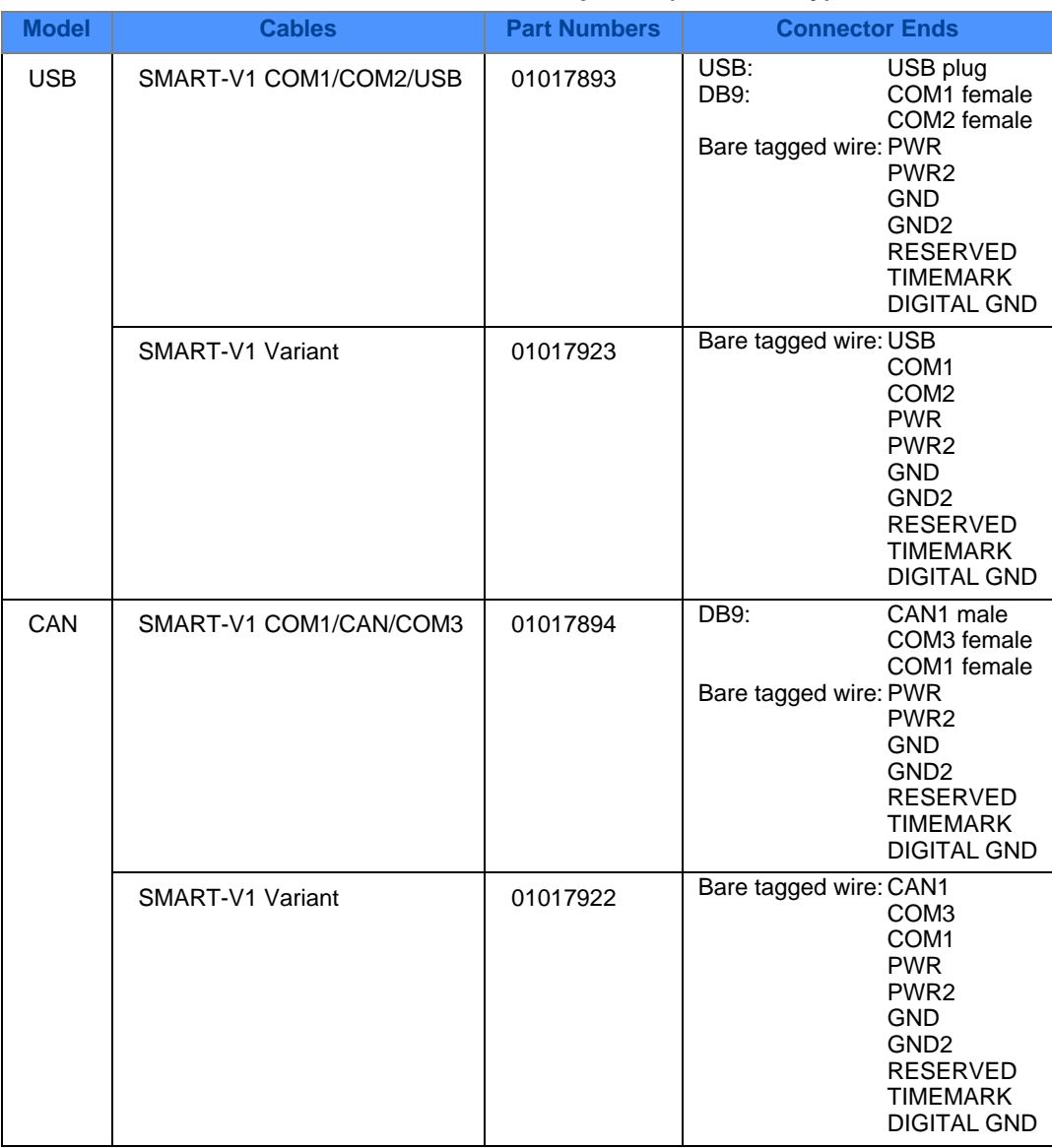

### **Table 7: SMART-V1 Cable Options (RS-232 only)**

#### **User-Selectable Port Configuration**

The FlexPak-V1, FlexPak-V1G and FlexPak-V2 are RS-232/RS-422-selectable through pin 1 of COM2, see *Table 38, FlexPak COM2 Port Pin-Out Descriptions* on *Page 174* and *Section A.8.2.2* on *Page 176*.

The ProPak-V3 is not user-selectable but can be factory-configured on both COM1 and COM3 for RS-232 or RS-422 operation, see *Table 36, ProPak-V3 I/O Port Pin-Out Descriptions* on *Page 165*.

The DL-V3 is RS-232 only but its COM3 port has Bluetooth/Ethernet configuration options. See *DL-*

*V3 COM3 Configuration* starting on *Page 44*.

The OEMV-3 offers a user-selectable configuration for the COM1 port.

For OEMV-3, the configuration is selected using the USERIO1 pin. By default, RS-232 is selected as the USERIO1 input is set LOW by an internal pull-down resistor. To select RS-422 upon startup, apply 3.3 V to USERIO1. Alternatively, tie USERIO1 to pin 38 of the 40-pin connector on the OEMV-3.

Pin 38, on the 40-pin connector, is usually an ERROR indicator, and during normal OEMV card operations is set LOW, but for < 2 s during OEMV card initialization, immediately after applying power to the OEMV card, this pin is set HIGH at 3.3 Volts. It drops to LOW <2 s later when the OEMV card has been fully booted up and the [COMx] prompt is output from the OEMV card on all COM ports.

USERIO1 needs to be initialized HIGH during this initial boot-up phase in order to set up the COM1 port for RS-422 mode. Therefore, tie pin 38 to a 3.3 V source to trigger the USERIO1, to set the COM1 port to RS-422 mode.

### **DL-V3 COM3 Configuration**

You can switch between Ethernet and Bluetooth (default) on COM3 using the APPCONTROL command. In the case of switching to Ethernet, power is automatically applied to it after switching. Bluetooth, on the other hand, may be in sleep mode. If Bluetooth operation is required, it must be put into active mode using the COMVOUT command. The ethenet requires more setup configuration steps. These involve configuring serial, and network, parameters. See also *Appendix C* starting on *Page 189* for details.

Further details on the commands above can be found in the *DL-V3 Firmware Reference Manual*.

# **3.3 Additional Features and Information**

This section contains information on the additional features of the OEMV family receivers, which may affect the overall design of your receiver system.

# *3.3.1 Strobes*

On OEMV family receivers, a set of inputs and outputs provide status and synchronization signals. These signals are referred to as strobes. Not all strobe signals are provided on all receivers. However, for those products for which strobes are available, you may want to design your installation to include support for these signals.

Pin-out information can also be found in *Appendix A*:

- OEMV-1 pin-out starting on *Page 135*
- OEMV-1G pin-out starting on *Page 141*
- OEMV-2 pin-out starting on *Page 147*
- OEMV-3 pin-out starting on *Page 153*
- DL-V3 port pin-out on *Page 158*
- ProPak-V3 port pin-out on *Page 165*
- FlexPak-V1/V1G/V2 port pin-out starting on *Page 173*
- SMART-V1 port pin-out on *Page 181*

# *3.3.2 Universal Serial Bus (USB)*

OEMV family receivers, along with the accompanying NovAtel USB drivers for Windows 2000 and Windows XP, provide three virtual serial ports over a single USB 1.1 connection using USB  $D(+)$  and USB D(-) signals, see *Table 8* below.

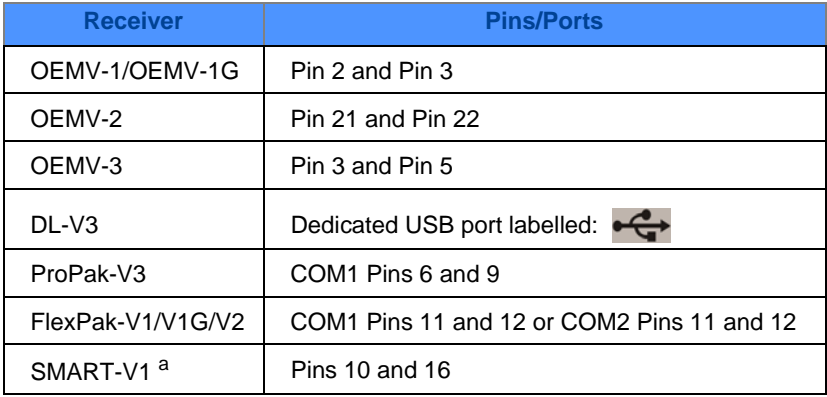

### **Table 8: Available USB Signals on Receivers**

a. USB model only

The three virtual serial ports, identified by the OEMV receiver as USB1, USB2, and USB3, are available to existing Windows applications which use COM ports to communicate (for example, HyperTerminal and **CDU**). The NovAtel USB drivers assign COM port numbers sequentially following any existing ports on the PC. For example, if a PC has COM1 and COM2 ports, the NovAtel USB drivers assign COM3 to USB1, COM4 to USB2, and COM5 to USB3.

 $\boxtimes$  Typically, a PC has several physical USB ports. The assignment of COM port numbers is tied to a USB port on the PC. This allows you to switch receivers without Windows assigning new COM ports. However, if you connect the receiver to a different physical USB port, Windows detects the receiver's presence on that USB port and assigns three new COM port numbers.

The NovAtel USB Configuration Utility installed with the NovAtel USB drivers allows you to change the COM port numbers assigned to the virtual serial ports. The USB drivers, along with installation instructions, are available on the OEMV Family CD by selecting *USB Support* from the main menu. You can also check for updates to the drivers or release notes on our website at www[.](http://www.novatel.com)novatel.com.

*CAUTION* Do not connect USB ports if USB communications is not being used or you may risk damaging your receiver.

# *3.3.3 CAN Bus*

A Controller Area Network Bus (CAN Bus) is a rugged differential serial bus with a protocol that provides services for processes, data and network management.

CAN Bus is a generic term, as well as referring to a specific standard for several rugged differential bus standards that provide services for processes, data, and network management. NovAtel's MINOS5 ASIC incorporates a CAN Bus controller and the GPS engine creates and interprets the physical level signals, and low-level messages, that are compatible with the appropriate sections of the J1939 and ISO11783 standards. However, the integrator must be aware that there is no single software standard for such development, and a manufacturer can specify messages that are specific to its equipment without violating the standards. Accordingly, NovAtel allows integrators to support the protocol stack they require, to interface to NovAtel's device drivers, by incorporating this protocol stack within NovAtel's Application Program Interface (API). Integrators interested in this option are advised to contact NovAtel Customer Service for further information.

On the OEMV-1, OEMV-1G and OEMV-2 card, the CAN port is shared with the EVENT2 input on both cards, the VARF output on the OEMV-1/ OEMV-1G, and the GPIO signal on the OEMV-2. The OEMV-1, OEMV-1G and OEMV-2 require external CAN transceivers and proper bus terminations. See *Section A.2, OEMV-1 Card* on *Page 135,* or *Section A.4, OEMV-2 Card* on *Page 147,* for pin-out information.

The OEMV-3 has two CAN transceivers, CAN1 and CAN2. See *Figure 55, Top-view of 14-Pin CAN Connector on the OEMV-3* on *Page 155*. Proper bus termination is required. CAN1 is for slow speed (up to 125 Kb/s) and CAN2 is for high speed (up to 1 Mb/s). Their CAN interface can be accessed using NovAtel's API, but requires that shared signals be disabled in order to avoid conflicts. Refer to the *OEMV Firmware Reference Manual* and, see also, *Table 9* on *Page 47*.

CAN Bus signals are not available on DL-V3, ProPak-V3 or FlexPak receivers. There is a CAN Buscapable model of the SMART-V1 with its own multi-cable.

 $\boxtimes$  CAN Bus functionality is controlled through NovAtel's optional API software. The API header file includes documentation on using the CAN bus. For example, oemapi.h.

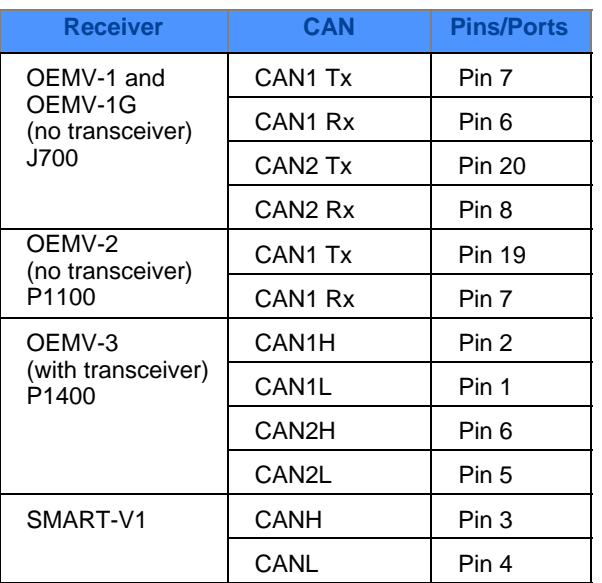

#### **Table 9: Available CAN Signals on Receivers**

### *3.3.4 Status Indicators*

OEMV family receiver cards have LED indicators that provide the status of the receiver. The OEMV cards have a single indicator, which is shown in *Figure 12 on Page 39* for the OEMV-3. The LED blinks green on and off at approximately 1 Hz to indicate normal operation. If the indicator is red, then the receiver is not working properly. The operation of this indicator is further described in *Section 7.6*  on *Page 122*.

The enclosures' status indicators are shown in *Tables 10* and *11* below and on *Page 48*. The LED status indicators on the front of the DL-V3 are shown in *Section 3.3.5* starting on *Page 48*.

| <b>Indicator</b> | <b>Indicator Color</b> | <b>Status</b>                       |
|------------------|------------------------|-------------------------------------|
| COM <sub>1</sub> | Green                  | Data is being transmitted from COM1 |
|                  | Red                    | Data is being received on COM1      |
| COM <sub>2</sub> | Green                  | Data is being transmitted from COM2 |
|                  | Red                    | Data is being received on COM2      |
| <b>AUX</b>       | Green                  | Data is being transmitted from COM3 |
|                  | Red                    | Data is being received on COM3      |
| <b>PWR</b>       | Red                    | The receiver is powered             |

 **Table 10: ProPak-V3 Status Indicators**

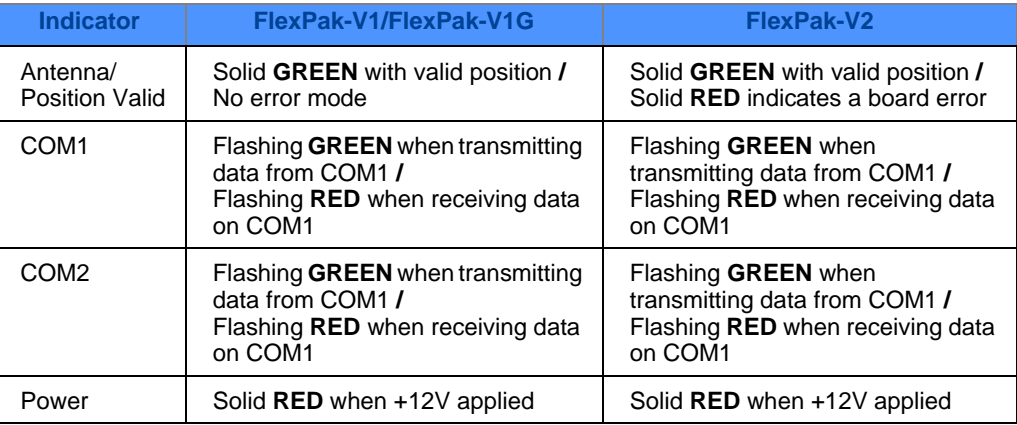

### **Table 11: FlexPak Status Indicators**

### *3.3.5 DL-V3 Status Indicators*

The LEDs on the front of the DL-V3 represent these categories:

- Power
- Receiver Status
- COMs (COM1, COM2 and AUX)
- COM3
- Satellite Tracking
- Flash Card Memory
- Positioning Mode
- Occupation Time

#### **Power**

The power indicator glows orange when the receiver is powered and then glows green once the receiver has been turned on. See also the *DL-V3 Power Down and the Power Button* section on *Page 40*.

#### **Status**

The status indicator flashes orange when the receiver is first turned on. Under normal operation, this LED is off. If a status event occurs, the LED flashes orange again. See also *Chapter 7, Built-In Status Tests* starting on *Page 118* and the *RXSTATUS* log.

#### **Communication Ports (excluding COM3)**

The top of the COM1, COM2 and AUX LEDs flash GREEN when transmitting data while the **AUX** bottom of them flash AMBER when receiving data.

## **COM3**

The COM3 section of the LED panel on the front of the DL-V3, has two LEDs:

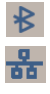

loj

- 1 for Bluetooth Mode (default)
- 1 for Ethernet Mode

Only one mode may be used at a time on COM3. The active mode's LED glows (blue for Bluetooth and orange for Ethernet). See also *Appendix C, Ethernet Configuration* starting on *Page 189*.

### **Satellite Tracking**

The LED that is glowing, and its color, corresponds to the number of GPS-only, or GLONASS and GPS-combined, satellites being tracked by the DL-V3, where the first LED to the left is #1, see *Table 12*:

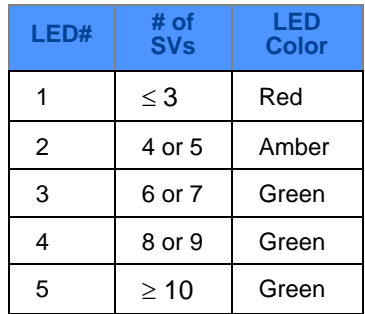

### **Table 12: Satellite Tracking LEDs**

### **Flash Card Memory**

- The number of LEDs that are glowing, and their colors, correspond to the amount of memory left in the DL-V3's compact flash card, where the first LED to the left is #1, see *Table 13*.
- $\boxtimes$  If all 5 flash card LEDs are flashing, it can mean that there is no compact flash card in the DL-V3, or that the card in the unit is not formatted (see *Section 3.3.8, DL-V3 Removable Compact Flash Memory Card* starting on *Page 52*).

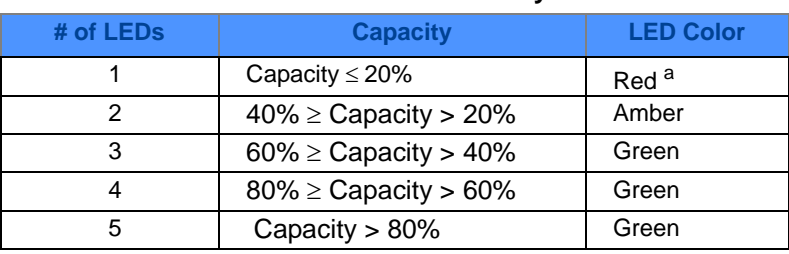

### **Table 13: Flash Card Memory LEDs**

a. This red LED can also mean that the card was not formatted, and placed in the receiver, when the receiver was powered off.

### **Positioning Mode**

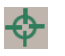

Which LEDs are glowing, or blinking, or off, and their colors, correspond to the DL-V3's current positioning mode. *Table 14* below shows the available positioning modes and their corresponding LEDs where the first LED to the left is #1, as you look at the DL-V3, and #5 is the furthest to the right. If the table cell shows the name of a color (red, amber or green) with a solid background, that LED is glowing solidly. The table cells that appear dim, behind their color name, indicate that the LED is flashing that color. The LED may also be off.

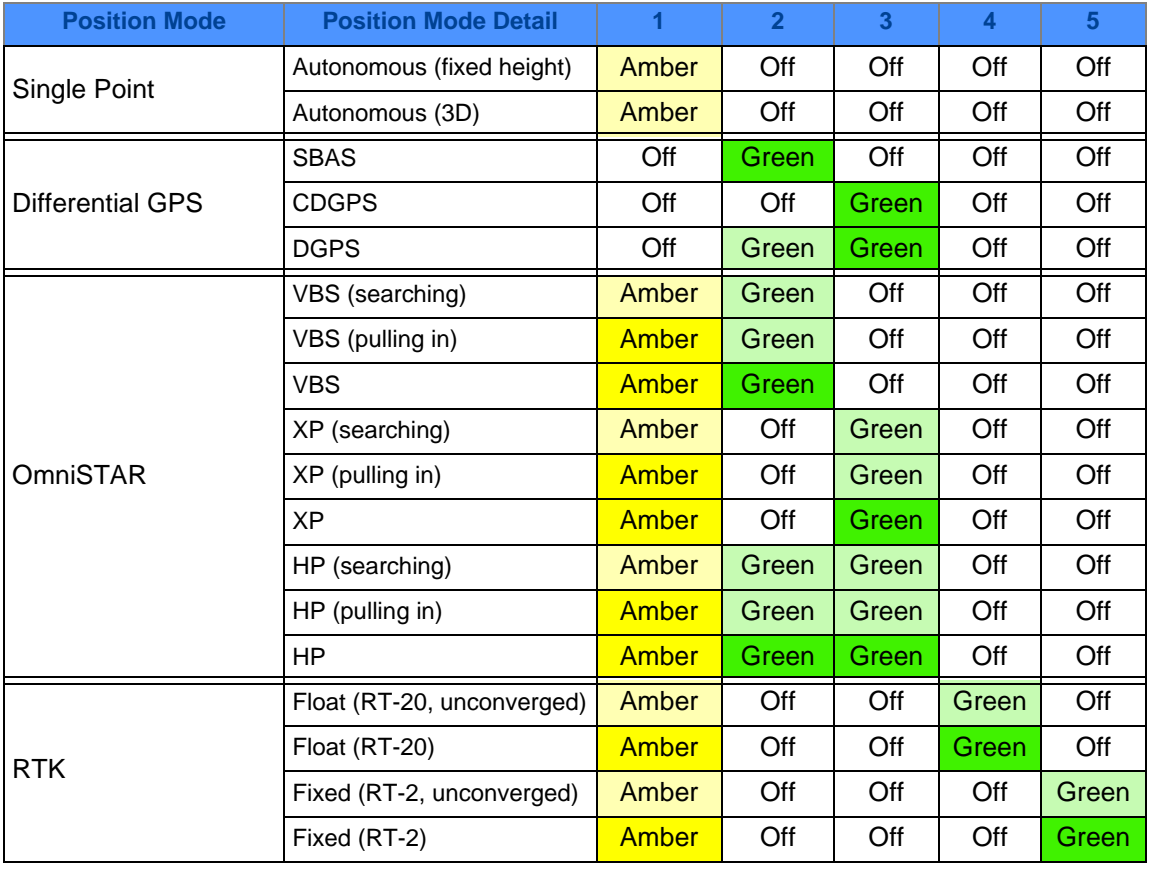

#### **Table 14: Positioning Mode LEDs**

### **Occupation Time**

The LED that is glowing green corresponds to the DL-V3's occupation time gauge. The occupation time LEDs provide an indication of whether sufficient data has been collected for successfully post processing data for the indicated baseline. The LED that appears corresponds to the baseline length that you can process your data to, where the first LED to the left is #1. The occupation time gauge has the following values from left to right, see *Table 15:*

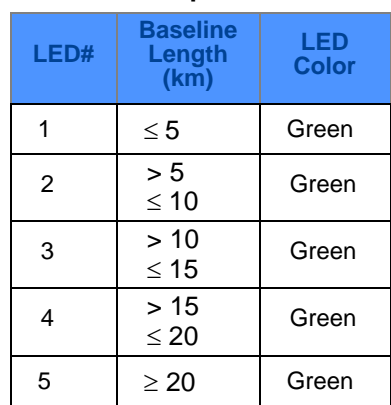

#### **Table 15: Occupation Time LEDs**

# *3.3.6 External Oscillator (OEMV-2, OEMV-3, DL-V3 and ProPak-V3 only)*

For certain applications requiring greater precision than what is possible using the on-board 20 MHz, voltage-controlled, temperature-compensated crystal oscillator (VCTCXO), you may wish to connect the OEMV to an external, high-stability oscillator. The external oscillator can be either 5 MHz or 10 MHz.

Operation consists of connecting a cable from the external oscillator to the receiver's external oscillator input connector. For the DL-V3 and ProPak-V3, the BNC external oscillator port, labelled **OSC**, is used. See *Figure 6, DL-V3 (top) and ProPak-V3 (bottom) Enclosures* on *Page 26*. For the OEMV-3, an MMCX female connector (J700) is used, as shown in *Figure 12 on Page 39*. On the OEMV-2, the external oscillator connector is J501, see *Figure 11 on Page 38*. The receiver does not have to be powered down during this procedure. If you are handling the OEMV card directly, antistatic practices must be observed.

Once the external oscillator has been installed, the EXTERNALCLOCK command must be issued to define the clock model (for example, cesium, rubidium or ovenized crystal). If the input clock rate is 5 MHz, the EXTERNALCLOCK command must be issued to change the 10 MHz default rate.

## *3.3.7 Antenna LNA Power*

Receiver RF input gain requirements are easily met when using NovAtel antennas and coaxial cables. NovAtel antennas employ a built-in, low-noise amplifier (LNA), which typically provides 26 dB of gain to the received satellite signal. The power to the antenna LNA is provided through the center conductor of the receiver's RF port. To achieve the required input gain to the receiver, NovAtel coaxial cables have been designed to exhibit no more than 6 dB loss. Antenna supply over-current protection is provided on the OEMV cards and is limited to 100mA.

The OEMV family receivers and their LNA capabilities are listed in this section.

### **OEMV-3**

For the OEMV-3 it is possible to supply power to the LNA of an active antenna either from the antenna port of the OEMV-3 card itself or from an external source. The internal antenna power supply of the OEMV-3 cards can produce +4.75 to +5.10 V DC at up to 100 mA; enough for NovAtel's dualfrequency GNSS antennas, so that an additional LNA power supply is not normally required.

If a different antenna is used whose LNA requires voltage capacity beyond what the receiver can produce, then the external LNA power option must be utilized. This simply requires setting an external voltage supply between  $+5.5$  and  $+18$  V DC, 100 mA maximum, and connecting it to pin 40 of the 40-pin connector on the OEMV-3. See also *Appendix A, OEMV-3, LNA\_PWR* on *Page 154*.

In either case, the LNA power is fed to the antenna through the same coaxial cable used for the RF signals (LNA power is enabled by default). The internal LNA power source should be disabled using the ANTENNAPOWER command.

### **OEMV-2**

The OEMV-2 card supplies power to the active antenna LNA from its internal LNA supply only.

### **OEMV-1 and OEMV-1G**

The OEMV-1 and OEMV-1G cards use external LNA power only. Set the external voltage supply between +5.5 and +16 V DC and connect it to pin 1 of the OEMV-1, or OEMV-1G, 20-pin connector. See also *Appendix A, OEMV-1, RF Input / LNA Power Output* on *Page 131* or *OEMV-1G*, *Page 137.*

*CAUTION* NovAtel guarantees performance specifications only using NovAtel antennas.

# *3.3.8 DL-V3 Removable Compact Flash Memory Card*

Data commands and logs can be recorded from the DL-V3 to a removable Compact Flash (CF) card. The need for a companion handheld data logger is avoided when continuous user interaction is not required, since the DL-V3 is capable of logging data according to pre-configured parameters without any user intervention. In applications when continuous user interaction is required, a simple handheld controller can be used with the DL-V3, as the controller does not require its own data logging memory. The reduced handheld data logger or controller requirement simplifies your system and reduce its total cost and power consumption. By default only a log group named *default* exists. A *powerup* group must be created to take advantage of the automatic functionality, refer to the *DL-V3 Firmware Reference Manual* for more information.

#### *WARNING:* To minimize the possibility of damage, always keep the CF card cover closed and latched except when exchanging CF cards. **Do not change the card while logging is in progress. Data will be lost.** It is not necessary to turn the receiver off before inserting or extracting a CF card if you are not logging data.

An example of a 64 MB CF card is shown in *Figure 13* below.

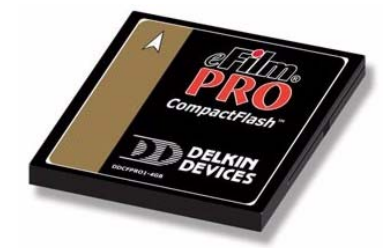

 **Figure 13: 64 MB Flash Card**

When you insert a CF card into the DL-V3, enter a DISK FORMAT command using the *Console* window in NovAtel's Control and Display Unit (**CDU**) graphical user interface software. Wait a few minutes and use the DL-V3 power button to turn it off and then on again. When power is returned, the DL-V3 should be able to recognize and use the CF card. For more information on **CDU** see *Section 6.2, CDU* starting on *Page 99*.

### **Data Logging**

See *Section 4.4, Using the DL-V3* starting on *Page 63* to begin collecting data.

Collected data can either be transmitted to a host computer over a serial port, or stored on the CF card. If you choose to log data to the CF card, each logging session is stored in a single, unique file. These files can then be transferred to a host computer, for data analysis or other types of post-processing, by one of two methods:

- **·** Transfer the data by means of serial communications, for example, *DLVTool* in **CDU**
- **·** Physically remove the CF card from the DL-V3 and insert it into the host computer, provided that it is also suitably equipped with a CF card port

Refer to the *DLVTool* chapter, and the DL-V3 commands and logs, detailed in the *DL-V3 Firmware Reference Manual.*

#### **Access Door**

From *Figure 14, Compact Flash Card Door (shown with its latch in the open position)* on *Page 54*, you can see that the CF card access door is closed with a latch (reference **1** in *Figure 14* on *Page 54*). As long as the latch is secured, it provides a water and dust-resistant seal around the CF card.

To open the CF card access door, turn the latch counter-clockwise, until it releases the door.

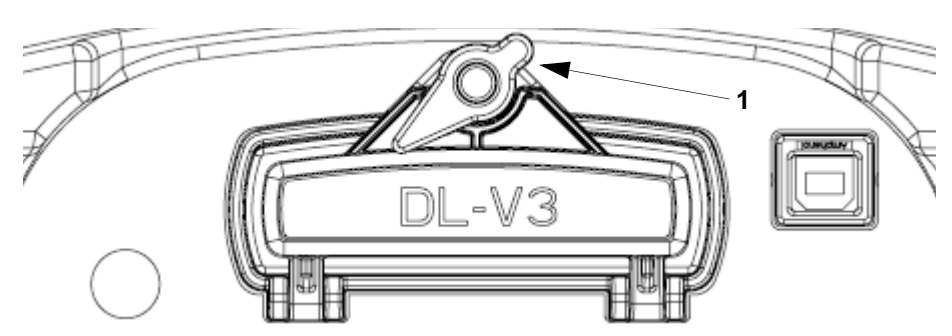

 **Figure 14: Compact Flash Card Door (shown with its latch in the open position)**

To remove the CF card, unlock the access door. When the door is open, you can see an eject button to the left of the card. You must push this button to partially eject the card. Grasp the card and pull it all the way out.

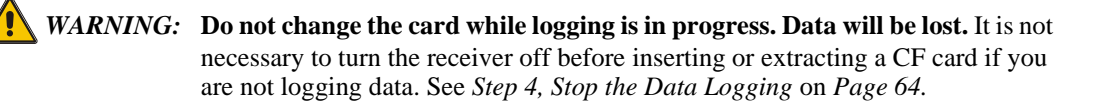

To insert the card, ensure that it is correctly aligned before gently sliding it into the slot. When the card slides all the way in and locks in place, the eject button extends. If you attempt to insert the card incorrectly, it will not go all the way in, and the eject button will not extend. In this case, do not force the card! Remove it, orient it properly, and then insert it. After the card is locked in place, close the cover.

The data logging mechanism is designed to be robust and to endure power interruptions (and similar disruptive events) with minimum loss of data. In this situation, allow for your data to be possibly reduced by several seconds up to a maximum of five minutes. When possible, error messages are generated to identify problems as they arise. See also the RXSTATUS description in *Chapter 7, Built-In Status Tests* starting on *Page 33.*

### **Card Choice**

You have the flexibility of choosing the CF card with the storage capacity that is the most appropriate for your needs, based on the selected logging rate. This is discussed in greater detail in *Section 4.4, Using the DL-V3* starting on *Page 63*.

Take for example the case where you have to format and use a CF card (the DL-V3 comes with a 64 MB card but up to a 2 GB card is compatible):

- 1. Connect your PC to COM1 of the DL-V3 at 9600 bps using a null modem cable with any simple terminal program, for example, HyperTerminal or **CDU**.
- 2. Power on the DL-V3 and wait until you see the BOOTOK message.
- 3. Type in LOG VERSION in the terminal program and press the <Enter> key to ensure you have a two-way serial connection with the DL-V3. If you do, a VERSION output message appears. For

#### example:

```
#VERSIONA,COM1,0,75.0,UNKNOWN,0,1608.685,004c0000,3681,2678;
3,GPSCARD,"L12LGRVA","DAB06420097","OEMV3G-3.02-2T2","3.200A10","3.000",
"2007/Feb/20","11:44:36",DB_USERAPPAUTO,"DL-V3","0","","1.000A16","",
"2007/Jan/03","17:39:23",USERINFO,"LMX9820A","0623","","","","",""
*c2605fb9
```
- 4. Insert the CF card.
- 5. Type DISK FORMAT in the terminal program and press the <Enter> key.
- 6. Wait a minute and power off the DL-V3.
- 7. Power on the DL-V3 again and the CF card is ready to use.

 $\boxtimes$  At least 1% of free space must be available on the CF card to open a log file. On a 64 MB disk, there is a 0.64 MB allowance for the file table.

# **Chapter 4 Operation**

Before operating the receiver for the first time, please ensure that you have followed the installation instructions in *Chapter 3, Installation and Set Up* on *Page 33.* The following instructions are based on a configuration such as that shown in *Figure 15* below. It is assumed that a personal computer is used during the initial operation and testing for greater ease and versatility.

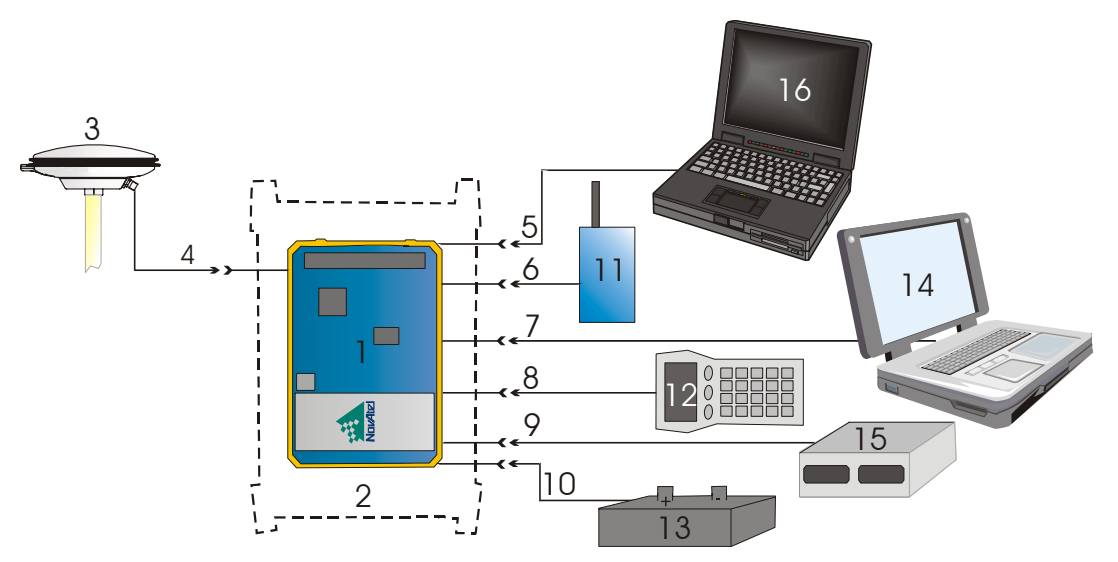

 **Figure 15: Typical Operational Configuration**

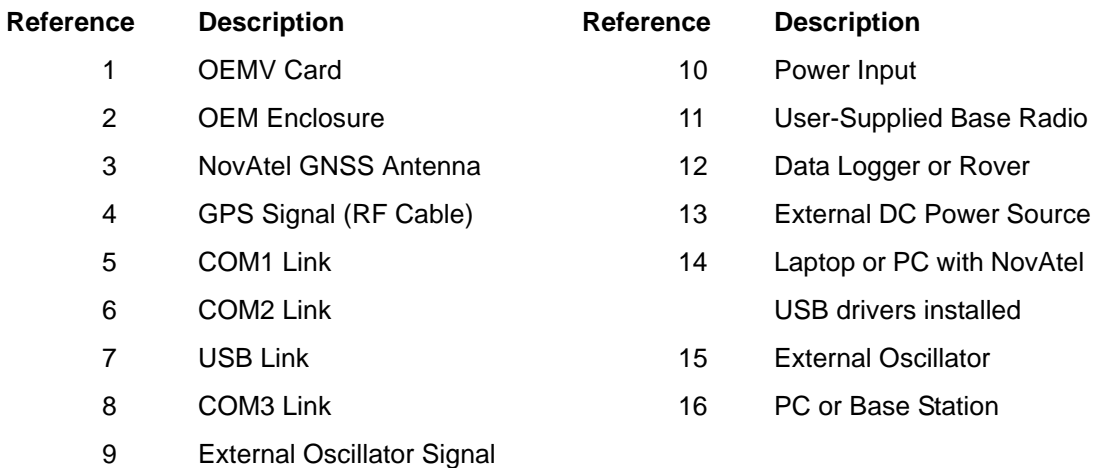

 $\boxtimes$  See also *Figure 16* on *Page 60* for a base/rover example.

# **4.1 Communications with the Receiver**

Communication with the receiver typically consists of issuing commands through the communication ports from an external serial communications device. This could be either a terminal or an IBMcompatible PC that is directly connected to the receiver serial port using a null modem cable. If you are using an RTK radio it connects to the receiver's COM port by means of the radio serial cable supplied with the receiver. It is recommended that you become thoroughly familiar with the commands and logs detailed in the *OEMV Firmware Reference Manual* to ensure maximum utilization of the receiver's capabilities.

# *4.1.1 Serial Port Default Settings*

The receiver communicates with your PC or terminal via a serial port. For communication to occur, both the receiver and the operator interface have to be configured properly. The receiver's COM1, COM2 and COM3 default port settings are as follows:

• 9600 bps, no parity, 8 data bits, 1 stop bit, no handshaking, echo off

Changing the default settings requires using the *COM* command.

The data transfer rate you choose determines how fast information is transmitted. Take for example a log whose message byte count is 96. The default port settings allows 10 bits/byte (8 data bits + 1 stop bit + 1 framing bit). It therefore takes 960 bits per message. To get 10 messages per second then requires 9600 bps. Please also remember that even if you set the bps to 9600 the actual data transfer rate is lower and depends on the number of satellites being tracked, data filters in use, and idle time. It is therefore suggested that you leave yourself a margin when choosing a data rate (57600 is recommended for most applications).

*CAUTION:* Although the receiver can operate at data transfer rates as low as 300 bps, this is not desirable. For example, if several data logs are active (that is, a significant amount of information needs to be transmitted every second) but the bit rate is set too low, data will overflow the serial port buffers, cause an error condition in the receiver status and result in lost data.

# *4.1.2 Communicating Using a Remote Terminal*

One method of communicating with the receiver is through a remote terminal. The receiver has been pre-wired to allow proper RS-232 interface with your data terminal. To communicate with the terminal the receiver only requires the RX, TX, and GND lines to be used. Handshaking is not required, although it can optionally be used. Ensure the terminal's communications set-up matches the receiver's RS-232 protocol. In the case of the DL-V3, Bluetooth (default) and Ethernet are available.

# *4.1.3 Communicating Using a Personal Computer*

An IBM-compatible PC can be set up to emulate a remote terminal as well as provide the added flexibility of creating multiple-command batch files and data logging storage files. Any standard communications software package that emulates a terminal can be used to establish bidirectional communications with the receiver, for example, Hyperterminal or our own graphic user interface (GUI) program, **CDU**. All data is sent as raw 8-bit binary or ASCII characters.

# **4.2 Getting Started**

Included with your receiver are NovAtel's **CDU** and Convert programs. **CDU** is a windows-based GUI which allows you to access the receiver's many features without the need for communications protocol or to write special software. The Convert utility is a windows-based utility that allows you to convert between file formats, and strips unwanted records for data file compilation. See *Chapter 6, PC Software and Firmware* on *Page 99* for more information on these programs and their installation.

## *4.2.1 Starting the Receiver*

The receiver's software resides in flash memory. When first powered, it undergoes a complete selftest. If an error condition is detected during a self-test, the self-test status word changes. This self-test status word can be viewed in the header of any data output log. Refer to the chapter on *Messages* in the *OEMV Firmware Reference Manual* for header information. If a persistent error develops, please contact your local NovAtel dealer first. If the problem is still unresolved, please contact NovAtel directly through any of the methods in the Customer Service section at the beginning of this manual on *Page 18*.

# *4.2.2 Communicating with the Receiver Using CDU*

Launch the **CDU** program and select *Device | Open* from its main menu. The *Open Configuration* window appears. The example below shows an *Open Configuration* window with two possible configurations already set up. Your configurations may be different or you may have none at all, in which case, the *Open Configuration* window is empty.

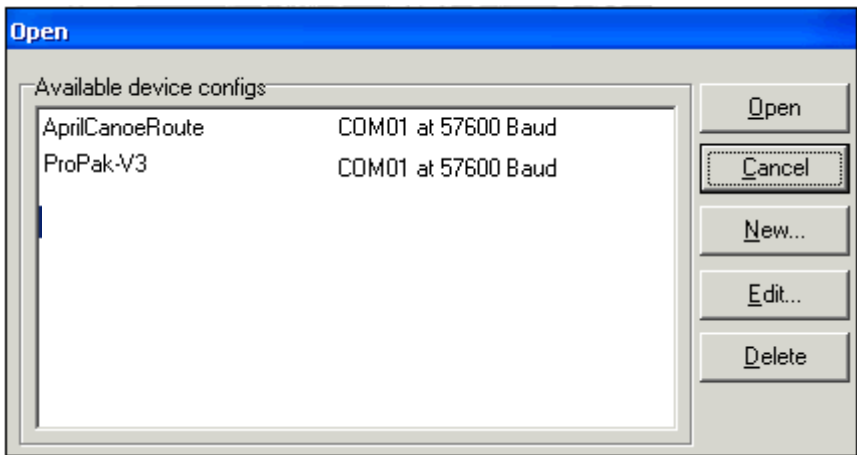

Refer to **CDU**'s Help file by selecting the *Help | Contents* menu. See also *Chapter 6, PC Software and Firmware* starting on *Page 99* for descriptions of the **CDU** windows available from the *View* menu. Ensure you can see the *Console* and *ASCII Messages* windows by selecting them from the *View* menu.

When the receiver is first turned on, no data is transmitted from the COM ports except for the port prompt. The Console window displays a port name:

**[COM1]** *if connected to COM1 port*, **[COM2]** *if connected to COM2 port*, or

### **[COM3]** *if connected to COM3 port*

Any of the above prompts indicate that the receiver is ready and waiting for command input. The screen may display other port names for other port types, for example USB1, USB2, USB3 or AUX.

- $\boxtimes$  1. You may also have to wait for output from receiver self tests. For example, on start-up, the OEMV family receiver is set to log the RXSTATUSEVENTA log ONNEW on all ports. See *Section 7.4, RXSTATUSEVENT Log* on *Page 119* for more details.
	- 2. If you find that **CDU** is unable to locate your OEMV family receiver, it may be that you have previously used the SAVECONFIG command. In this case, try using a different COM port to communicate to the receiver. Once communication has been established, issue a FRESET STANDARD command. You should now be able to use your original communication port again.
	- 3. XCOM1, XCOM2 and XCOM3 virtual ports can be generated by the receiver. However they are unlikely to appear as a port prompt as you cannot connect to these types of ports using **CDU**. Also, they are not available with the COM command but may be used with other commands, such as INTERFACEMODE and LOG. Refer to the *OEMV Firmware Reference Manual* for the virtual ports available and details on the above mentioned logs.

Commands are typed at the interfacing computing device's keypad or keyboard, and executed after issuing a carriage return command which is usually the same as pressing the  $\leq$ Enter $\geq$  key.

An example of a response to an input command is the FIX POSITION command. It can be as:

[COM2] fix position 51.11635 -114.0383 1048.2 *[carriage return]*  $<$ OK

where [COM2] is the port prompt, followed by the command you enter from your keypad or keyboard and *[carriage return]* indicates that you should press the  $\leq$  Enter $\geq$  key.

The above example illustrates command input to the base receiver's COM2 port which sets the position of the base station receiver for differential operation. Confirmation that the command was actually accepted is the appearance of <**OK**.

If a command is entered incorrectly, the receiver responds with:

<INVALID MESSAGE ID *(or a more detailed message)*

*WARNING!:* **Ensure the Control Panel's Power Settings on your PC are not set to go into Hibernate or Standby modes. Data will be lost if one of these modes occurs during a logging session.**

# **4.3 Transmitting and Receiving Corrections**

Corrections can be transmitted from a base station to a rover station to improve position accuracy. The base station is the GNSS receiver which is acting as the stationary reference. It has a known position and transmits correction messages to the rover station. The rover station is the GNSS receiver which does not know its exact position and can be sent correction messages from a base station to calculate differential GNSS positions. An example of a differential setup is given in *Figure 16* below:

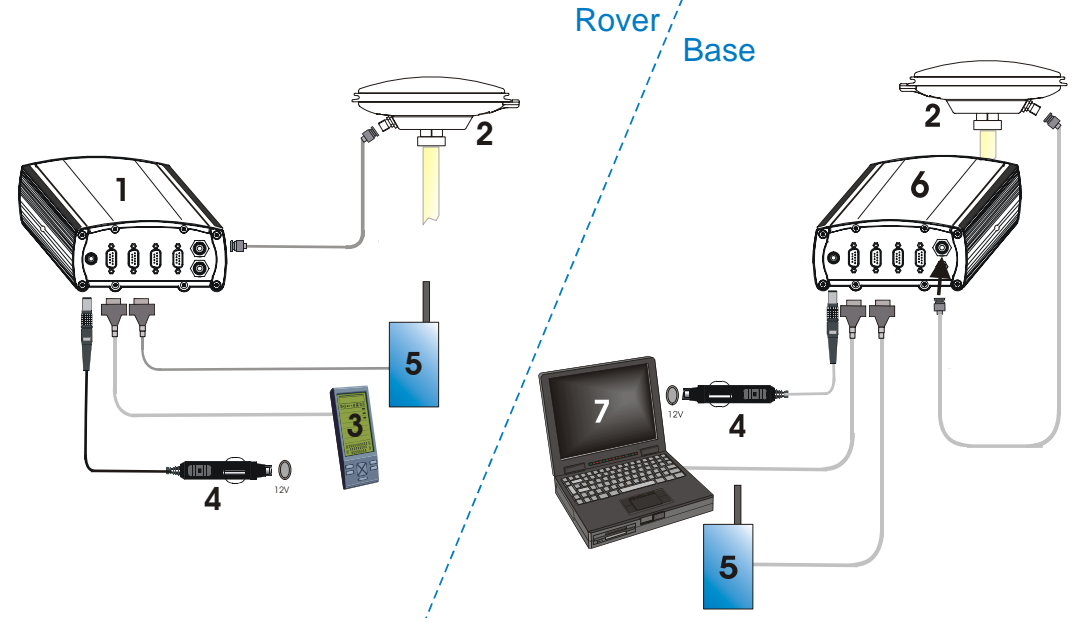

 **Figure 16: Basic Differential Setup**

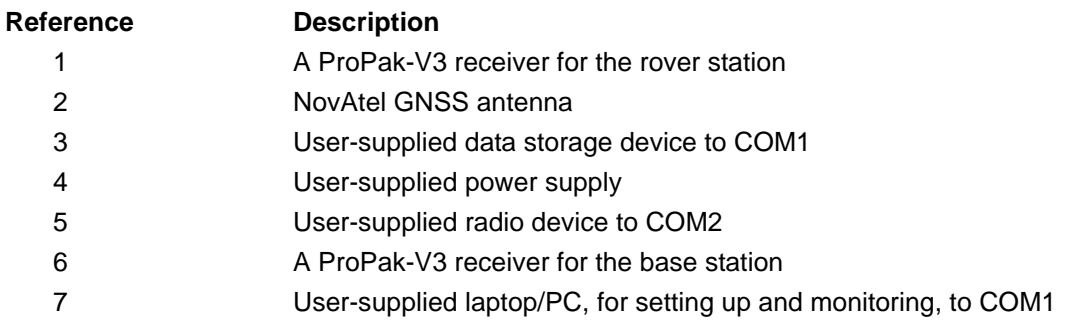

 $\boxtimes$  See also *Appendix C, Ethernet Configuration* starting on *Page 189* for the Bluetooth (default) and Ethernet configuration options.

Errors can be introduced by system biases, as described in *Section 5.1.1, GPS System Errors* on *Page 77*. In most cases you need to provide a data link between the base station and rover station (two NovAtel receivers) in order to receive corrections. SBAS and L-Band corrections can be accomplished with one receiver and are exceptions to the base/rover concept. Generally a link capable of data throughput at a rate of 9600 bits per second, and less than 4.0 s latency, is recommended.

Once your base and rover are set up, you can configure them as shown in the configuration examples that follow in *Sections 4.3.1 - 4.3.2* starting on *Page 62*.

# *4.3.1 Base Station Configuration*

At the base station, enter the following commands:

interfacemode port rx\_type tx\_type *[responses]*

fix position latitude longitude height

log port message *[trigger [period]]*

For example:

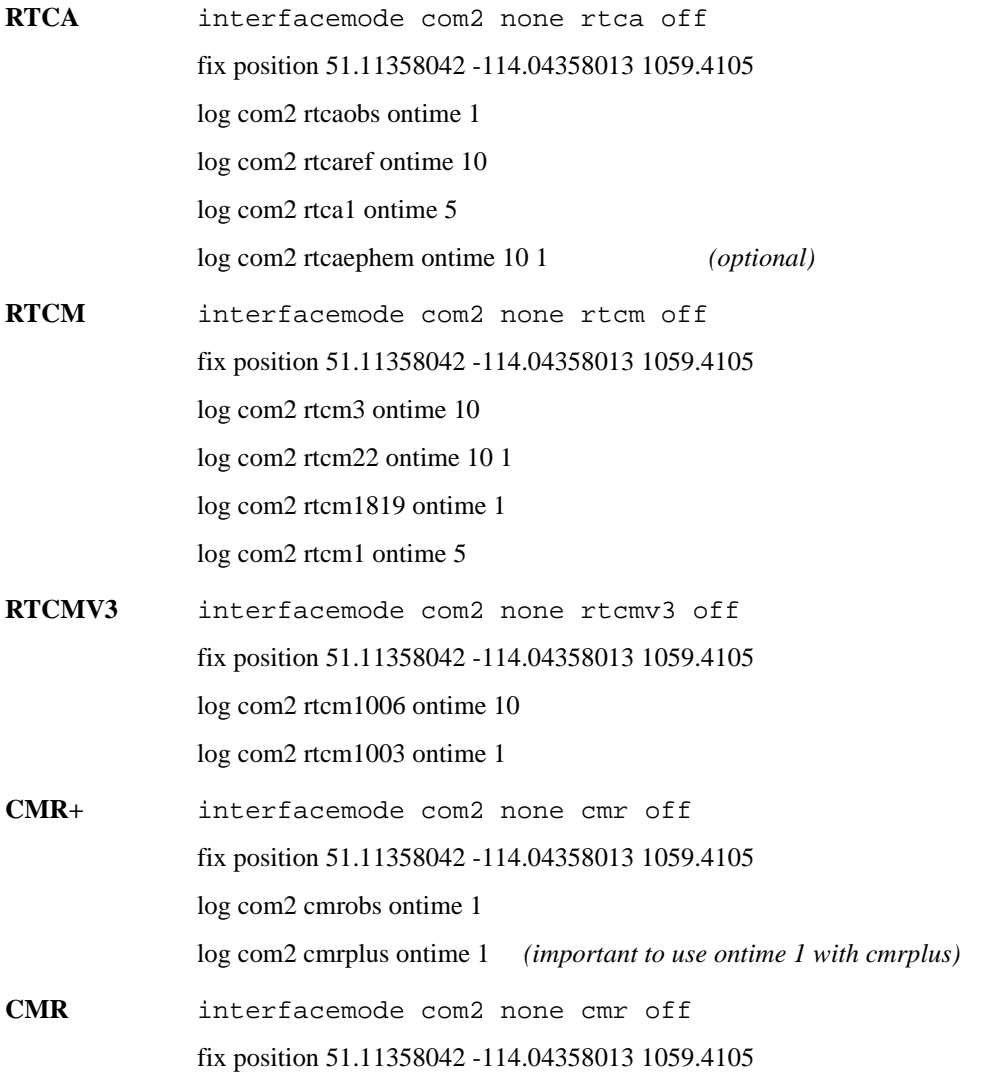

log com2 cmrobs ontime 1 log com2 cmrref ontime 10 log com2 cmrdesc ontime 10 1

## *4.3.2 Rover Station Configuration*

At the rover station, enter:

```
interfacemode port rx_type tx_type [responses]
```
For example:

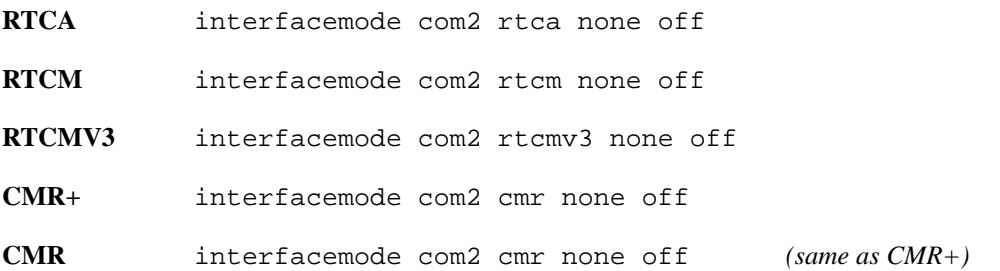

## *4.3.3 Configuration Notes*

For compatibility with other GNSS receivers, and to minimize message size, it is recommended that you use the standard form of RTCA, RTCM, RTCMV3 or CMR corrections as shown in the base and rover examples above. This requires using the INTERFACEMODE command to dedicate one direction of a serial port to only that message type. When the INTERFACEMODE command is used to change the mode from the default, NOVATEL, you can no longer use NovAtel format messages.

If you wish to mix NovAtel format messages and RTCA, RTCM, RTCMV3 or CMR messages on the same port, you can leave the INTERFACEMODE set to NOVATEL and log out variants of the standard correction messages with a NovAtel header. ASCII or binary variants can be requested by simply appending an "A" or "B" to the standard message name. For example on the base station:

> interfacemode com2 novatel novatel fix position 51.11358042 -114.04358013 1059.4105 log com2 rtcm1b ontime 2

 $\boxtimes$  Using the receiver in this mode consumes more CPU bandwidth than using the native differential messages as shown in *Section 4.3.1, Base Station Configuration* on *Page 61*.

At the rover station you can leave the INTERFACEMODE default settings (interfacemode com2 novatel novatel). The rover receiver recognizes the default and uses the corrections it receives with a NovAtel header.

The PSRDIFFSOURCE and RTKSOURCE commands set the station ID values which identify the base stations from which to accept pseudorange or RTK corrections respectively. They are useful

commands when the rover station is receiving corrections from multiple base stations. See *Section 5.2, Satellite-Based Augmentation System (SBAS)* on *Page 78* for more information on SBAS.

 $\boxtimes$  All PSRDIFFSOURCE entries fall back to SBAS (even NONE) for backwards compatibility.

At the base station it is also possible to log out the contents of the standard corrections in a form that is easier to read or process. These larger variants have the correction fields broken out into standard types within the log, rather than compressed into bit fields. This can be useful if you wish to modify the format of the corrections for a non-standard application, or if you wish to look at the corrections for system debugging purposes. These variants have "DATA" as part of their names (for example, RTCADATA1, RTCMDATA1, CMRDATAOBS, and more). Refer also to the *OEMV Firmware Reference Manual*, which describes the various message formats in more detail.

# **4.4 Using the DL-V3**

A group is a set of logs for the receiver. The default software configuration for group information includes a group named *default*. A *powerup* group must be created to take advantage of the automatic functionality. Refer to the *DL-V3 Firmware Reference Manual* for more information on groups, commands and logs specific to the DL-V3.

Upon acquisition of coarse time, if a group named *powerup* exists, the DL-V3 executes the group automatically.

The FRESET command allows you to reset the DL-V3 to its factory default settings. SITEDEF logs, refer to the *DL-V3 Firmware Reference Manual*, contain site record information. For example:

#SITEDEFA,COM1,0,61.0,FINESTEERING,1420,316947.028,00180020,e40c,2678; 0,"","DL-V3ii",0,0.000000000,"",1420,1420,316890.000,316935.000,00000000,0 \*c56c1a5d

## *4.4.1 Log Data from a Site to a File*

Consider the case when you want to log data at a site and append a filename and other information. The following steps apply to a base or rover site. For the base, you only need to log one file per session.

 $\boxtimes$  There is no need to continually start and stop logging if you are using post-processing software, where it is dealt with automatically.

To log a group and update the site information

- 1. Select the Group
- 2. Edit the Site
- 3. Start the Data Logging
- 4. Stop the Data Logging

### **1. Select the Group**

 $\boxtimes$  Ensure your antenna is in the correct position on the base or rover.

DLVTool is available from our website at: http://www.novatel.com/support/fwswupdates.htm.

The the DL-V3 captures sets of logs using log groups. You create a group in DLVTool and then upload the group to the DL-V3.

Launch DLVTool from the *Start* menu folder specified during the installation process. The default location is Start | Programs | NovAtel OEMV | DLVTool. Select the *Group Editor* button. Check the logs in the group that you want to log to the DL-V3. Ensure the logs you want to send to the CF card are shown as **File** in the *Log To* column of the *Group Editor* dialog's *Logs* tab. If necessary, use the *Edit* button to change the *Log To* field value. Click *OK* in the *Edit Log* dialog, if open, and return to the *Group Editor* dialog.

### **2. Edit the Site**

In the *Group Editor* dialog*, s*elect a group from the *Group Name* drop-down list, and select the *Site* tab. Check the *Automatically Log Site on Startup* and the *Include Site Information* checkboxes. Then enter a site name or number, and the height of the antenna 'lip' from the site you are measuring.

 $\boxtimes$  Place the tape measure from the lip to where the tip of the antenna pole touches the ground (do not measure straight down). The slant from the edge of the antenna is different than when the measurement is straight down.

Add 33 mm to the measured reading. This makes up for the distance of the antenna element to the lip on NovAtel 700-series antennas.

Click *OK* for your input to take effect and return you to the main DLVTool window.

You can now log a site and the site information is written to the log file.

### **3. Start the Data Logging**

Select the *UpLoad* button. Once connected, select the group to upload to the DL-V3 from the list of groups on the *PC:* panel of the *Upload* dialog. Select the *UpLoad to DLV* button to copy the group to the DL-V3.

Repeat these steps to upload more log groups. Up to 5 log groups can be stored in the DL-V3 at once.

Select a log group in the *DLV:* panel of the *Upload* dialog and click *Start* to activate it. You are now logging a new site.

### **4. Stop the Data Logging**

In the *Upload* dialog, click on the *Stop* button to stop logging data. Once the data logging has stopped, it is no longer writing to the card. While you move the antenna, the receiver is still functioning but it is not logging data. To start a new site at a new location, repeat steps #1 to #4. Information is appended to the CF card file.

# **4.5 Enabling SBAS Positioning**

All OEMV family receivers are capable of SBAS positioning. This positioning mode is enabled using the SBASCONTROL command. EGNOS at one time used the IGNOREZERO test mode. At the time of printing, ZEROTOTWO is the correct setting for all SBAS, including EGNOS, running in test mode. On a simulator, you may want to leave this parameter off or specify NONE explicitly. As a result, the following commands are typically used to enable WAAS and other SBAS modes, for example EGNOS, respectively:

> sbascontrol enable waas sbascontrol enable egnos 0 zerototwo

See *Section 5.2, Satellite-Based Augmentation System (SBAS)* on *Page 78* for more information.

# **4.6 Enabling L-Band (OEMV-1, OEMV-1G, OEMV-3, DL-V3 & ProPak-V3)**

L-Band equipped receivers allow you to achieve sub-meter accuracy. In order to use this positioning mode, you must enable L-band tracking to the Canada-Wide Differential Global Positioning System (CDGPS) or OmniSTAR signal. A subscription to OmniSTAR is required to use the OmniSTAR service. The CDGPS signal is free and available without subscription (a CDGPS coverage map is shown in *Figure 28* on *Page 87*).

To obtain an OmniSTAR subscription, contact OmniSTAR at 1-800-338-9178 or 713-785-5850. If you contact OmniSTAR, you will be asked to provide the receiver's OmniSTAR serial number (which is different from the NovAtel serial number). To obtain the OmniSTAR serial number, enter the following command in a terminal window or the Console window in **CDU**:

log lbandinfo

The log that is generated displays the L-Band serial number in the fifth field following the log header. It is a six digit number in the range 700000 to 799999. This log also provides the status of your subscription. Refer to the LBANDINFO command for more information.

In order to activate an OmniSTAR subscription, the receiver must be powered and tracking an L-Band satellite. When advised by OmniSTAR of the appropriate satellite frequency and data link rate for your location, use the ASSIGNLBAND command to configure your receiver. The CDGPS frequencies are on *Page 86* and these can also be used with the ASSIGNLBAND command. Below are examples for using either CDGPS and OmniSTAR:

> assignlband cdgps 1547547 4800 assignlband omnistar 1536782 1200

- $\boxtimes$  1. In addition to a NovAtel receiver with L-Band capability, a subscription to the OmniSTAR, or use of the free CDGPS, service is required. Contact NovAtel for details.
	- 2. The frequency assignment can be made in Hz or kHz. For example:
		- Hz: assignlband omnistar 1536782000 1200
		- kHz: assignlband omnistar 1536782 1200

A value entered in Hz is rounded to the nearest 500 Hz.

To confirm you are tracking an L-Band signal, log the L-Band status information by entering the following command:

log lbandstat

For example, if you are receiving CDGPS, the fifth field after the header should be 00c2:

lbandstat com1 0 43.5 finesteering 1295 149951.671 00000000 976f 34461 <1547546977 46.18 4541.0 0.00 **00c2** 00f0 0 0 0 8070 0001 0 0 0

Please refer to the LBANDSTAT command for details.

# **4.7 Pass-Through Logging**

The pass-through logging feature enables the GNSS receiver to redirect any ASCII or binary data that is input at a specified COM port or, if available, USB port to any specified receiver COM or USB port. This capability, in conjunction with the SEND command, can allow the receiver to perform bidirectional communications with other devices such as a modem, terminal, or another receiver.

There are several pass-through logs. **PASSCOM1, PASSCOM2, PASSCOM3, PASSXCOM1, PASSXCOM2, PASSXCOM3, PASSUSB1**, **PASSUSB2**, **PASSUSB3** and **PASSAUX** are available on OEMV family receivers for logging through serial ports. The AUX port is available on OEMV-3 based products.

Refer to the PASSCOMx log for details.

# **4.8 T Sync Option (OEV-2, OEMV-3 or ProPak-V3 only)**

This section describes the relationship constraints of the input signal phase when the Time Synchronization Modification (T Sync Mod) option has been added to an OEMV-2 card, OEMV-3 card or ProPak-V3.

The 5, or 10, MHz external oscillator and 1PPS signals must maintain a phase relationship as shown in *Figures 17* through *20* starting on *Page 67*. The 1PPS signal must NOT fall within 5 ns of each of the 4 positions of the 5 MHz sine wave, or within 5 ns of each of the 2 positions of the 10 MHz sine wave. These are areas of instability and should be avoided.

When an external oscillator is connected, T Sync pulses are sent through hardware on the receiver card and cannot be disabled. You must issue a time-synchronization-enabling command (refer to ADJUST1PPS TIME in the *OEMV Family Firmware Reference Manual*) for the receiver to track properly.

To adjust the phase relationship of the 5, or 10, MHz and 1PPS signals, add additional RF cable to the 5, or 10, MHz line. For example, if using RG58, each 1 meter piece will move the 5, or 10, MHz phase by approximately 5 ns.

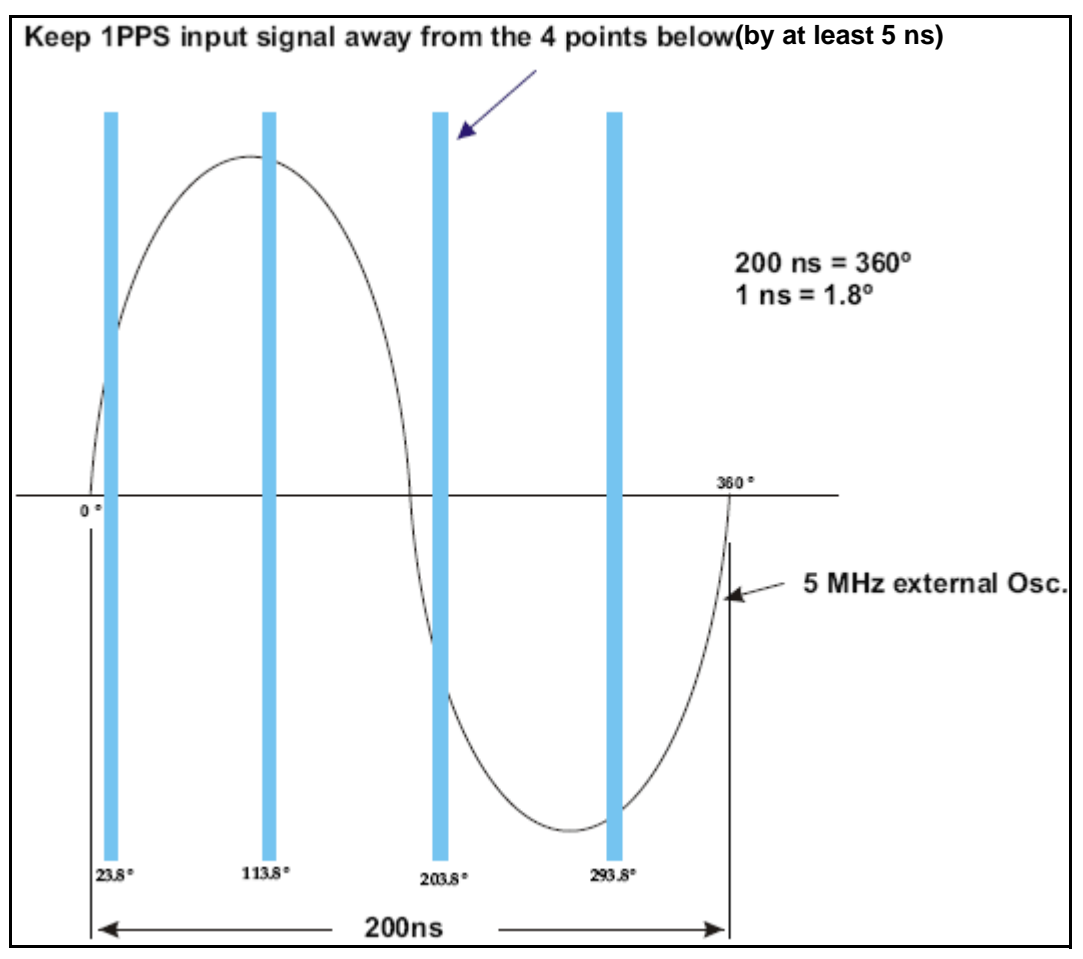

 **Figure 17: OEMV-3 and ProPak-V3 T Sync 5 MHz and 1PPS**

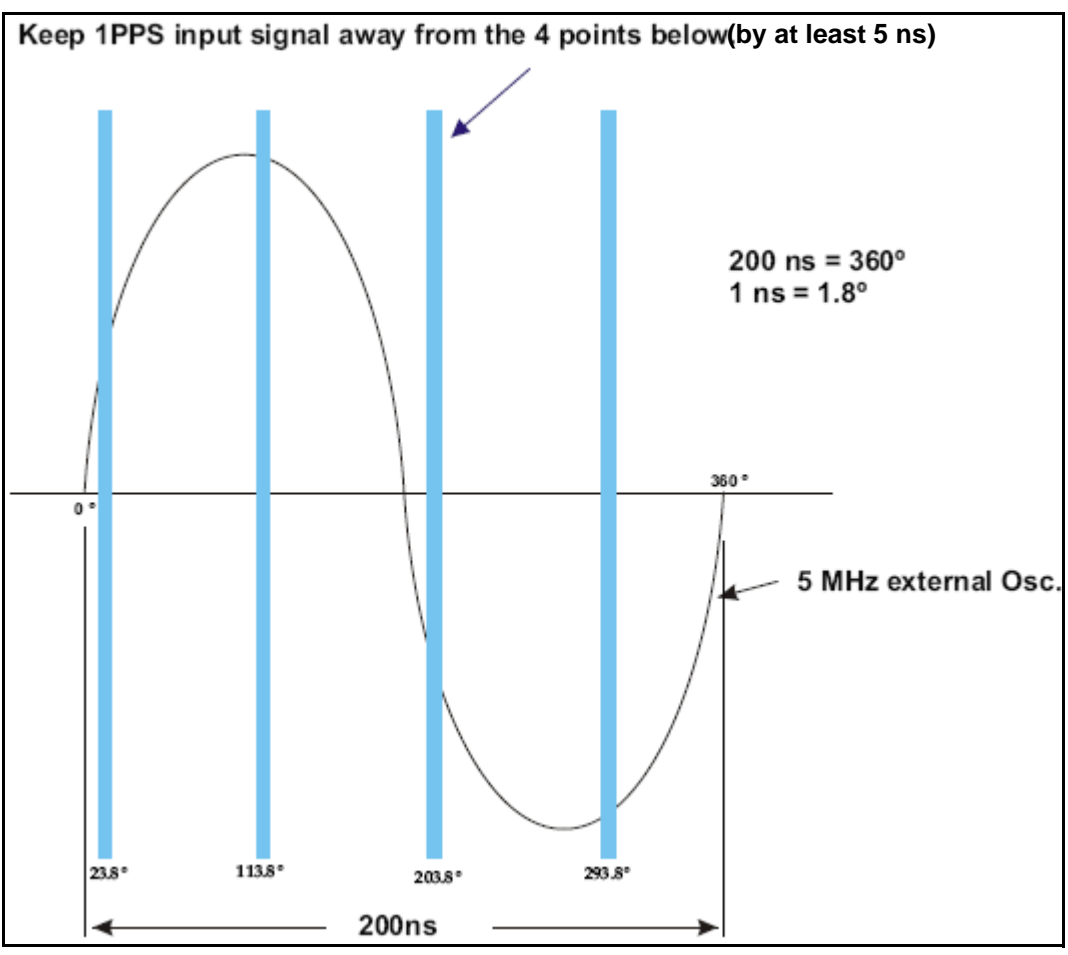

 **Figure 18: FlexPak-V2 T Sync 5 MHz and 1PPS**

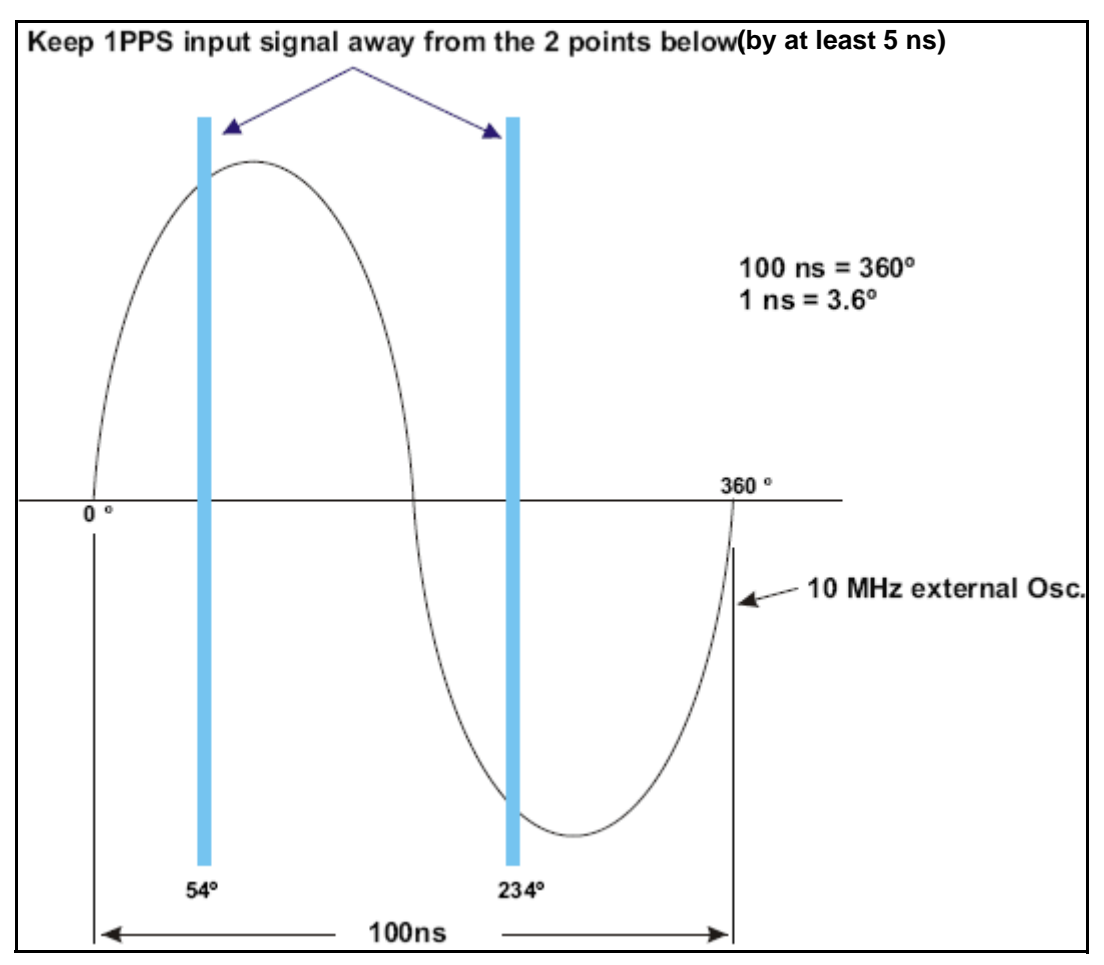

 **Figure 19: OEMV-3 and ProPak-V3 T Sync 10 MHz and 1PPS**

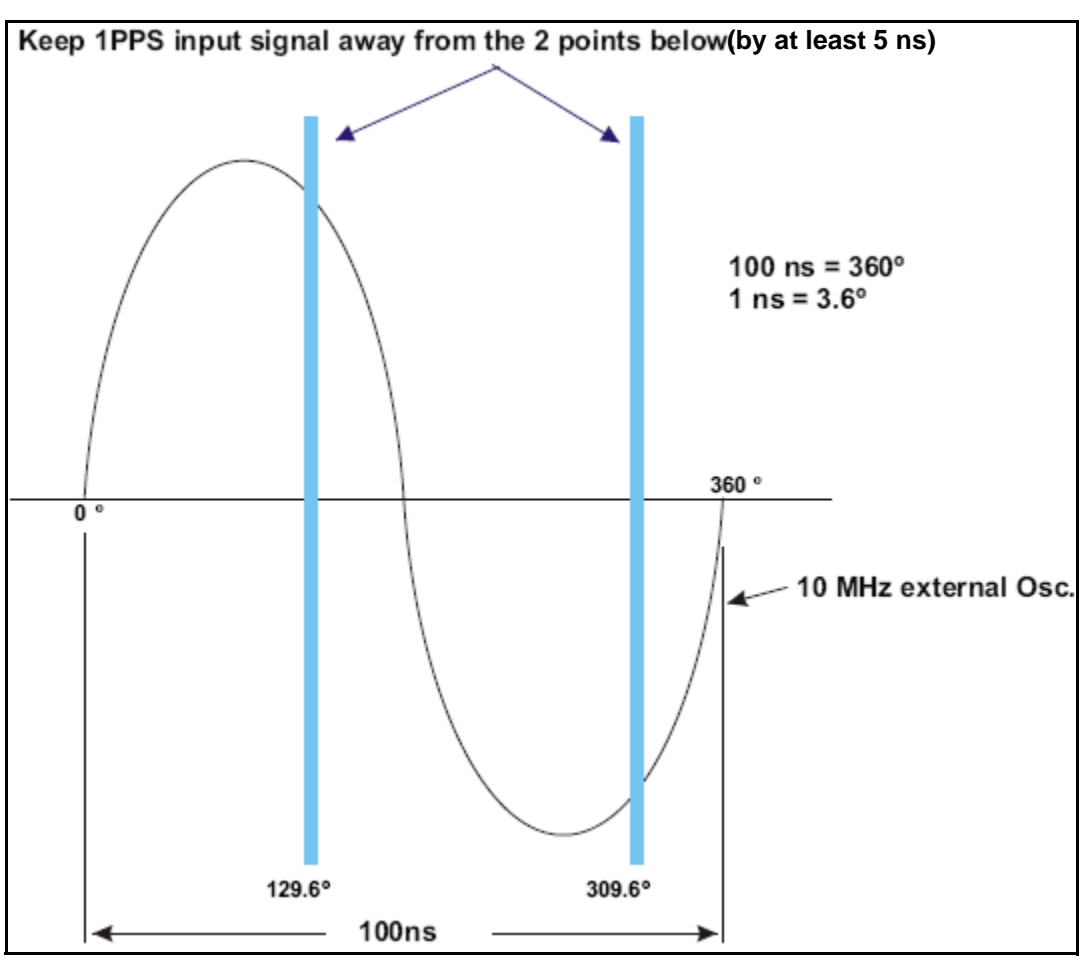

 **Figure 20: FlexPak-V2 T Sync 10 MHz and 1PPS**

# **4.9 Transferring Time Between Receivers**

The ADJUST1PPS command is used to as part of the procedure to transfer time between receivers. The number of pulses per second (PPS) is always set to 1 Hz with this command. It is typically used when the receiver is not adjusting its own clock and is using an external reference frequency.

The TIMESYNC log is also used to synchronize time between receivers. It contains a time status field that may show COARSE or FINE for example. For a complete list of the time status values and their definitions, please refer to *Section 1.3, GPS Time Status* in the *OEMV Firmware Reference Manual*.

*Section 4.9.3* starting on *Page 72* provides details on the time transfer procedure. Definition used in the procedure are in *Section 4.9.2* starting on *Page 71*. Please also refer to the ADJUSTIPPS command and the TIMESYNC log descriptions*.*

# *4.9.1 GPS to Receiver Time Synchronization*

Synchronization of receiver time with GPS time does not occur until the receiver locks onto its first satellite. The GPS L1 signal has two main streams of data modulated on the carrier. These data streams are the C/A code (1.023 MHz rate) and the P(Y) code (10.23 MHz rate). Additionally, a navigation message (at a 50 Hz rate) contains GPS satellite data including the ephemeris, clock corrections and constellation status. This navigation message is encoded on both the C/A and P(Y) codes. The navigation message is transmitted via individual subframes and each subframe is 300 bits in length. With the 50 Hz data bit rate there is a new subframe transmitted every 6 seconds.

 $\boxtimes$  Although GLONASS could be used for time synchronization, OEMV receivers use GPS.

# *4.9.2 Time Definitions*

The following are related definitions:

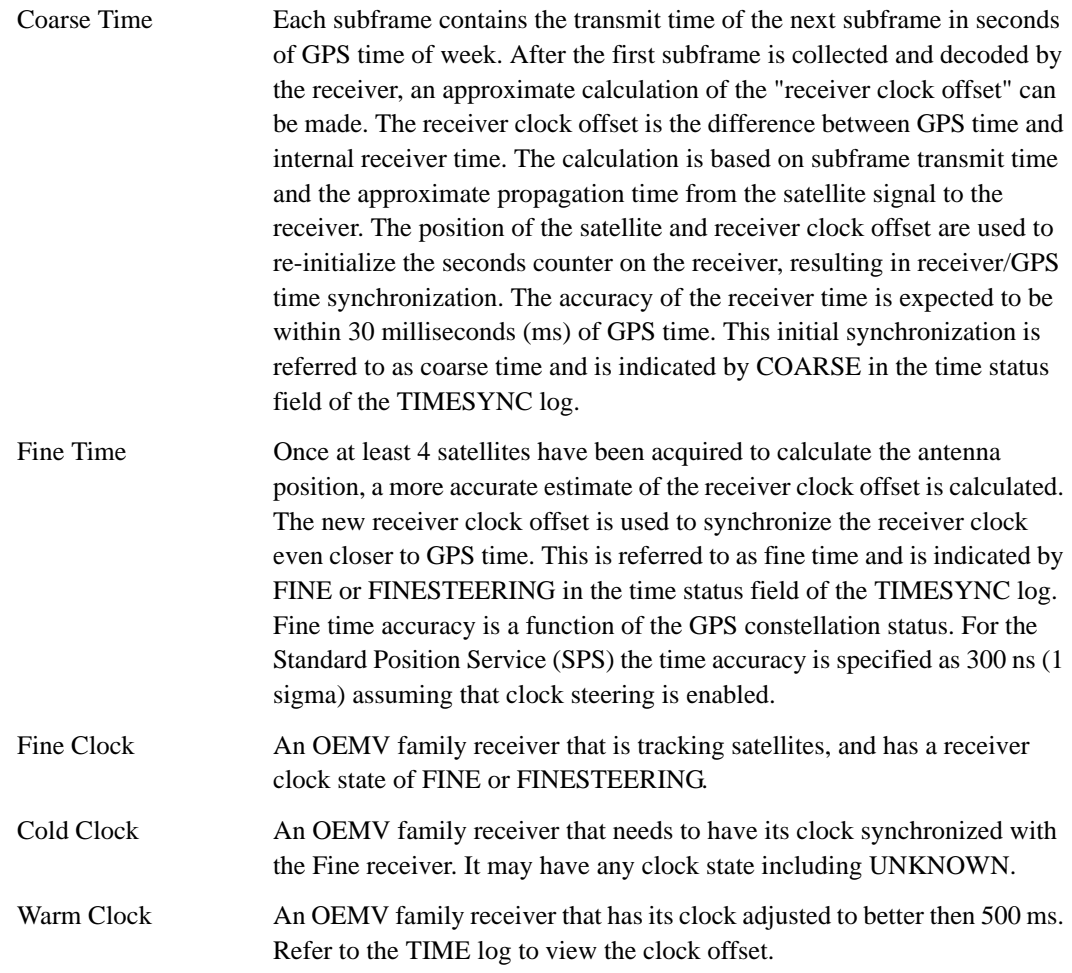

The section that follows gives procedures for transferring time from a Fine Clock receiver to a Cold or Warm Clock receiver.

# *4.9.3 Procedures to Transfer Time*

These procedures are to transfer time between a Fine Clock and a Cold or Warm Clock GPS receiver.

### **Transfer COARSE time (<10 ms) from a Fine Clock to a Cold Clock GPS receiver**

- 1. Connect a COM port from the Fine Clock to the Cold Clock (for example, COM2 on the Fine Clock receiver to COM3 on the Cold Clock receiver). Configure both ports to the same baud rate and handshaking configurations.
- 2. Issue this command to the Fine Clock receiver:

log com2 timesyncb ontime 1

3. Issue this command to the Cold Clock receiver:

adjust1pps time

When the Cold Clock receiver receives the TIMESYNC log, it sets its clock allowing for a 100 ms transfer delay.

### **Transfer FINE time (<50 ns) from a Fine Clock to a Cold Clock GPS receiver**

- 1. Connect a COM port from the Fine Clock to the Cold Clock receiver (for example, COM2 on the Fine Clock receiver to COM3 on the Cold Clock receiver). Configure both ports to the same baud rate and handshaking configurations.
- 2. Issue this command to the Fine Clock receiver:

log com2 timesyncb ontime 1

- 3. Connect the 1PPS signal of the Fine Clock receiver to the mark 1 input (Event1) of the Cold Clock receiver.
- 4. Issue this command to the Cold Clock receiver:

adjust1pps markwithtime

When the Cold Clock receiver receives the 1PPS event from the Fine Clock receiver, it checks to see if it has received a valid TIMESYNC log within 200 ms of the last 1PPS event. If so, it sets the Cold Clock receiver clock to the time of the Fine Clock receiver. See *Figure 21, 1PPS Alignment* on *Page 73* below.

### **Transfer FINE time from a Fine Clock to a Warm Clock GPS receiver**

- 1. Connect the 1PPS signal of the Fine Clock receiver to the mark 1 input (Event1) of the Warm Clock receiver.
- 2. Issue this command to the Warm Clock receiver:

adjust1pps mark
The phase of the Warm Clock receiver clock is adjusted by the fractional measurement of the Fine Clock receiver's 1PPS mark input event. In other words, it synchronizes the Warm Clock receiver's 1PPS to the incoming 1PPS of the Fine Clock receiver. It does NOT adjust the 1 second Time of Week (TOW) counter or the receiver's Week Number. This procedure is used to make small corrections to the Warm Clock receiver's clock.

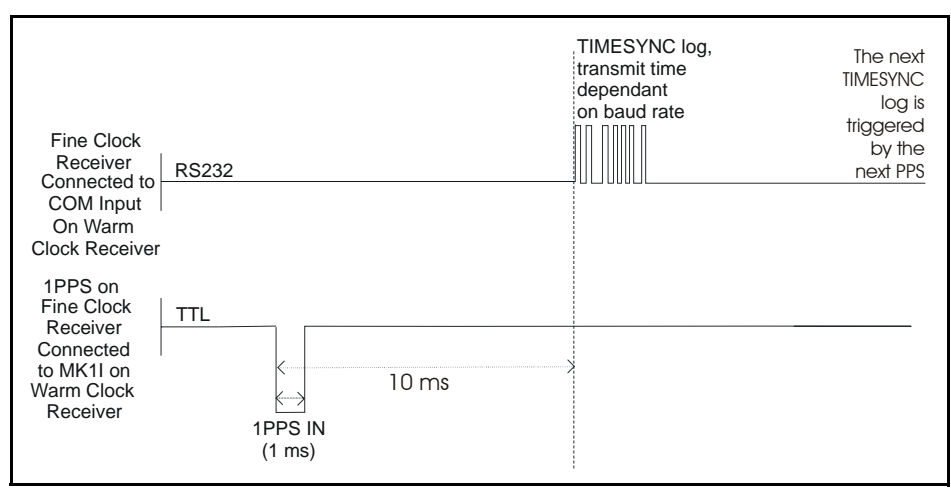

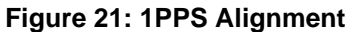

# **Chapter 5 Positioning Modes of Operation**

NovAtel's dual frequency GNSS receivers have several important performance advantages depending on your positioning requirements. Dual frequency allows direct measurement of the signal delay through the ionosphere and is critical to fast and reliable integer ambiguity resolution when positioning using carrier measurements.

Dual frequency can improve the performance of DGPS, SBAS, and RTK positioning. Using RTCM type 15 messages allows the DGPS user to apply a local ionospheric correction to their dual frequency receiver to improve code positioning performance on larger baselines (hundreds of km). SBAS positioning is improved by applying a local correction instead of using the SBAS ionospheric grid, and RTK solutions are improved on long baselines by using an ionosphere free solution.

By default the OEMV-1, OEMV-1G, OEMV-3, DL-V3 and ProPak-V3 models with L-Band software support the standard Canada-Wide Differential Global Positioning System (CDGPS) sub-meter L1/L2 service and the OmniSTAR Virtual Base Station (VBS) sub-meter L1 service. The OmniSTAR VBS service is upgradeable on the OEMV-3, DL-V3 and ProPak-V3 to the Extra Performance (XP) decimeter L1/L2 service or High Performance (HP) sub-decimeter L1/L2 service. Refer also to the AUTH command in the *OEMV Firmware Reference Manual.*

The OEMV family of receivers operate in the most accurate positioning mode possible with the signals available, and immediately drop to the next positioning mode if the current signal times out.

The following single and dual frequency modes of operation are described further in this chapter:

- Single Point
- Satellite-Based Augmentation System (SBAS)
- Pseudorange Differential
- L-Band
- Carrier-Phase Differential

Refer to the *GPS Overview* section of the *GPS+ Reference Manual* for an overview of GPS positioning.

### **5.1 Single-Point**

The NovAtel OEMV family receivers are capable of absolute 3-D single-point positioning accuracies of 1.8 meters Root Mean Square  $(RMS<sup>1</sup>)$  (GDOP < 2; no multipath).

The general level of accuracy available from single-point operation may be suitable for many types of positioning such as ocean going vessels, general aviation, and recreational vessels that do not require position accuracies of better than 1.8 meters RMS. However, increasingly more and more applications desire and require a much higher degree of accuracy and position confidence than is possible with single-point pseudorange positioning. This is where differential GPS (DGPS) plays a dominant role in higher accuracy real-time positioning systems (see the following sections of this chapter).

1. RMS: Root Mean Square (a probability level of 68%)

By averaging many GPS measurement epochs over several hours, it is possible to achieve a more accurate absolute position. This section attempts to explain how the position averaging function operates and to provide an indication of the level of accuracy that can be expected versus total averaging time.

The POSAVE command implements position averaging for base stations. Position averaging continues for a specified number of hours or until the averaged position is within specified accuracy limits. Averaging stops when the time limit or the horizontal standard deviation limit or the vertical standard deviation limit is achieved. When averaging is complete, the FIX POSITION command is automatically invoked.

If the maximum time is set to 1 hour or larger, positions are averaged every 10 minutes and the standard deviations reported in the AVEPOS log should be correct. If the maximum time is set to less than 1 hour, positions are averaged once per minute and the standard deviations reported in the log are not likely to be accurate; also, the optional horizontal and vertical standard deviation limits cannot be used.

If the maximum time that positions are to be measured is set to 24 hours, for example, you can then log AVEPOS with the trigger 'onchanged' to see the averaging status:

posave 24

log com1 avepos onchanged

If desired, you could initiate differential logging, then issue the POSAVE command followed by the SAVECONFIG command. This would cause the receiver to average positions after every power-on or reset, then invoke the FIX POSITION command to enable it to send differential corrections.

The position accuracy that may be achieved by these methods depends on many factors: average satellite geometry, sky visibility at antenna location, satellite health, time of day, and so on. The following graph summarizes the results of several examples of position averaging over different time periods. The intent is to provide an idea of the relationship between averaging time and position accuracy. All experiments were performed using a dual frequency receiver with an ideal antenna location, see *Figure 22, Single-Point Averaging (Typical Results)* on *Page 76*. *Figure 23* on *Page 76* shows the results from the same dual frequency receiver but with WAAS corrections available.

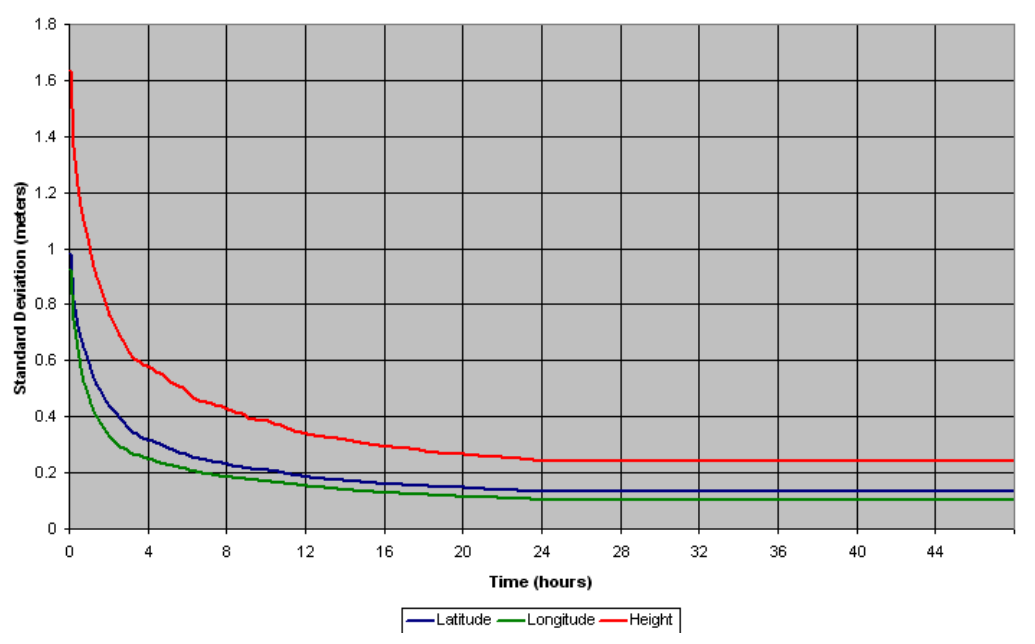

 **Figure 22: Single-Point Averaging (Typical Results)**

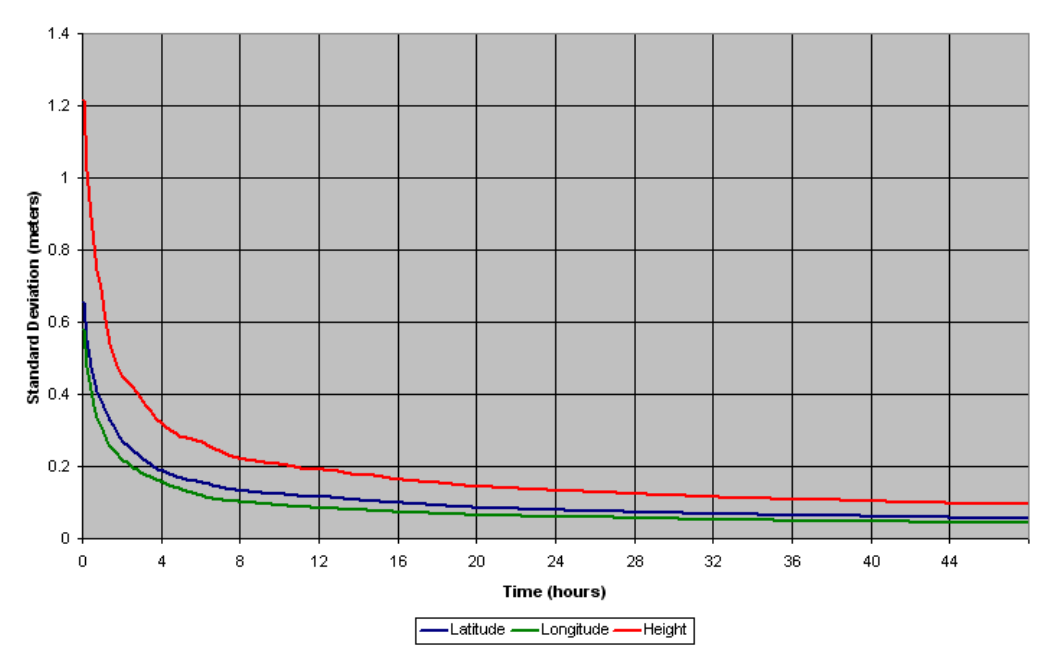

 **Figure 23: Single-Point Averaging (Typical Results with WAAS)**

The position averaging function is useful for obtaining the WGS84 position of a point to a reasonable accuracy without having to implement differential GPS. It is interesting to note that even a six hour occupation can improve single-point GPS accuracy from over 1.5 meters to better than a meter. This improved accuracy is primarily due to the reductions of the multipath errors in the GPS signal.

Again, it is necessary to keep in mind that the resulting standard deviations of the position averaging can vary quite a bit, but improve over longer averaging times. To illustrate, the position averaging function was run for a period of 40 hours. The resulting standard deviation in latitude varied from 0.152 to 1.5589 meters. Similarly, the variation in longitude and height were 0.117 to 0.819 meters and 0.275 to 2.71 meters respectively. This degree of variation becomes larger for averaging periods of less than 12 hours due to changes in the satellite constellation. The graph provides some indication of the accuracy one may expect from single-point position averaging.

The next section deals with the type of GPS system errors that can affect accuracy in single-point operation.

### *5.1.1 GPS System Errors*

In general, GPS SPS C/A code single-point pseudorange positioning systems are capable of absolute position accuracies of about 1.8 meters or less. This level of accuracy is really only an estimation, and may vary widely depending on numerous GPS system biases, environmental conditions, as well as the GPS receiver design and engineering quality.

There are numerous factors which influence the single-point position accuracies of any GPS C/A code receiving system. As the following list shows, a receiver's performance can vary widely when under the influences of these combined system and environmental biases.

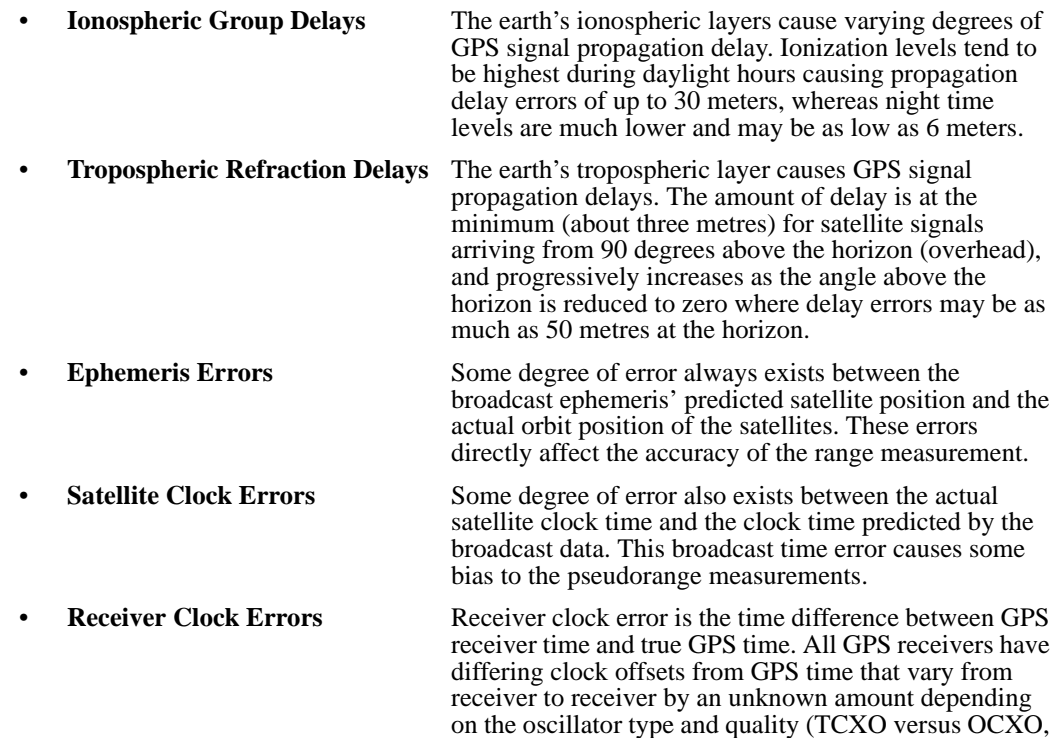

and so on). However, because a receiver makes all of its single-point pseudorange measurements using the same common clock oscillator, all measurements are equally offset, and this offset can generally be modeled or quite accurately estimated to effectively cancel the receiver clock offset bias. Thus, in single-point positioning, receiver clock offset is not a significant problem.

**Multipath Signal Reception** Multipath signal reception can potentially cause large pseudorange and carrier phase measurement biases. Multipath conditions are very much a function of specific antenna site location versus local geography and man-made structural influences. Severe multipath conditions could skew range measurements by as much as 100 meters or more. Refer to the *Multipath* section of the *GPS+ Reference Manual* for more information.

## **5.2 Satellite-Based Augmentation System (SBAS)**

A Satellite-Based Augmentation System (SBAS) is a type of geo-stationary satellite system that improves the accuracy, integrity, and availability of the basic GPS signals. Accuracy is enhanced through the use of wide area corrections for GPS satellite orbits and ionospheric errors. Integrity is enhanced by the SBAS network quickly detecting satellite signal errors and sending alerts to receivers to not use the failed satellite. Availability is improved by providing an additional ranging signal to each SBAS geostationary satellite.

SBAS includes the Wide-Area Augmentation System (WAAS), the European Geo-Stationary Navigation System (EGNOS), and the MTSAT Satellite-Based Augmentation System (MSAS). The Chinese SNAS and Indian GAGAN systems are also planned. At the time of publication, there are three WAAS satellites over the Pacific Ocean (PRN 122, PRN 134 and PRN 135), an EGNOS satellite over the eastern Atlantic Ocean (PRN 120) and another EGNOS GEO satellite over the African midcontinent (PRN 124). SBAS data is available from any of these satellites and more satellites will be available in the future.

 $\boxtimes$  Since July, 2003, WAAS has been certified for Class 1/ Class 2 civilian aircraft navigation.

*Figure 24, SBAS and NovAtel 2006* on *Page 79* shows the regions applicable to each SBAS system mentioned in the paragraph above and how NovAtel is involved in each of them.

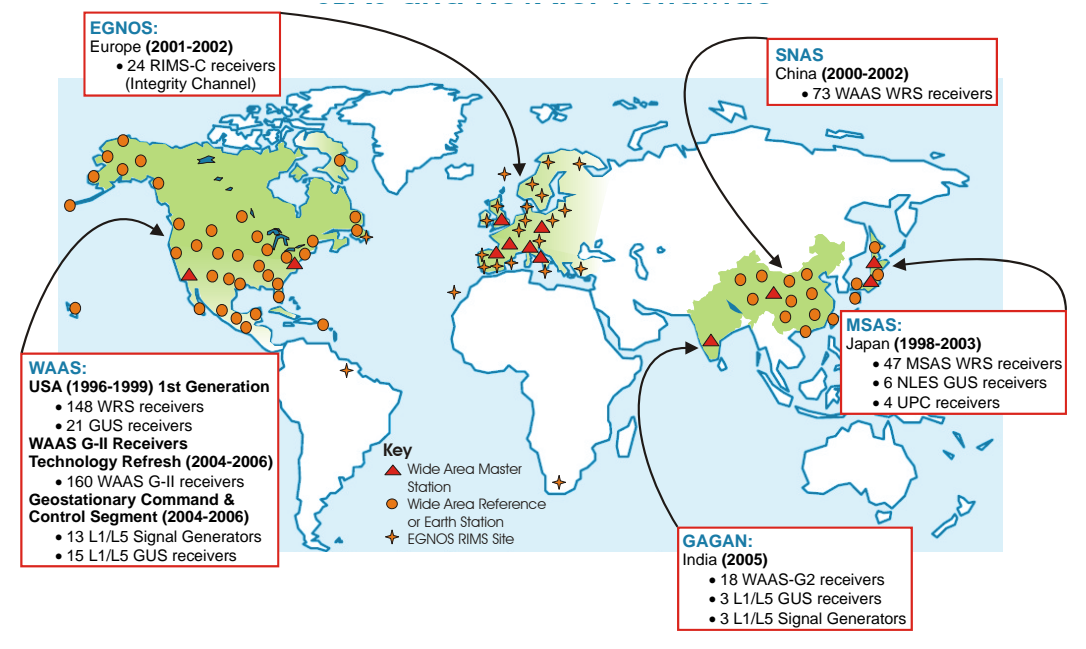

 **Figure 24: SBAS and NovAtel 2006**

SBAS is made up of a series of Reference Stations, Master Stations, Ground Uplink Stations and Geostationary Satellites (GEOs), see *Figure 25* on *Page 80*. The Reference Stations, which are geographically distributed, pick up GPS satellite data and route it to the Master Stations where wide area corrections are generated. These corrections are sent to the Ground Uplink Stations which up-link them to the GEOs for re-transmission on the GPS L1 frequency. These GEOs transmit signals which carry accuracy and integrity messages, and which also provide additional ranging signals for added availability, continuity and accuracy. These GEO signals are available over a wide area and can be received and processed by OEMV family GPS receivers with appropriate firmware. GPS user receivers are thus able to receive SBAS data in-band and use not only differential corrections, but also integrity, residual errors and ionospheric information for each monitored satellite.

The signal broadcast via the SBAS GEOs to the SBAS users is designed to minimize modifications to standard GPS receivers. As such, the GPS L1 frequency (1575.42 MHz) is used, together with GPStype modulation - for example, a Coarse/Acquisition (C/A) pseudorandom (PRN) code. In addition, the code phase timing is maintained close to GPS time to provide a ranging capability.

The primary functions of SBAS include:

- data collection
- determining ionospheric corrections
- determining satellite orbits
- determining satellite clock corrections
- determining satellite integrity
- independent data verification
- SBAS message broadcast and ranging
- system operations and maintenance

*80 OEMV Family Installation and Operation User Manual Rev 5B*

## **Figure 25: The SBAS Concept** 1 Geostationary Satellite (GEO) 8 C-Band 10

- 2 GPS Satellite Constellation 9 SBAS Reference Station
- 
- 
- 5 L1 and L2
- 6 GPS User
- 7 Integrity data, differential corrections and ranging control

### *5.2.1 SBAS Receiver*

All models of NovAtel OEMV receivers are equipped with SBAS capability. The ability to incorporate the SBAS corrections into the position is available in these models.

SBAS data can be output in log format (RAWWAASFRAMEA/B, WAAS0A/B-WAAS27A/B), and can incorporate these corrections to generate differential-quality position solutions. Standard SBAS data messages are analyzed based on RTCA standards for GPS/WAAS airborne equipment.

An SBAS-capable receiver permits anyone within the area of coverage to take advantage of its

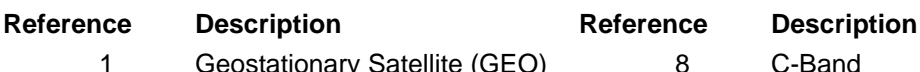

- 
- 
- 3 L1 20 L1 20 L1 20 L1 20 L1 20 L1 20 L1 20 L1 20 L1 20 L1 20 L1 20 L1 20 L1 20 L1 20 L1 20 L1 20 L1 20 L1 20 L1 20 L1 20 L1 20 L1 20 L1 20 L1 20 L1 20 L1 20 L1 20 L1 20 L1 20 L1 20 L1 20 L1 20 L1 20 L1 20 L1 20 L1 20 L1 2
- 4 L1 and C-Band 11 Ground Uplink Station

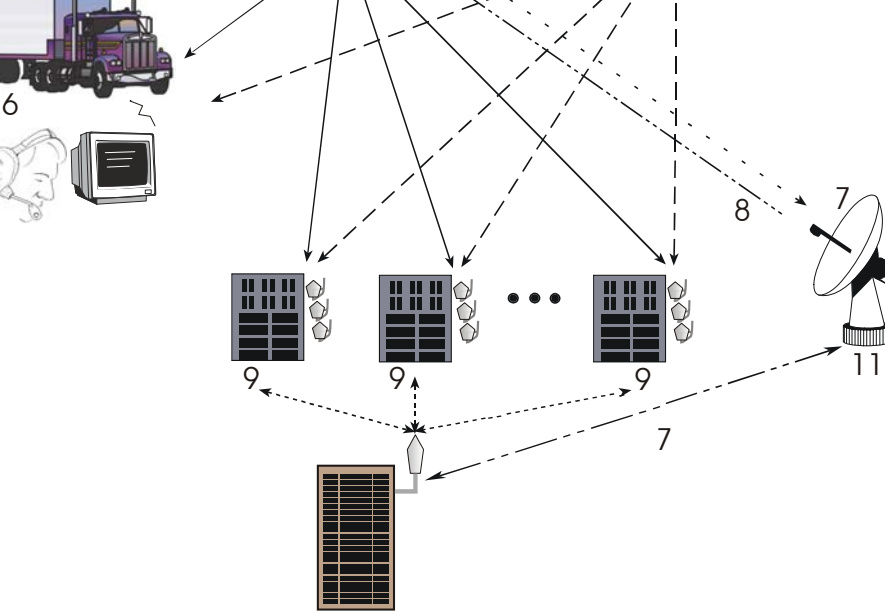

 $\frac{1}{2}$  2

 $3^3$  4 5

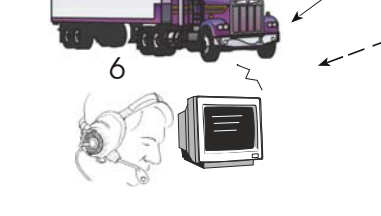

m ma

benefits with no subscription fee.

### *5.2.2 SBAS Commands and Logs*

The command SBASCONTROL, enables the use of the SBAS corrections in the position filter. In order to use this command, first ensure that your receiver is capable of receiving SBAS corrections.

Several SBAS specific logs also exist and are all prefixed by the word WAAS except for the RAWWAASFRAME log.

The PSRDIFFSOURCE command sets the station ID value which identifies the base station from which to accept pseudorange corrections. All DGPS types may revert to SBAS, if enabled using the SBASCONTROL command.

Refer to the *OEMV Family Firmware Reference Manual* for more details on the SBAS commands and logs mentioned above.

### **5.3 Pseudorange Differential**

There are two types of differential positioning algorithms: *pseudorange* and *carrier phase*. In both of these approaches, the "quality" of the positioning solution generally increases with the number of satellites which can be simultaneously viewed by both the base and rover station receivers. As well, the quality of the positioning solution increases if the distribution of satellites in the sky is favorable; this distribution is quantified by a figure of merit, the Position Dilution of Precision (PDOP), which is defined in such a way that the lower the PDOP, the better the solution. Pseudorange differential is the focus of this section. Carrier-phase algorithms are discussed in *Section 5.5, Carrier-Phase Differential*  starting on *Page 91.*

### *5.3.1 Pseudorange Algorithms*

*Pseudorange* algorithms correlate the pseudorandom code on the GPS signal received from a particular satellite, with a version generated within the base station receiver itself. The time delay between the two versions, multiplied by the speed of light, yields the *pseudorange* (so called because it contains several errors) between the base station and that particular satellite. The availability of four pseudoranges allows the base station receiver to compute its position (in three dimensions) and the offset required to synchronize its clock with GPS system time. The discrepancy between the base station receiver's computed position and its known position is due to errors and biases on each pseudorange. The base station receiver calculates these errors and biases for each pseudorange, and then broadcasts these corrections to the rover station. The rover receiver applies the corrections to its own measurements; its corrected pseudoranges are then processed in a least-squares algorithm to obtain a position solution.

The "wide correlator" receiver design that predominates in the GPS industry yields accuracies of 3-5 m Spherical Error Probable ( $SEP<sup>1</sup>$ ). NovAtel's patented PAC technology reduces noise and multipath interference errors, yielding accuracies of 1 m SEP.

<sup>1.</sup> SEP: The radius of a sphere, centred at the user's true location, that contains 50 percent of the individual three-dimensional position measurements made using a particular navigation system.

### *5.3.2 Position Solutions*

Due to the many different applications for differential positioning systems, two types of position solutions are possible. NovAtel's carrier-phase algorithms can generate both *matched* and *low-latency* position solutions, while NovAtel's pseudorange algorithms generate only low-latency solutions. These are described below:

- 1. The *matched* position solution is computed at the rover station when the observation information for a given epoch has arrived from the base station via the data link. Matched observation set pairs are observations by both the base and rover stations which are matched by time epoch, and contain the same satellites. The matched position solution is the most accurate one available to the operator of the rover station, but it has an inherent *latency* – the sum of time delays between the moment that the base station makes an observation and the moment that the differential information is processed at the rover station. This latency depends on the computing speed of the base station receiver, the rates at which data is transmitted through the various links, and the computing speed of the rover station; the overall delay is on the order of one second. Furthermore, this position cannot be computed any more often than the observations are sent from the base station. Typically, the update rate is one solution every two seconds.
- 2. The *low latency* position solution is based on a prediction from the base station. Instead of waiting for the observations to arrive from the base station, a model (based on previous base station observations) is used to estimate what the observations will be at a given time epoch. These estimated base station observations are combined with actual measurements taken at the rover station to provide the position solution. Because only the base station observations are predicted, the rover station's dynamics are accurately reflected. The *latency* in this case (the time delay between the moment that a measurement is made by the rover station and the moment that a position is made available) is determined only by the rover processor's computational capacity; the overall delay is in the order of a hundred milliseconds. Lowlatency position solutions can be computed more often than matched position solutions; the update rate can reach 20 solutions per second. The low-latency positions are provided for data gaps between matched positions of up to 60 seconds (for a carrier-phase solution) or 300 seconds (for a pseudorange solution, unless adjusted using the DGPSTIMEOUT command). A general guideline for the additional error incurred due to the extrapolation process is shown in *Table 16*.

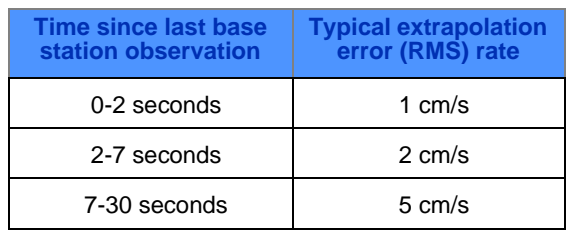

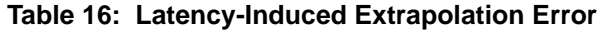

### *5.3.3 Dual Station Differential Positioning*

It is the objective of operating in differential mode to either eliminate or greatly reduce most of the errors introduced by the system biases discussed in *Section 5.1.1, GPS System Errors* starting on *Page 77*. Pseudorange differential positioning is quite effective in removing most of the biases caused by satellite clock error, ionospheric and tropospheric delays (for baselines less than 50 km), and ephemeris prediction errors. However, the biases caused by multipath reception and receiver clock offset are uncorrelated between receivers and thus cannot be cancelled by "between receiver single differencing" operation.

Differential operation requires that stations operate in pairs. Each pair consists of a base station and a rover station. A differential network could also be established when there is more than one rover station linked to a single base station.

In order for the differential pair to be effective, see *Figure 26, Typical Differential Configuration* on *Page 84*, differential positioning requires that both base and rover station receivers track and collect satellite data simultaneously from common satellites. When the two stations are in relatively close proximity (< 50 km), the pseudorange bias errors are considered to be nearly the same and can be effectively cancelled by the differential corrections. However, if the baseline becomes excessively long, the bias errors begin to decorrelate, thus reducing the accuracy or effectiveness of the differential corrections.

#### **The Base Station**

The nucleus of the differential network is the base station. To function as a base station, the GPS receiver antenna must be positioned at a control point whose position is precisely known in the GPS reference frame. Typically, the fixed position is that of a geodetic marker or a pre-surveyed point of known accuracy.

The base receiver must then be initialized to fix its position to agree with the latitude, longitude, and height of the phase centre of the base station GPS receiver antenna. Of course, the antenna offset position from the marker must be accurately accounted for.

Because the base station's position is fixed at a known location, it can now *compute* the range of its known position to the satellite. The base station now has two range measurements with which to work: *computed pseudoranges* based on its known position relative to the satellite, and *measured pseudoranges* which assumes the receiver position is unknown. Now, the base station's measured pseudorange (unknown position) is differenced against the computed range (based on known position) to derive the differential correction which represents the difference between known and unknown solutions for the same antenna. This difference between the two ranges represents the combined pseudorange measurement errors resulting from receiver clock errors, atmospheric delays, satellite clock error, and orbital errors.

The base station derives pseudorange corrections for each satellite being tracked. These corrections can now be transmitted over a data link to one or more rover stations. It is important to ensure that the base station's FIX POSITION setting be as accurate as possible, as any errors here directly bias the pseudorange corrections computed, and can cause unpredictable results depending on the application and the size of the base station position errors. As well, the base station's pseudorange measurements may be biased by multipath reception.

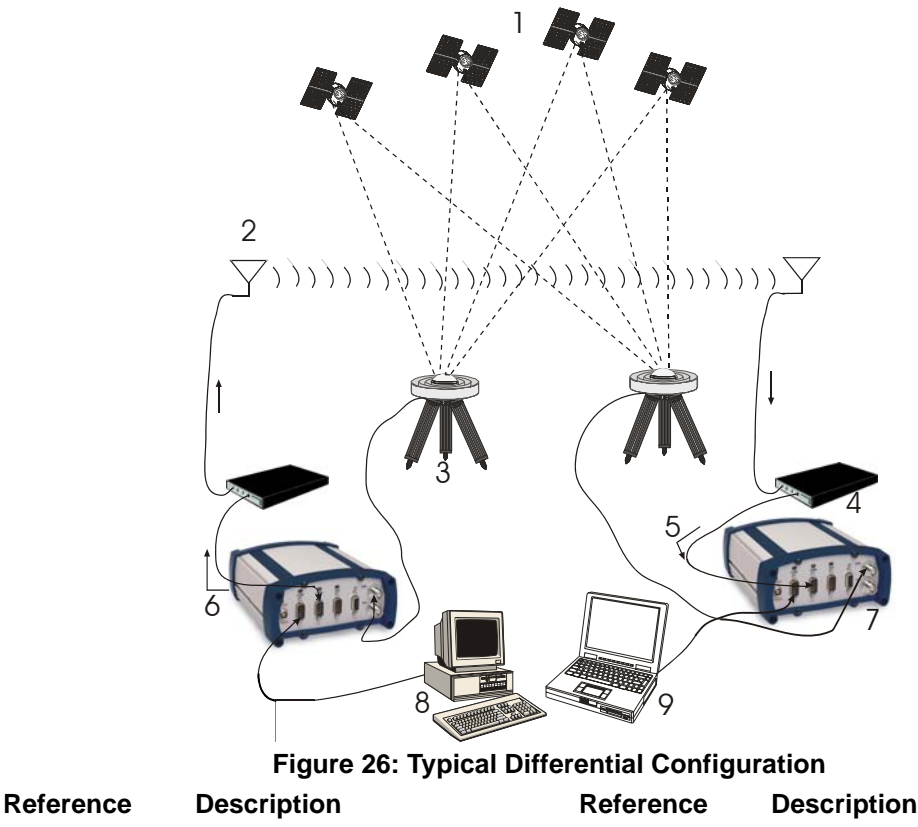

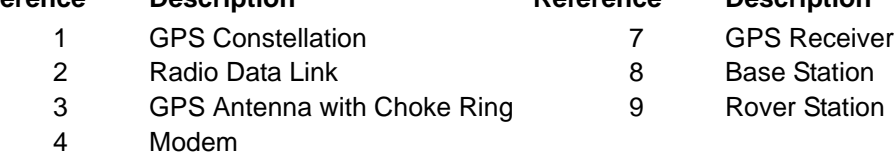

- 5 Differential Corrections Input
- 6 Differential Corrections Output

### **The Rover Station**

A rover station is generally any receiver whose position is of unknown accuracy, but has ties to a base station through an established data link. If the rover station is not receiving differential corrections from the base station, it is essentially utilizing single-point positioning measurements for its position solutions, thus is subject to the various GPS system biases. However, when the rover GPS receiver is receiving a pseudorange correction from the base station, this correction is applied to the local receiver's measured pseudorange, effectively cancelling the effects of orbital and atmospheric errors (assuming baselines < 50 km), as well as eliminating satellite clock error.

The rover station must be tracking the same satellites as the base station in order for the corrections to take effect. Thus, only common satellite pseudoranges utilize the differential corrections. When the rover is able to compute its positions based on pseudorange corrections from the base station, its position accuracies approach that of the base station. Remember, the computed position solutions from the receiver are always that of its antenna's phase centre.

## **5.4 L-Band Positioning**

The transmission of OmniSTAR or CDGPS corrections are from geostationary satellites. The L-Band frequency of geostationary satellites is sufficiently close to that of GPS that a common, single antenna, such as the NovAtel GPS-702L, may be used.

Both systems are portable and capable of sub-meter accuracy over their coverage areas. See also *Figure 29, L-Band Concept* on *Page 89*.

The OmniSTAR system is designed for coverage of most of the world's land areas. A subscription charge by geographic area is required. The CDGPS system is a free Canada-wide DGPS service that is accessible coast-to-coast, throughout most of the continental United States, and into the Arctic.

### *5.4.1 Coverage*

The two systems provide different coverage:

- OmniSTAR Most of the World's Land Areas
- CDGPS Canada/America-Wide

#### **OmniSTAR Geographic Areas**

In most world areas, a single satellite is used by OmniSTAR to provide coverage over an entire continent - or at least very large geographic areas. In North America, a single satellite is used, but it needs three separate beams to cover the continent. The three beams are arranged to cover the East, Central, and Western portions of North America. The same data is broadcast over all three beams, but the user system must select the proper beam frequency. The beams have overlaps of several hundred miles, so the point where the frequency must be changed is not critical.

The North American OmniSTAR Network currently consists of ten permanent base stations in the Continental U.S., plus one in Mexico. These eleven stations track all GPS satellites above 5 degrees elevation and compute corrections every 600 milliseconds. The corrections are sent to the OmniSTAR Network Control Center (NCC) in Houston via wire networks. At the NCC these messages are checked, compressed, and formed into packets for transmission up to the OmniSTAR satellite transponder. This occurs every few seconds. A packet contains the latest corrections from each of the North American base stations.

All of the eastern Canadian Provinces, the Caribbean Islands, Central America (south of Mexico), and South America is covered by a single satellite (AM-Sat). A single subscription is available for all the areas covered by this satellite.

OmniSTAR currently has several high-powered satellites in use around the world. They provide coverage for most of the world's land areas. Subscriptions are sold by geographic area. Any Regional OmniSTAR service center can sell and activate subscriptions for any area. They may be arranged prior to travelling to a new area, or after arrival. Contact OmniSTAR at [w](http://www.omnistar.com)ww.omnistar.com for details.

#### **Canada/America-Wide CDGPS**

In order to enable CDGPS positioning, you must set the L-Band frequency for the geographically appropriate CDGPS signal using the ASSIGNLBAND command. See also *Section 5.4.3, L-Band Commands and Logs* starting on *Page 90* for information on this command.

The CDGPS signal is broadcast on 4 different spot beams on the MSAT-1 satellite. Depending on your geographic location, there is a different frequency for the CDGPS signal as shown in *Figure 27* on *Page 86*.

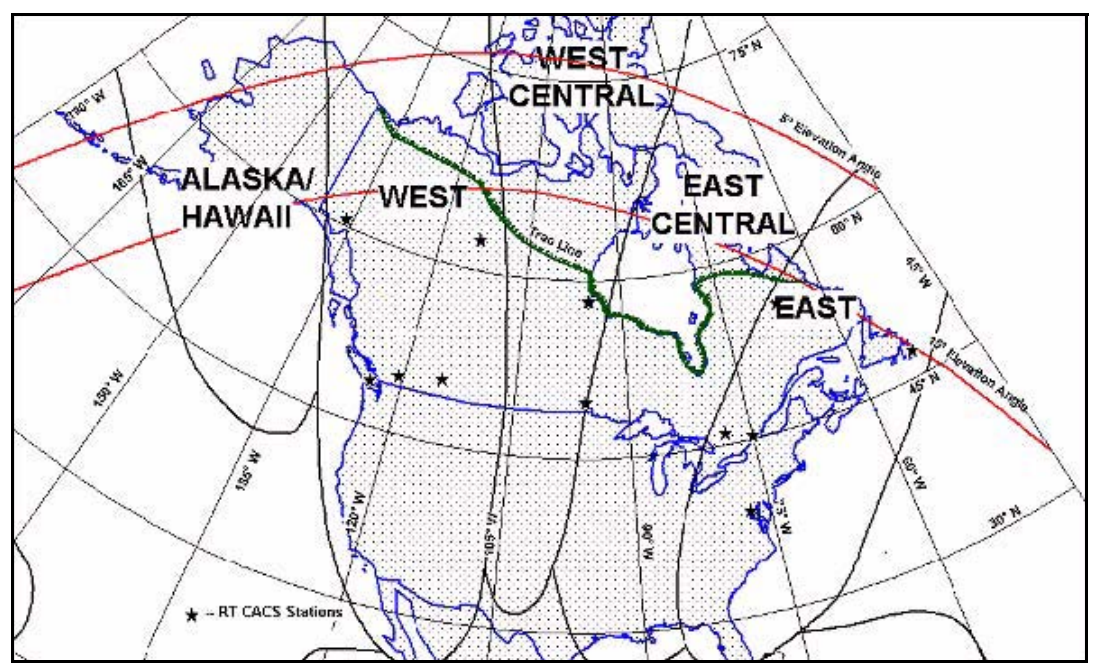

 **Figure 27: CDGPS Frequency Beams**

The following are the spot beam names and their frequencies (in KHz or Hz):

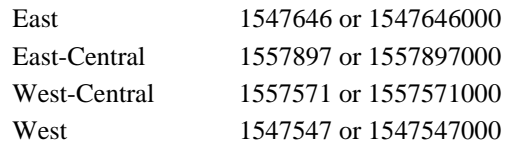

 $\boxtimes$  The CDGPS service does not include the MSAT Alaska/Hawaii beam shown in *Figure 27*.

The data signal is structured to perform well in difficult, or foliated conditions, so the service is available more consistently than other services and has a high degree of service reliability.

CDGPS features wide area technology, possible spatial integrity with all Government of Canada maps and surveys  $1^2$ , 24-hour/7 days-a-week built-in network redundancies and an openly published broadcast protocol.

*Figure 28* on *Page 87* is a conservative map of the coverage areas that CDGPS guarantee. The coverage may be better in your area.

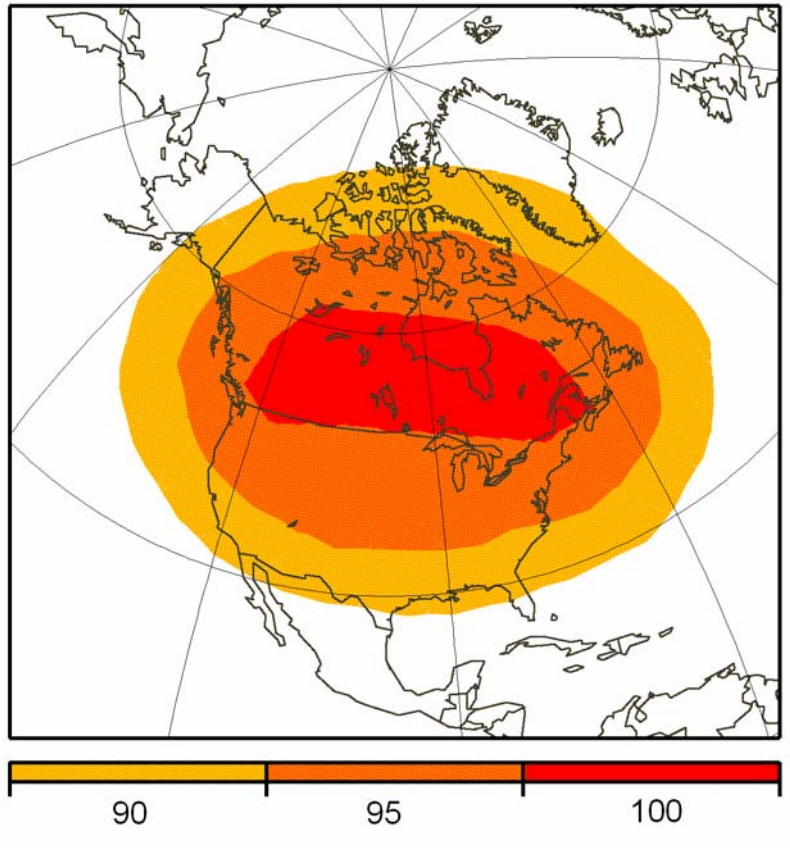

 **Figure 28: CDGPS Percentage (%) Coverage Map**

In *Figure 28*, 100% coverage means that a correction is received for every visible satellite (at or above 10 degrees). 90% coverage means that a correction is received for 90% of visible satellites. For example, if a user views 10 satellites but has 90% coverage then there are no corrections available for one of the satellites. In that case, our firmware shows that a correction is missing for that PRN and excludes it from the position calculation.

<sup>1.</sup> If the coordinates are output using the CSRS datum, refer to the DATUM command.

<sup>2.</sup> The Geological Survey of Canada website is at http://gsc.nrcan.gc.ca/index\_e.php.

### *5.4.2 L-Band Service Levels*

Two levels of service are available:

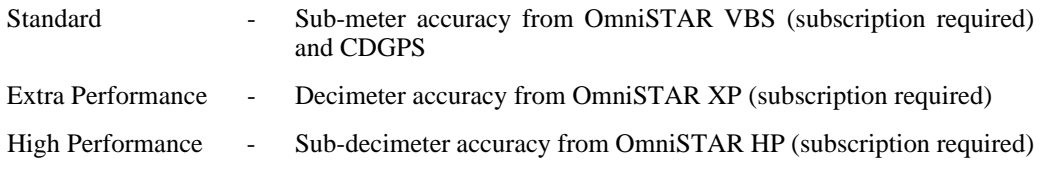

#### **Standard Service**

The OmniSTAR VBS service uses multiple GPS base stations in a solution and reduces errors due to the GPS signals travelling through the atmosphere. It uses a wide area DGPS solution (WADGPS) and data from a relatively small number of base stations to provide consistent accuracy over large areas. A unique method of solving for atmospheric delays and weighting of distant base stations achieves submeter capability over the entire coverage area - regardless of your location relative to any base station.

CDGPS is able to simultaneously track two satellites, and incorporate the corrections into the position. The output is SBAS-like (see WAAS32-WAAS45 in the *OEMV Firmware Reference Manual*), and can incorporate these corrections to generate differential-quality position solutions. CDGPS allows anyone within the area of coverage to take advantage of its benefits.

CDGPS\OmniSTAR VBS services are available on OEMV-1, OEMV-1G and OEMV-3-based products.

NovAtel's DL-V3 and ProPak-V3 provide GNSS positions with L-Band corrections in one unit, using a common antenna. This means that, with CDGPS or a subscription to the OmniSTAR VBS service, the DL-V3 or ProPak-V3 are high quality receivers with sub-meter positioning capabilities. To obtain OmniSTAR VBS corrections, your receiver must have a VBS subscription from OmniSTAR.

The position from the OEMV receiver is used as the L-Band system's first approximation.

After the L-Band processor has taken care of the atmospheric corrections, it then uses its location versus the base station locations, in an inverse distance-weighted least-squares solution. L-Band technology generates corrections optimized for the location. It is this technique that enables the L-Band receiver to operate independently and consistently over the entire coverage area without regard to where it is in relation to the base stations.

#### **High Performance Service**

The OEMV-3, DL-V3 or ProPak-V3 with the software model for OmniSTAR High Performance (HP) service gives you more accuracy than with the OmniSTAR VBS or CDGPS services. OmniSTAR HP computes corrections in dual-frequency RTK float mode (within about 10 cm accuracy). The XP service is similar to HP but less accurate (15 cm) and more accurate than VBS (1 m). HP uses reference stations while XP uses clock model data from Nasa's Jet Propulsion Laboratory (JPL). To obtain HP or XP corrections, your receiver must have an HP or XP subscription from OmniSTAR.

- $\boxtimes$  1. For optimal performance, allow the OmniSTAR HP or XP solution to converge prior to starting any dynamic operation.
	- 2. OmniSTAR XP is now available over a wider coverage area than previously.

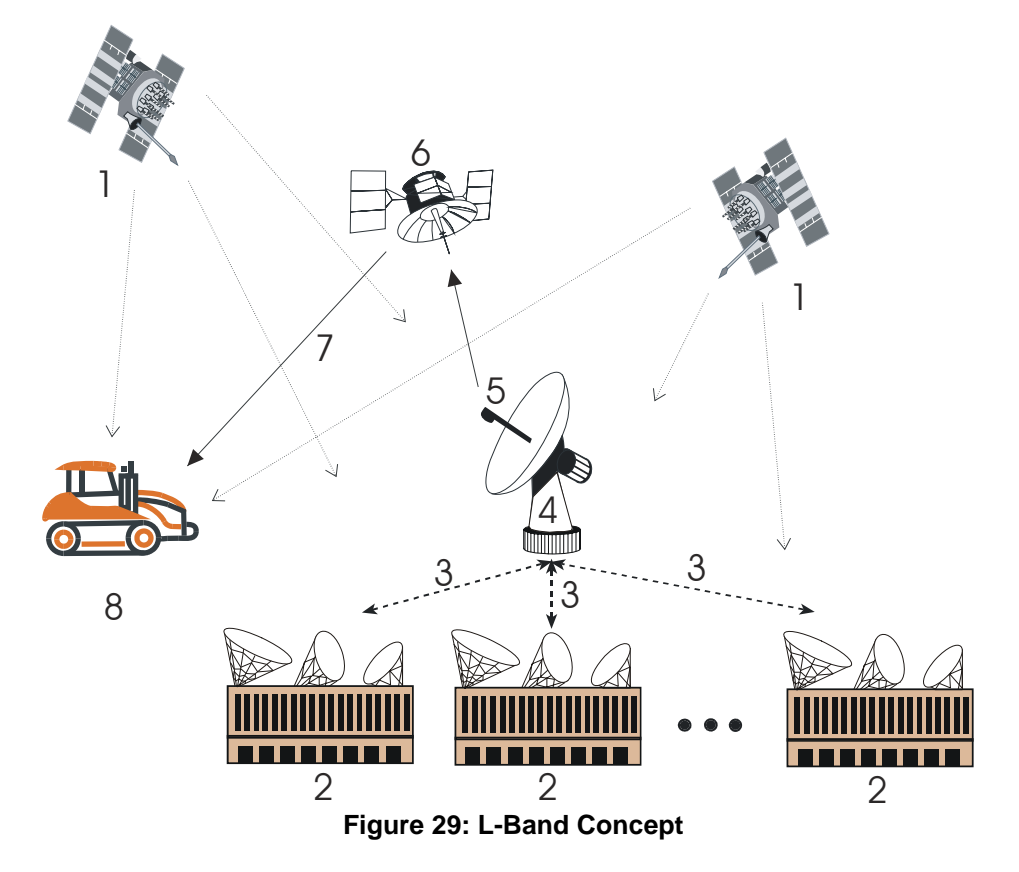

#### **Reference Description**

- 1 GPS satellites
- 2 Multiple L-Band ground stations
- 3 Send GPS corrections to 4
- 4 Network Control Center where data corrections are checked and repackaged for uplink to 6
- 5 DGPS uplink
- 6 L-Band geostationary satellite
- 7 L-Band DGPS signal
- 8 Correction data are received and applied real-time

### *5.4.3 L-Band Commands and Logs*

The ASSIGNLBAND command allows you to set OmniSTAR or CDGPS base station communication parameters. It should include a relevant frequency and data rate, for example:

```
assignlband omnistar 1536782 1200
or,
```
assignlband cdgps 1547547 4800

The PSRDIFFSOURCE command lets you identify from which source to accept RTCA1, RTCM1, CDGPS or OmniSTAR VBS differential corrections. For example, in the PSRDIFFSOURCE command, OMNISTAR enables OmniSTAR VBS and disables other DGPS types. AUTO means the first received RTCM or RTCA message has preference over an OmniSTAR VBS or CDGPS message.

The RTKSOURCE command lets you identify from which source to accept RTK (RTCM, RTCMV3, RTCA, CMR, CMRPLUS and OmniSTAR HP) differential corrections. For example, in the RTKSOURCE command, OMNISTAR enables OmniSTAR HP or XP, if allowed, and disables other RTK types. AUTO means the NovAtel RTK filter is enabled and the first received RTCM, RTCA or CMR message is selected and the OmniSTAR HP or XP message, if allowed, is enabled. The position with the best standard deviation is used in the BESTPOS log.

The HPSEED command allows you to specify the initial position for OmniSTAR HP.

The HPSTATICINIT command allows you to speed up the convergence time of the HP or XP process when you are not moving.

The PSRDIFFSOURCE and RTKSOURCE commands are useful when the receiver is receiving corrections from multiple sources.

Several L-Band specific logs also exist and are prefixed by the letters RAWLBAND, LBAND or OMNI. CDGPS corrections are output similarly to SBAS corrections. There are four SBAS fast corrections logs (WAAS32-WAAS35) and one slow corrections log (WAAS45) for CDGPS. The CDGPS PRN is 209.

- $\boxtimes$  1. In addition to a NovAtel receiver with L-Band capability, a subscription to the OmniSTAR, or use of the free CDGPS, service is required. Contact NovAtel for details, see *Customer Service* on *Page 18*.
	- 2. All PSRDIFFSOURCE entries fall back to SBAS (even NONE) for backwards compatibility.

Refer to the *OEMV Firmware Reference Manual* for more details on individual L-Band commands and logs.

### **5.5 Carrier-Phase Differential**

*Carrier-phase* algorithms monitor the actual carrier wave itself. These algorithms are the ones used in real-time kinematic (RTK) positioning solutions - differential systems in which the rover station, possibly in motion, requires base-station observation data in real-time. Compared to pseudorange algorithms, much more accurate position solutions can be achieved: carrier-based algorithms can achieve accuracies of 1-2 cm (RMS).

Kinematic GPS using carrier-phase observations is usually applied to areas where the relation between physical elements and data collected in a moving vehicle is desired. For example, carrierphase kinematic GPS missions have been performed in aircraft to provide coordinates for aerial photography, and in road vehicles to tag and have coordinates for highway features. This method can achieve similar accuracy to that of static carrier-phase, if the ambiguities can be fixed. However, satellite tracking is much more difficult, and loss of lock makes reliable ambiguity solutions difficult to maintain.

A carrier-phase measurement is also referred to as an *accumulated doppler range* (ADR). At the L1 frequency, the wavelength is 19 cm; at L2, it is 24 cm. The instantaneous distance between a GPS satellite and a receiver can be thought of in terms of a number of wavelengths through which the signal has propagated. In general, this number has a fractional component and an integer component (such as 124 567 967.330 cycles), and can be viewed as a pseudorange measurement (in cycles) with an initially unknown constant integer offset. Tracking loops can compute the fractional component and the change in the integer component with relative ease; however, the determination of the initial integer portion is less straight-forward and, in fact, is termed the *ambiguity*.

In contrast to pseudorange algorithms where only corrections are broadcast by the base station, carrier-phase algorithms typically "double difference" the actual observations of the base and rover station receivers. Double-differenced observations are those formed by subtracting measurements between identical satellite pairs on two receivers:

 $\text{ADR}_{\text{double difference}} = (\text{ADR}_{\text{rx A, sat i}} - \text{ADR}_{\text{rx A, sat i}}) - (\text{ADR}_{\text{rx B, sat i}} - \text{ADR}_{\text{rx B, sat i}})$ 

An ambiguity value is estimated for each double-difference observation. One satellite is common to every satellite pair; it is called the *reference* satellite, and it is generally the one with the highest elevation. In this way, if there are *n* satellites in view by both receivers, then there are *n-1* satellite pairs. The difference between receivers A and B removes the correlated noise effects, and the difference between the different satellites removes each receiver's clock bias from the solution.

In the RTK system, a floating ambiguity solution is continuously generated from a Kalman filter. When possible, fixed-integer ambiguity solutions are also computed because they are more accurate, and produce more robust standard-deviation estimates. Each possible discrete ambiguity value for an observation defines one *lane*. That is, each lane corresponds to a possible pseudorange value. There are a large number of possible lane combinations, and a receiver has to analyze each one in order to select the correct one. L2 measurements provide additional information making results faster and more reliable. In summary, NovAtel's RTK system permits L1/L2 receivers to choose integer lanes while forcing L1-only receivers to rely exclusively on the floating ambiguity solution.

Once the ambiguities are known, it is possible to solve for the vector from the base station to the rover station. This baseline vector, when added to the position of the base station, yields the position of the rover station.

### *5.5.1 Real-Time Kinematic (RTK)*

RT-2 (OEMV-2 and OEMV-3 with AdVance RTK) and RT-20 (OEMV-1 and OEMV-1G) are real-time kinematic software products developed by NovAtel. They can only be used in conjunction with NovAtel GPS receivers. A quick comparison of RT-2 and RT-20 is shown in *Table 17* below.

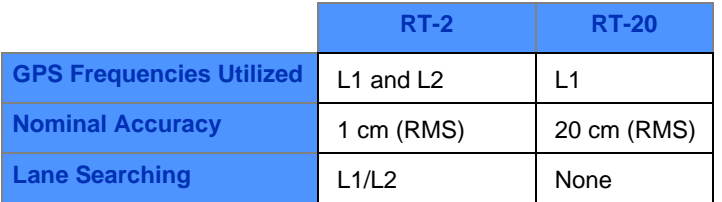

#### **Table 17: Comparison of RT-2 and RT-20**

NovAtel's RTK software algorithms utilize both carrier and code phase measurements; thus, the solutions are robust, reliable, accurate and rapid. While both RT-20 and RT-2 operate along similar principles, RT-2 achieves its extra accuracy and precision due to its being able to utilize dualfrequency measurements. Dual-frequency GPS receivers have two main advantages over their singlefrequency counterparts when running RTK software:

- 1. resolution of cycle ambiguity is possible due to the additional information
- 2. longer baselines are possible due to the removal of ionospheric errors

Depending on the transmitting/receiving receivers and the message content, various levels of accuracy can be obtained. Please refer to the particular accuracy as shown in the following table:

### **Table 18: Summary of RTK Messages and Expected Accuracy**

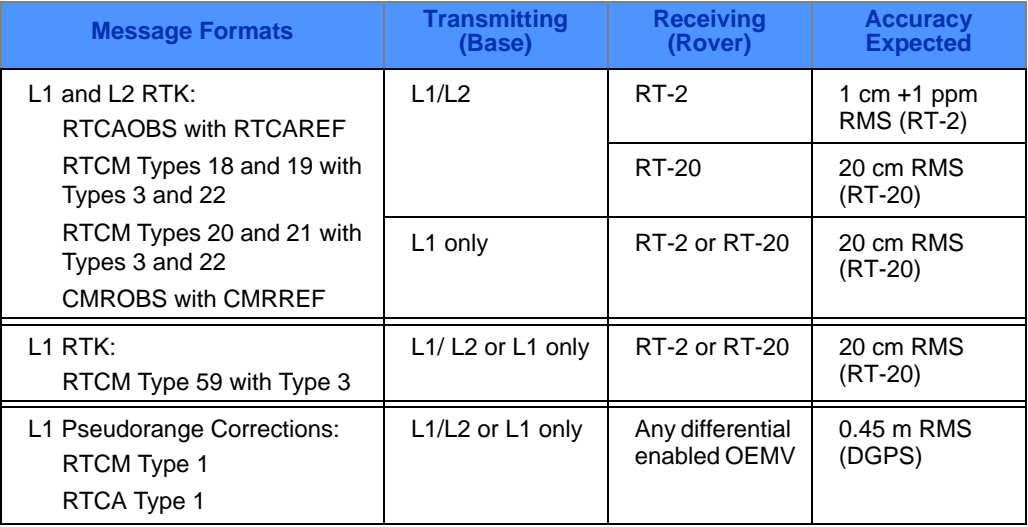

The RTK system in the receiver provides two kinds of position solutions. The Matched RTK position is computed with buffered observations, so there is no error due to the extrapolation of base station measurements. This provides the highest accuracy solution possible at the expense of some latency

which is affected primarily by the speed of the differential data link. The MATCHEDPOS log contains the matched RTK solution and can be generated for each processed set of base station observations. The RTKDATA log provides additional information about the matched RTK solution and shows a verification flag in the "rtk info" field. It is recommended that you check this verification flag, especially in severe environments.

The Low-Latency RTK position and velocity are computed from the latest local observations and extrapolated base station observations. This supplies a valid RTK position with the lowest latency possible at the expense of some accuracy. The degradation in accuracy is reflected in the standard deviation and is summarized in *Section 5.3.2, Position Solutions* starting on *Page 82*. The amount of time that the base station observations are extrapolated is provided in the "differential lag" field of the position log. The Low-Latency RTK system extrapolates for 60 seconds. The RTKPOS log contains the Low-Latency RTK position when valid and an "invalid" status when a low-latency RTK solution could not be computed. The BESTPOS log contains the low-latency RTK position when it is valid, and superior to the pseudorange-based position. Otherwise, it contains the pseudorange-based position. Similarly, RTKVEL and BESTVEL contains the low-latency RTK velocity.

RT-20 solutions always use floating L1 ambiguities. When valid L2 measurements are available, RT-2 solutions have other solution types that depend on convergence time, baseline length, number of satellites, satellite geometry and the level of ionospheric activity detected.

#### **RT-2 Performance**

Å

RT-2 software, in both static and kinematic modes, provides accuracies of 1 cm +1 ppm RMS for baselines from 0 to 40 km. A plot of convergence versus baseline length is shown in *Figure 30* on *Page 94* for typical multipath, ionospheric, tropospheric, and ephemeris errors, where typical is described as follows:

- A typical multipath environment would provide no carrier-phase double-difference multipath errors greater than 2 cm or pseudorange double-difference multipath errors greater than 2 m on satellites at 11° elevation or greater. For environments where there is greater multipath, please consult NovAtel Customer Service.
- Typical unmodeled ionospheric, tropospheric and ephemeris errors must be within  $2\sigma$  of their average values, at a given elevation angle and baseline length. It is assumed that the tropospheric correction is computed with standard atmospheric parameters. All performance specifications are based on a PDOP < 2 and continuous tracking of at least 5 satellites (6 preferred) at elevations of at least 11.5° on both L1 and L2.

 Refer to the GPGST usage box, like this one, in the *OEMV Firmware Reference Manual* for a definition of RMS and other statistics.

RTKPOS or BESTPOS logs contain some error due to predictions from base station observations. The expected error of a RTKPOS or BESTPOS log will be that of the corresponding MATCHEDPOS log plus the appropriate error from *Table 19.*

There are no data delays for a matched log and therefore no need to add an additional error factor.

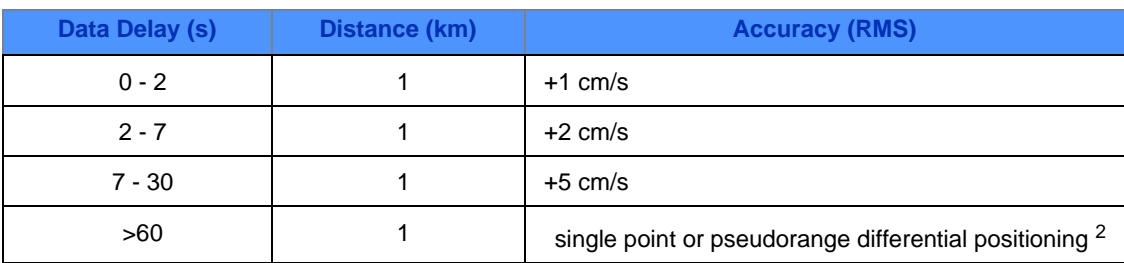

#### **Table 19: RT-2 Degradation With Respect To Data Delay**

<sup>1</sup> Mode = Static or Kinematic

<sup>2</sup> After 60 seconds reverts to pseudorange positioning (single point or differential depending on messages previously received from the base station).

The RT-2 solution can show two pronounced steps in accuracy convergence; these correspond to the single-point solution switching to the floating ambiguity solution which in turn switches to the narrow lane solution. If you were monitoring this using NovAtel's **CDU** program, the convergence might look something like this:

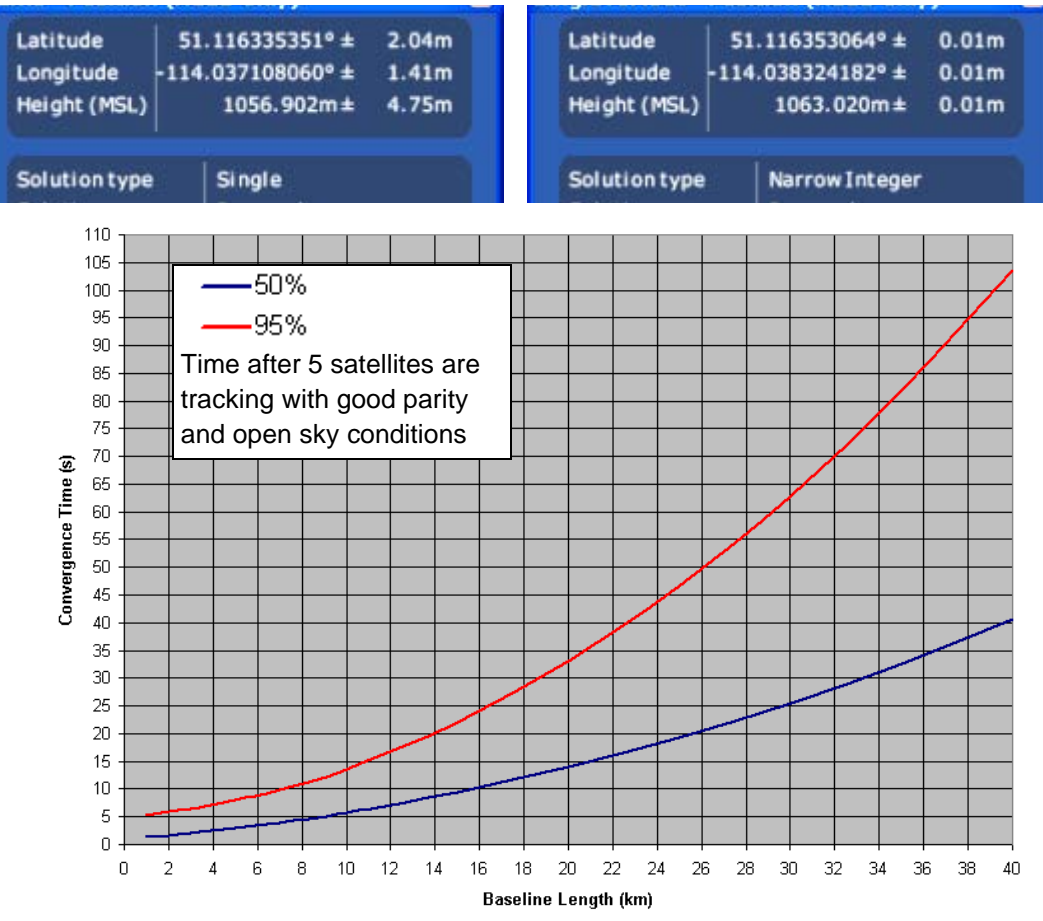

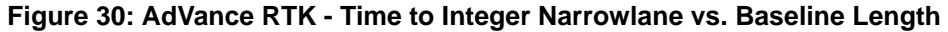

#### **RT-20 Performance**

As shown in *Table 20, RT-20 Performance* below, *Figure 31* on *Page 96* and *Figure 32* on *Page 96* the RT-20 system provides nominal 20 cm accuracy (RMS) after 15 minutes of continuous lock in static mode. After an additional period of continuous tracking (from 10 to 20 minutes), the system typically reaches steady state. The time to steady state is about 3 times longer in kinematic mode.

RT-20 double-difference accuracies are based on PDOP < 2 and continuous tracking of at least 5 satellites (6 preferred) at elevations of at least 11.5°.

All accuracy values refer to horizontal RMS error, and are based on low-latency positions. The level of position accuracy at any time will be reflected in the standard deviations output with the position.

| <b>Tracking</b><br>Time $(s)$ | Mode $1$      | <b>Data Delay</b><br>(s) | <b>Distance</b><br>(km) | <b>Accuracy (RMS)</b>         |
|-------------------------------|---------------|--------------------------|-------------------------|-------------------------------|
| $1 - 180$                     | <b>Static</b> | 0                        | 1                       | 45 to 25 cm                   |
| 180 - 3000                    | <b>Static</b> | 0                        | 1                       | 25 to 5 cm                    |
| > 3000                        | <b>Static</b> | 0                        | 1                       | 5 cm or less <sup>2</sup>     |
| $1 - 600$                     | Kinematic     | 0                        | 1                       | 45 to 25 cm                   |
| $600 - 3000$                  | Kinematic     | 0                        | 1                       | 25 to 5 cm                    |
| > 3000                        | Kinematic     | 0                        | 1                       | 5 cm or less <sup>2</sup>     |
|                               | Either        | $0 - 2$                  | 1                       | $+1$ cm/s                     |
|                               | Either        | $2 - 7$                  | 1                       | $+2$ cm/s                     |
|                               | Either        | $7 - 30$                 | 1                       | $+5$ cm/s                     |
|                               | Either        | > 30                     | 1                       | pseudorange or single point 3 |
|                               | Either        | 0                        | $0 - 10$                | $+0.5$ cm/km                  |
|                               | Either        | 0                        | $10 - 20$               | $+0.75$ cm/km                 |
|                               | Either        | 0                        | $20 - 50$               | $+1.0$ cm/km                  |

 **Table 20: RT-20 Performance**

1 Mode = Static or Kinematic (during initial ambiguity resolution)

- 2 The accuracy specifications refer to the BESTPOSA/B logs which include about 3 cm extrapolation error. MATCHEDPOSA/B logs are more accurate but have increased latency associated with them.
- 3 After 60 seconds reverts to pseudorange positioning (single point or differential depending on messages previously received from the base station).

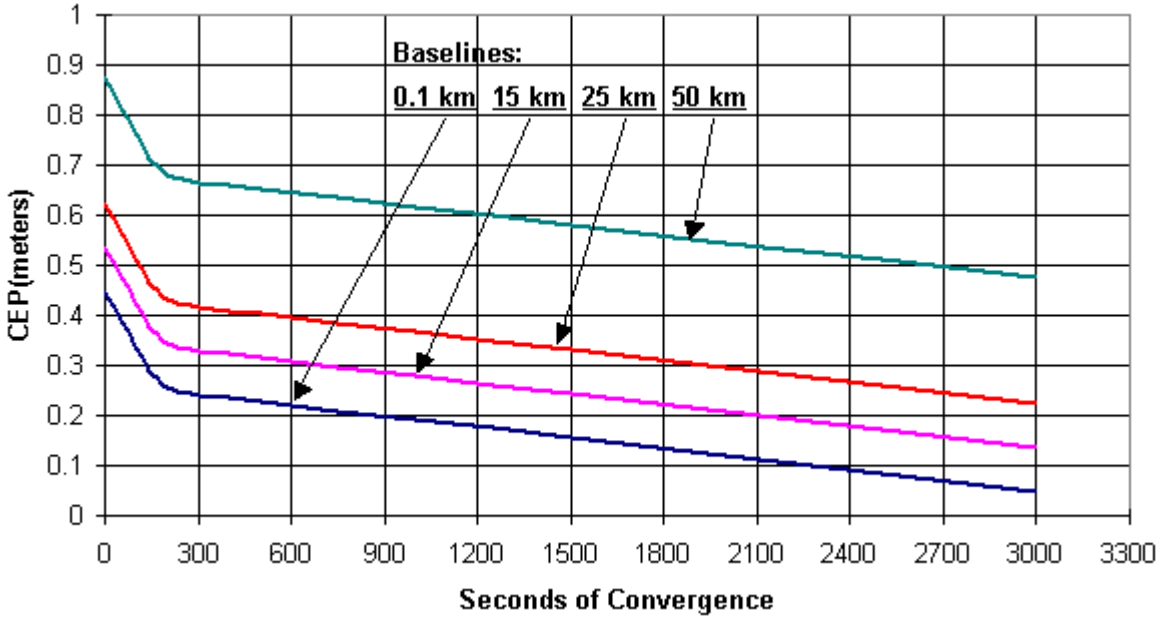

 **Figure 31: Typical RT-20 Convergence - Static Mode**

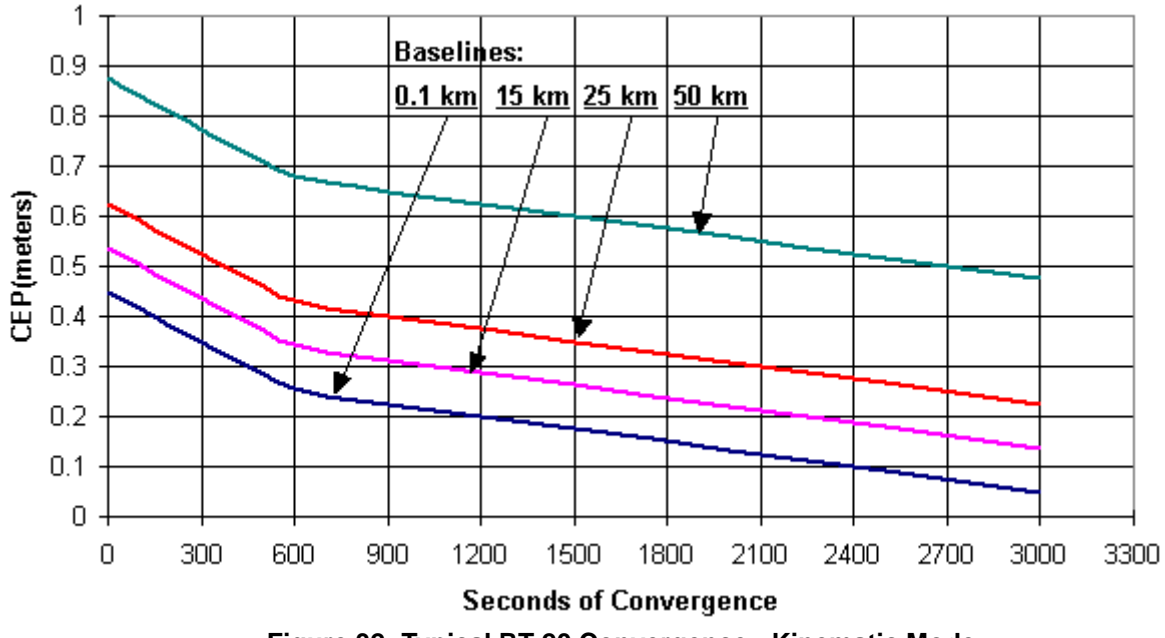

 **Figure 32: Typical RT-20 Convergence - Kinematic Mode**

#### **Performance Considerations**

When referring to the "performance" of RTK software, two factors are introduced:

1. *Baseline length*: the position estimate becomes less precise as the baseline length increases. Note that the baseline length is the distance between the *phase centres* of the two antennas. Identifying the exact position of your antenna's phase centre is essential; this information is typically supplied by the antenna's manufacturer or vendor.

The RTK software automatically makes the transition between short and longer baselines, but the best results are obtained for baselines less than 10 km. The following are factors which are related to baseline length:

- ephemeris errors these produce typical position errors of 0.75 cm per 10 km of baseline length.
- ionospheric effects the dominant error for single-frequency GPS receivers on baselines exceeding 20 km. Differential ionospheric effects reach their peak at around 2 pm local time, being at a minimum during hours of darkness.
- tropospheric effects these produce typical position errors of approximately 1 cm per 20 km of baseline length. This error increases if there is a significant height difference between the base and rover stations, as well as if there are significantly different weather conditions between the two sites.

A related issue is that of multipath interference, the dominant error on short differential baselines. Generally, multipath can be reduced by choosing the antenna's location with care, and by the use of the GPS-702 antenna (no need for a choke ring) or a L1/L2 antenna and a choke ring antenna ground plane, refer to the *Multipath* section of the *GPS+ Reference Manual*.

2. *Convergence time*: the position estimate becomes more accurate and more precise with time. However, convergence time is dependent upon baseline length: while good results are available after a minute or so for short baselines, the time required increases with baseline length. Convergence time is also affected by the number of satellites which can be used in the solution (the more satellites, the faster the convergence) and by the errors listed in *Baseline Length* above.

#### **Performance Degradation**

The performance will degrade if satellites are lost at the rover or if breaks occur in the differential correction transmission link. The degradations related to these situations are described in the following paragraphs.

Provided lock is maintained on at least 4 SVs and steady state has been achieved, the only degradation will be the result of a decrease in the geometrical strength of the observed satellite constellation. If steady state has not been achieved, then the length of time to ambiguity resolution under only 4-satellite coverage will be increased significantly.

#### **ROVER TRACKING LOSS**

If less than 4 satellites are maintained, then the RTK filter can not produce a position. When this occurs, the BESTPOS and PSRPOS logs will be generated with differential (if pseudorange differential messages are transmitted with RTK messages) or single point pseudorange solutions if possible.

#### **DIFFERENTIAL LINK BREAKDOWN**

- 1. Provided the system is in steady state, and the loss of observation data is for less than 60 seconds, the Low-Latency RTK positions will degrade according to the divergence of the base observation extrapolation filters. This causes a decrease in accuracy of about an order of magnitude per 10 seconds without a base station observation, and this degradation is reflected in the standard deviations of the low latency logs. Once the data link has been reestablished, the accuracy will return to normal after several samples have been received.
- 2. If the loss of differential corrections lasts longer than 60 seconds, the RTK filter is reset and all ambiguity and base model information is lost. The timeout threshold for RTK differential corrections is 60 seconds, but for Type 1 pseudorange corrections, the default timeout is 300 seconds. Therefore, when the RTK can no longer function because of this timeout, the pseudorange filter can produce differential positions for an additional 240 seconds by default (provided pseudorange differential messages were transmitted along with the RTK messages) before the system reverts to single point positioning. Furthermore, once the link is re-established, the pseudorange filter produces an immediate differential position while the RTK filter takes several additional seconds to generate its positions. The base model must be healthy before solutions are logged to the low latency logs, so there is a delay in the use of real time carrier positioning to the user once the link has been re-established. The RTK logs, such as MATCHEDPOSA/B, use matched observations only (no extrapolated observations). These matched observations will be available after three base observations are received, but will typically have about 1.5 seconds latency associated with them, although longer latencies may occur with some slower data links.
- 3. The RTK system is based on a time-matched double difference observation filter. This means that observations at the rover site have to be buffered while the base station observation is encoded, transmitted, and decoded. Only 8 seconds of rover observations are saved, so the base station observation transmission process has to take less than 8 seconds if any time matches are to be made. In addition, only rover observations on even second boundaries are retained, so base station observations must also be sent on even seconds if time matches are to be made.

Visit the Firmware and Software Updates [s](http://www.novatel.com/support/fwswupdates.htm)ection of the NovAtel website, www.novatel.com, for the most recent versions of the PC software and receiver firmware.

### **6.1 CDU/Convert/DLVTool Installation**

The CD accompanying this manual contains the Windows applications **CDU** (Control and Display Unit), Convert and DLVTool. They are installed via a standard Install Shield set-up application. Also included on the CD is sample source code, to aid development of software for interfacing with the receiver, and product documentation.

These applications utilize a database in their operations so the necessary components of the Borland Database Engine (BDE) are installed as well as the necessary database tables and an alias for the database. The install set-up application does all this automatically so you have only to select where you would like the applications installed on your PC. It is strongly recommended that you close all applications before installing **CDU**, Convert and DLVTool. You must close any applications that may be using the BDE before installing. The install set-up modifies the BDE configuration so that it can recognize the new **CDU**, Convert and DL4Tool database.

The software operates from your PC's hard drive. You will need to install the software from the CD supplied by NovAtel or from our website:

- 1. Start Microsoft Windows.
- 2. Place the NovAtel CD in your CD-ROM drive. If the setup utility is not automatically accessible, follow these steps:
	- a. Select Run from the Start menu.
	- b. Select the Browse button.
	- c. Locate Setup.exe on the CD drive and select Open.
	- d. Select OK to run the setup utility.
- 3. Advance through the steps provided by the setup utility.

When the installation is complete, click on a program icon to launch the application.

 $\boxtimes$  DLVTool (for the DL-V3) and DL4Tool (for the DL-4*plus*) is available to download from our website at http://www.novatel.com/support/fwswupdates.htm. Log groups are sets of logs [used by the DL-V3. A log group can be created in DLVTool and then downloaded to the DL-](http://www.novatel.com/support/fwswupdates.htm)[V3. Refer to the](http://www.novatel.com/support/fwswupdates.htm) *DL-V3 Firmware Reference Manual,* on our website at [http://](http://www.novatel.com/support/docupdates.htm) [www.novatel.com/support/docupdates.htm](http://www.novatel.com/support/docupdates.htm), for more details on DLVTool and its use. If applicable, refer also to your *DL-V3 Quick Start Guide*.

### **6.2 CDU**

**CDU** is a 32-bit Windows application. The application provides a graphical user interface (GUI) to allow you to set-up and monitor the operation of the NovAtel receiver by providing a series of windows whose functionality is explained in this section. A help file is included with **CDU**. To access the file, select *Contents* from the *Help* menu.

See also *Section 4.2.2, Communicating with the Receiver Using CDU* starting on *Page 58*.

The rest of this section shows the **CDU** windows from the *View* menu and their descriptions.

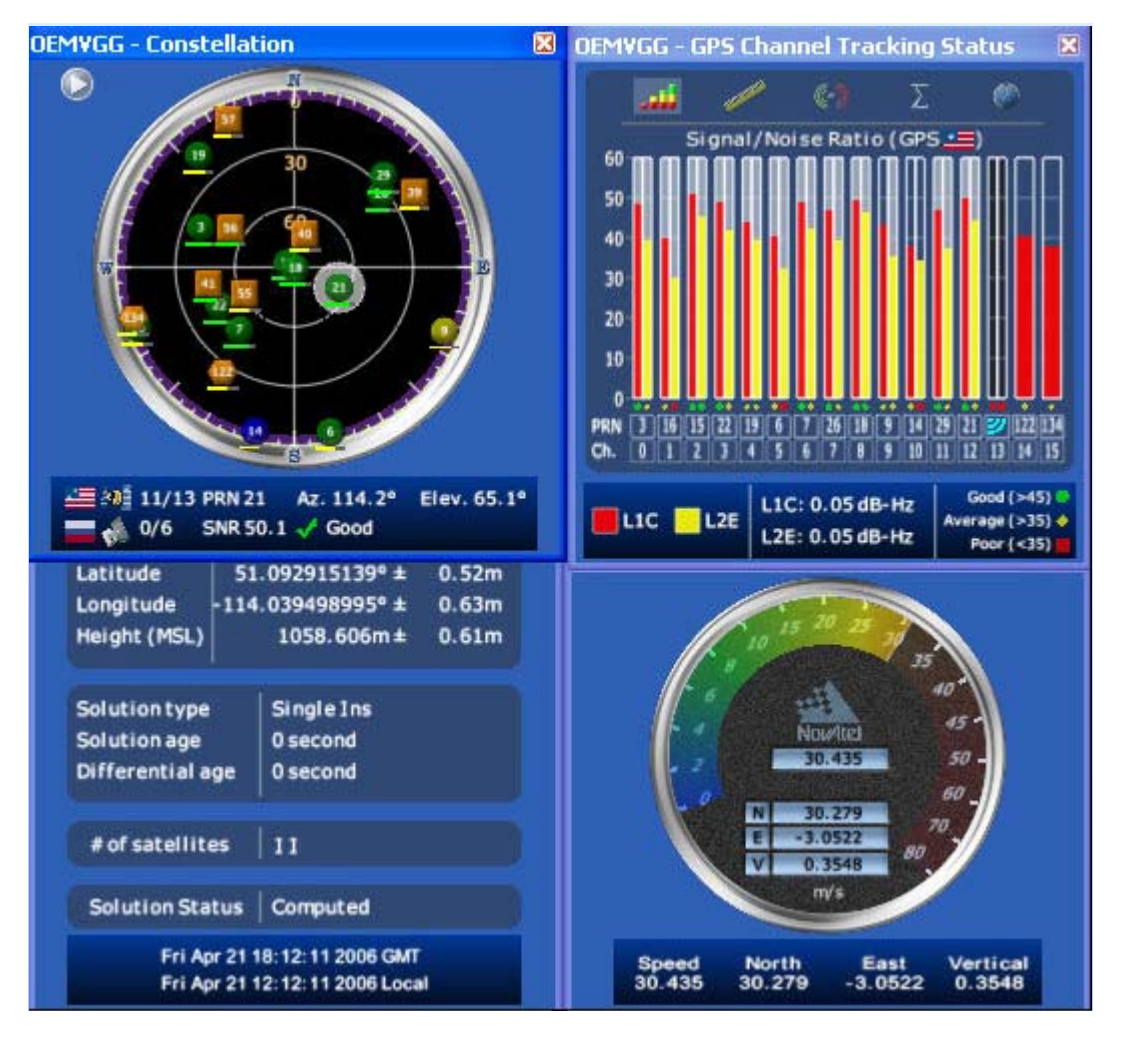

Most windows have a popup menu accessible by right clicking on the window with the mouse. They provide a way to customize the window by changing the font or to print the window contents. Some of the windows have access to the Options dialog which contains further settings for certain windows.

• **Constellation Window:** The Constellation window displays each satellite being tracked by the receiver. When you select a satellite, the window shows details of its PRN, Signal to Noise Ratio (SNR), azimuth and elevation. Concentric circles from 0° to 90° represent elevations from the horizon to directly overhead, respectively. The azimuth is mapped on a compass relative to true

North. The colored rings indicate the lowest elevation cut-off angles at which satellites are

tracked and can be changed or viewed via the  $\Box$  button.

Each of the satellites being tracked are represented with icons according to their satellite system as follows:

- Circular for GPS
- Square for GLONASS
- Hexagon for SBAS

There are also information icons and values at the bottom of the window:

- The number of GPS/GLONASS satellites used in the solution verses the number being tracked. For example, 0/5 next to the Russian flag means that while the receiver is tracking 5 GLONASS satellites, none are currently used in the position solution.
- Satellite PRN number Azimuth and elevation angle values
- Signal to Noise Ratio (SNR) value and indicator

The PRN of the satellite is displayed on the icon and color-coding is used to indicate the status of the satellite or the tracking channel. Click on a satellite to display information on that satellite.

When a valid position has been achieved, dilution of precision (DOP) values can be viewed in the DOP window.

Open this window by selecting Constellation Window from the View menu or by clicking its button in the Window Toolbar.

• **Channel Tracking Status Window:** The Channel Tracking Status window displays key information for each of the receiver's processing channels, including the PRN of the satellite being tracked by that channel, the Signal to Noise Ratio, Pseudorange measurements, Doppler values, Residuals measurements and Lock Time from the satellite.

The TRACKSTAT log provides the data for many of the fields listed in this window. The number of channels displayed depends on the model of your receiver and the bars are color-keyed to indicate the frequency type on the channel.

Open these windows by selecting Tracking Status Window GPS/GLONASS from the View menu or by selecting the American and Russian flag buttons in the Window Toolbar.

- **Position Window:** The Position window displays:
	- The receiver's latitude, longitude and height
	- The Solution Type, also known as Position Type
	- The solution or differential age (number of seconds the current solution has been valid). Normally this represents the latency in the correction data.
- The number of satellites used in the solution
- The Solution Status
- The receiver's date and time (GMT and local)

Open this window by selecting Position Window from the View menu or its button in the Window Toolbar.

Right-click in the Position window to that enables you to set the PC clock to the receiver's time, change the font used to display the position data or set the units through the Options dialog box.

• **Velocity Window:** The Velocity window displays vertical and horizontal speed and direction.The numeric displays within the dial, and the velocity values below the dial, show the vector velocity as well as the vertical, North, and East velocity components. If necessary, the scale in the dial increases so that you have room to accelerate.

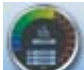

Open this window by selecting Velocity Window from the View menu or its button in the Window Toolbar.

**• Compass Window:** The direction dial is a compass that displays the direction of motion of the receiver over ground and its elevation (both in degrees). The white arrow indicates the elevation value on the vertical scale down the centre of the dial. The black arrow on the outer rim of the dial indicates the Track Over Ground value. Both the track over ground and elevation angles are also shown at the bottom of the Compass window.

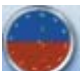

Open this window by selecting Compass Window from the View menu or its button in the Window Toolbar.

• **INS Window:** If applicable, please refer to your SPAN User Manual for more on INS. Information in the INS Position, Velocity, Attitude window is only available if you have an INScapable receiver model.

The dial is a graphical display of the Roll, Pitch and Azimuth values indicated by an arrow on each axis.

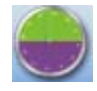

Open this window by selecting INS Window from the View menu or its button in the Window Toolbar.

• **Plan Window:** The Plan window provides real-time graphic plotting of the current position of each connected device. The latitude and longitude shown at the bottom of the window indicate the receiver's reference position, which is used as the center of the grid system. The receiver's subsequent positions, shown with a yellow + marker, are given relative to this initial starting

point. The current position is shown with a red + marker.

The buttons at the top of the window provide options for controlling the plan display:

- Zoom in or out of the Plan window
- View all configurations or center in on the active configuration
- Select a grid or circular display
- Show/Hide history
- Delete all history (no undo)

To open this window, select Plan Window from the View menu or select its button in the Window Toolbar.

**Doppler Window:** A value representing the uncertainty of the position solution based on the current satellite geometry. The lower the value, the greater the confidence in the solution.

In the DOP window, DOP is displayed in the following forms:

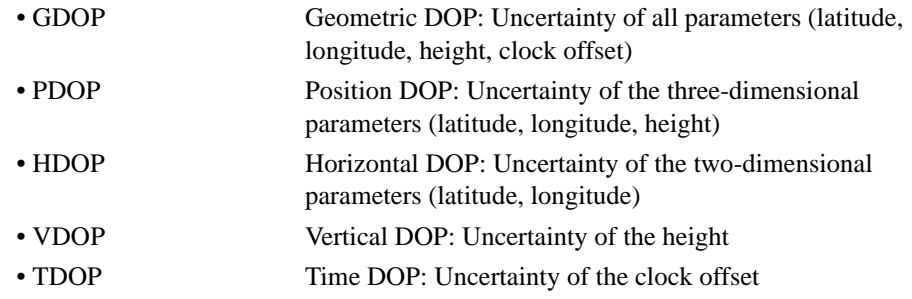

• **Console Window:** This window allows the user to communicate directly to the receiver through the serial port. It is essentially a terminal emulator with added receiver functionality. Commands can be issued to the receiver via the command editor (at the bottom of the window) and sent by pressing the Enter button or simply pressing <Enter> on the keyboard. The command editor has recall functionality similar to DosKey whereby pressing the up arrow on the keyboard will move backward through the previously issued commands and pressing the down arrow will move forward through the previously issued commands. This allows the user to scroll through previously issued commands and then press the <Enter> key to issue that command again.

Feedback from the receiver is displayed in the ASCII Messages or Console window depending on the format of the message (ASCII or Abbreviated ASCII respectively).

#### *WARNING!:* **Ensure all other windows are closed in CDU when entering the SAVECONFIG command in the Console window.**

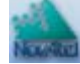

This window automatically opens when **CDU** is first connected to a receiver. To bring the window to the front, select Console Window from the View menu or click its button in the Window Toolbar.

- **Logging Control Window**: The Logging Control window provides a graphical interface for:
	- Initiating data logging to a file
	- Initiating logging to the receiver's serial ports
	- Specifying a time window for data logging
	- Stopping logging
	- Editing log settings

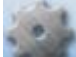

To display the Logging Control window, select Logging Control Window from the Tools menu or select its button in the Window Toolbar.

#### *WARNING!:* **Ensure the Power Settings on your PC are not set to go into Hibernate or Standby modes. Data will be lost if one of these modes occurs during a logging session. Refer to CDU's online Help for more information.**

• **ASCII Messages Window**: This window displays ASCII formatted NovAtel logs.

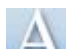

To display the ASCII Messages window, select ASCII Messages Window from the View menu or select its button in the Window Toolbar.

• **Wizards**: There are two wizards available: RTK and SPAN.

The Real Time Kinematic (RTK) wizard takes you through the steps needed to set up your RTK system. You must have an RTK-capable receiver model or the wizard does not continue past its opening page.

The SPAN wizard takes you through the steps needed to set up your Synchronized Position Attitude Navigation (SPAN) system. You must have a SPAN-capable receiver model, or the wizard does not continue past its opening page. The SPAN wizard can help with the alignment or calibration of a SPAN system.

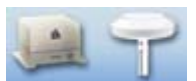

 To display a wizard window, if you have the necessary receiver model, select SPAN Wizard or RTK Wizard from the Tools menu or select one of their buttons in the Window Toolbar.

### **6.3 Convert**

Convert is a 32-bit Windows application and is shown in *Figure 33*. Convert will accept GPS file formats and convert them to ASCII, Binary or Rinex format. The application also allows the user to screen out particular logs by selecting the desired logs from the list of available logs. This feature is useful for screening particular logs out of large data files in either ASCII or Binary formats.

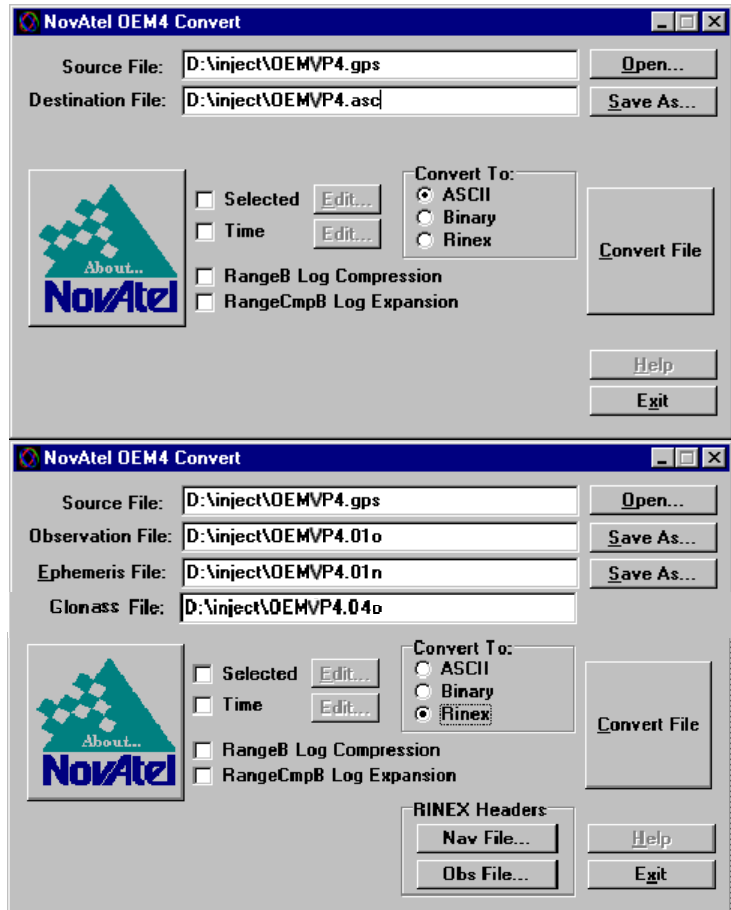

 **Figure 33: Convert Screen Examples**

### *6.3.1 Rinex Format*

The Receiver-Independent Exchange  $(RINEX^1)$  format is a broadly-accepted, receiver-independent format for storing GPS data. It features a non-proprietary ASCII file format that can be used to combine or process data generated by receivers made by different manufacturers.

1. For further information on RINEX Version 2.10 file descriptions, you may wish to consult the U.S. National Geodetic Survey website at http://www.ngs.noaa.gov/CORS/ Rinex2.html.

The Convert4 utility can be used to produce RINEX files from NovAtel receiver data files.

 $\boxtimes$  Although RINEX is intended to be a receiver-independent format, there are many optional records and fields. Please keep this in mind when combining NovAtel and non-NovAtel RINEX data.

When converting to RINEX, two files are produced - a RINEX observation file and a RINEX navigation file. A third GLONASS file is produced if the data contains GLONASS observations. The default names of these files conform to the RINEX Version 2.10 recommended naming convention of ssssdddf.yyt, where:

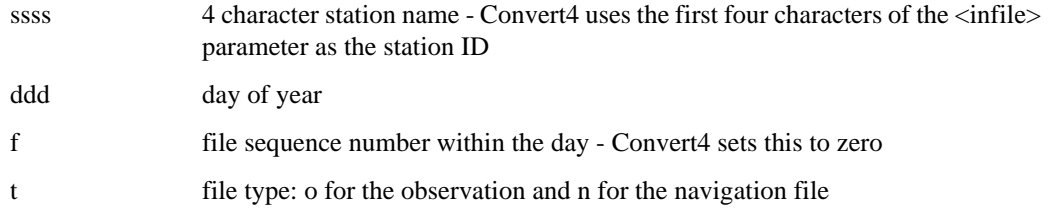

Selecting the RINEX field, see *Figure 33, Convert Screen Examples on Page 105*, in the Convert To section causes the:

- 1. *Destination File:* field to be replaced by the *Observation File:* and *Ephemeris File:* fields. Note that Observation File refers to the RINEX OBS file while Ephemeris File refers to the RINEX NAV file.
- 2. *RINEX Headers* buttons to appear allowing you to supply additional information that appears in the header records of the RINEX output files (for example, Company Name, Marker Name and Marker Number).

For best results, the NovAtel receiver input data file should contain the logs as in *Table 21, NovAtel Logs for Rinex Conversion* on *Page 107*.

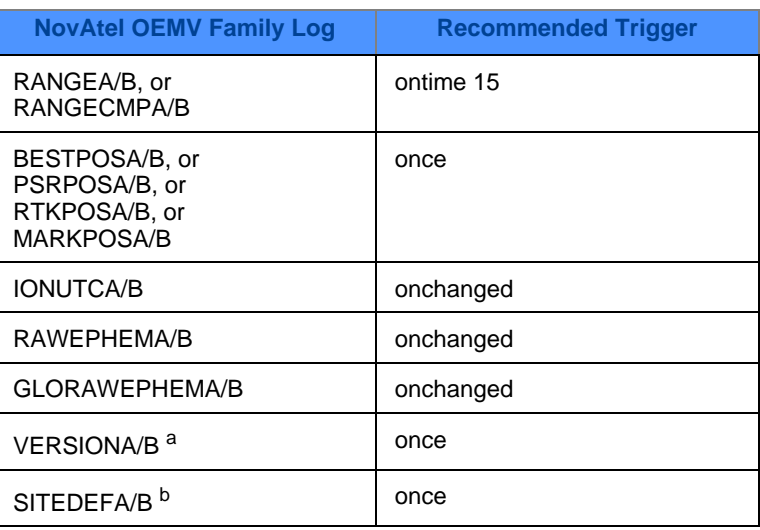

#### **Table 21: NovAtel Logs for Rinex Conversion**

- a. Information from this log overrides data entered into the Receiver Number, Type and Version fields using the OBS file button of the RINEX Headers section, see *Figure 33 on Page 105*
- b. Available on DL-V3 receivers, refer to the *DL-V3 Firmware User Manual*. Information from this log overrides data entered into the Marker Name, Marker Number, Antenna Type and Antenna Delta H fields using the OBS file button of the RINEX Headers section

### *6.3.2 Convert Command Line Switches*

Convert4 supports several command-line switches to facilitate batch processing. To access its Command Line Arguments window, open a command prompt window (select Accessories | Command Prompt from the Start menu). Change directory (cd) to the directory on your hard drive that Convert4 is stored. Type the following: convert4 -h

The Convert4 Command Line Arguments window appears as shown in *Figure 34*.

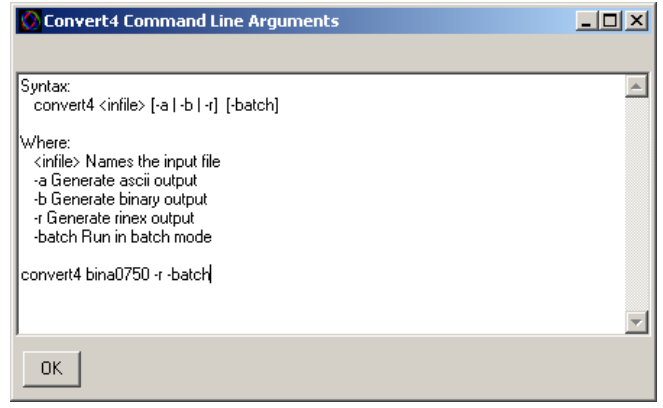

 **Figure 34: Convert Command Line Arguments**

The name of the output file is the same as the input file when converting to ASCII or binary formats. The file extension, however, is altered to indicate the format of the data:

\*.asc for ASCII

\*.bin for binary

When converting to RINEX, the output files are named according to the RINEX Version 2.10 naming convention, see *Section 6.3.1, Rinex Format on Page 105*.

The -batch arguments suppress the window display and convert the specified file automatically.

 $\boxtimes$  When converting to RINEX in batch mode, the navigation and observation file header information from the most recent interactive Convert session is used.

### **6.4 USB Drivers Installation**

The NovAtel USB PC Driver Kit contains the following:

ngpsser.sys This driver provides a virtual serial port for each USB port of the receiver.

ngpsusb.sys This driver connects the virtual serial ports to the USB stack.

- novatelusb.exe This utility allows you to control which Windows COM ports are assigned to each USB port of the receiver. This utility can also be used to uninstall the drivers when newer versions are available. During installation, a shortcut is added to the Start Menu under Programs/OEMV PC Software/NovAtel USB Configuration Utility.
- $\boxtimes$  These drivers have not been certified by Microsoft's Windows Hardware Quality Lab (WHQL). Depending on your computer's Driver Signing Policy, Windows may refuse to install this driver or may display a warning. See *Section 6.4.1, Windows Driver Signing* below for details.

### *6.4.1 Windows Driver Signing*

Depending on how your administrator has configured your computer, Windows 2000 and Windows XP either ignore device drivers that are not digitally signed, display a warning when they detect device drivers that are not digitally signed (the default), or prevent you from installing device drivers without digital signatures.

Since the current version of NovAtel USB drivers are not digitally signed, the computer's policy must be either Ignore or Warn to enable the drivers to be installed.

To change the Driver Signing Policy on your computer:

- 1. Double-click on System in the Control Panel.
- 2. Select the Hardware tab.
- 3. Click on the Driver Signing button